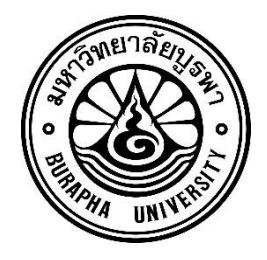

# **รายงานวิจัยฉบับสมบูรณ์ โครงการการประยุกต์ใช้ Azure Devops เพื่อปรับปรุงกระบวนการพัฒนา ระบบสารสนเทศของส านักคอมพิวเตอร์**

**คณิต ธุระ**

**โครงการวิจัย ประเภทงบประมาณเงินรายได้เพื่อส่งเสริมการวิจัยและพัฒนา นวัตกรรมประจ าปีงบประมาณ พ.ศ. 2563 ส านักคอมพิวเตอร์ มหาวิทยาลัยบูรพา**

**สัญญาเลขที่ 001/2563**

**รายงานวิจัยฉบับสมบูรณ์ โครงการการประยุกต์ใช้ Azure Devops เพื่อปรับปรุงกระบวนการพัฒนา ระบบสารสนo9iiเทศของส านักคอมพิวเตอร์**

**คณิต ธุระ**

**มิถุนายน 2564**

## **กิตติกรรมประกาศ**

<span id="page-2-0"></span>งานวิจัยนี้ได้รับทุนสนับสนุนการวิจัยจากงบประมาณเงินรายได้ เพื่อส่งเสริมการวิจัยและ การพัฒนานวัตกรรมประจ าปีงบประมาณ พ.ศ. 2563 ส านักคอมพิวเตอร์ มหาวิทยาลัยบูรพา เลขที่ สัญญา 001/2563

ขอขอบพระคุณ อาจารย์วิทวัส พันธุมจินดา ผู้อำนวยการสำนักคอมพิวเตอร์ ผู้ช่วย ศาสตราจารย์ ดร.จักริน สุขสวัสดิ์ชน รองผู้อำนวยการสำนักคอมพิวเตอร์ที่ให้การสนับสนุนและ เสียสละเวลาในการตรวจสอบงานวิจัย ช่วยเหลือ และให้ข้อเสนอเนะที่เป็นประโยชน์ต่อการทำงาน วิจัยครั้งนี้

คณิต ธุระ

#### **บทคัดย่อ**

- <span id="page-3-0"></span>ชื่อเรื่อง : โครงการการประยุกต์ใช้ Azure Devops เพื่อปรับปรุงกระบวนการพัฒนาระบบ สารสนเทศของส านักคอมพิวเตอร์
- ผู้วิจัย : นายคณิต ธุระ
- ปีที่พิมพ์ : 2563
- แหล่งทุน : ทุนสนับสนุนการวิจัยจากงบประมาณเงินรายได้ เพื่อส่งเสริมการวิจัยและการพัฒนา นวัตกรรมประจำปีงบประมาณ พ.ศ. 2563 สำนักคอมพิวเตอร์ มหาวิทยาลัยบูรพา

ปัจจุบันการเปลี่ยนแปลงทางด้านเทคโนโลยีอย่างรวดเร็วส่งผลกระทบต่อภาคธุรกิจ อย่างมาก ท าให้กระบวนการพัฒนาซอฟต์แวร์และกระบวนการส่งมอบซอฟต์แวร์ที่สนับสนุนธุรกิจนั้น จ าเป็นต้องรวดเร็วและเกิดขึ้นอย่างต่อเนื่องมากขึ้นเพื่อตอบสนองได้ทันต่อความต้องการ แม้ว่าธุรกิจ ้จะมีการใช้กระบวนการพัฒนาซอฟต์แวร์ในรูปแบบแอจไจล์มาทำงานมากขึ้น แต่กระบวนการพัฒนา ซอฟต์แวร์แบบแอจไจล์มุ่งเน้นเพียงกระบวนงานเพื่อตอบสนองความต้องการฝั่งธุรกิจ ซึ่งไม่ได้ ครอบคลุมไปถึงความต่อเนื่องของกระบวนการพัฒนาซอฟต์แวร์ที่ส่งมอบไปยังผู้ใช้งาน โดยปัจจุบันมี แนวคิดการพัฒนาซอฟต์แวร์รูปแบบ DevOps เข้ามาใช้งานร่วมกับกระบวนการพัฒนาซอฟต์แวร์ ด้วยการใช้เครื่องมือมาความสร้างความต่อเนื่องในการพัฒนาซอฟต์แวร์ให้เป็นอัตโนมัติมากขึ้น เพื่อ เข้ามาช่วยการทำงานระหว่างทีมพัฒนาซอฟต์แวร์กับทีมปฏิบัติการ ในการปรับปรุงกระบวนงานให้ ราบรื่นมากขึ้น โดยผลการวิจัยสรุปได้ดังนี้

- (1) จ านวนขั้นตอนการพัฒนาระบบนั้นยังคงเท่ากันแต่กิจกรรมต่าง ๆ จะปรับเปลี่ยนใหม่ทั้งหมด เพื่อให้สอดคล้องกับหลักการของ devops
- (2) ส่งมอบงานได้อย่างอย่างรวดเร็วและมีประสิทธิภาพ สามารถตรวจสอบคุณภาพและส่ง ซอร์สโค้ดไปยังเครื่องทดสอบและเครื่องส่งมอบโดยอัตโนมัติ
- (3) มีความน่าเชื่อถือของซอฟต์แวร์โดยใช้เครื่องช่วยค้นหาช่องโหว่ต่างๆ เพื่อลดช่องโหว่ต่าง ๆ ก่อนส่งมอบให้งานให้กับลูกค้า
- (4) ลดขั้นตอนการดำเนินงานและจัดการโครงสร้างพื้นฐานอัตโนมัติทั้งหมด เพื่อลดข้อผิดพลาด ในการทำงานจากคน

#### **Abstract**

<span id="page-4-0"></span>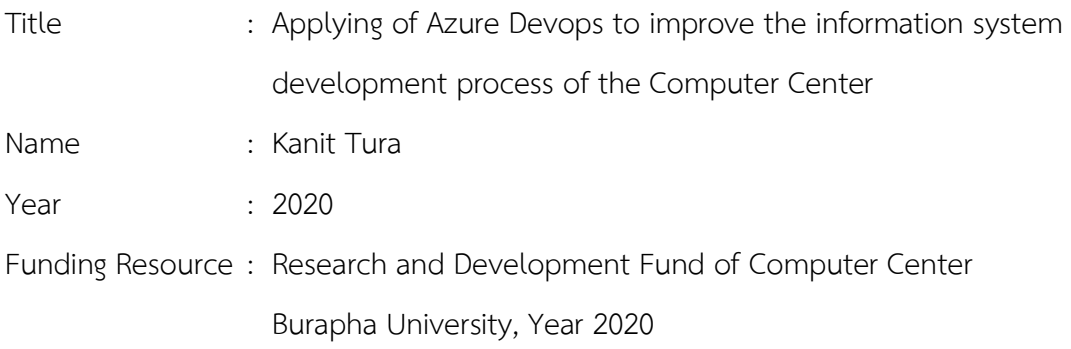

Rapidly change in technology has tremendous impact on most organizations. Software development process and the delivery process of software that supports their business requirements need to be faster and more continuous to respond as needed. Many businesses have adopted Agile concept. But it only focuses on the business process which does not cover the continuity of the software development process delivered to the user. Currently, the concept of DevOps term is introduced to integrate with the software development process. With the DevOps tool chain, the creation of continuity in software development is more automated. It facilitates working between the Development Team and the Operations Team to improve the continuously development process.

Research results were as follows:

(1) The number of development steps remains the same, but activities will be completely modified to reflect devops principles.

(2) deliver work quickly and efficiently able to inspect the quality and automatically send the source code to the tester and delivery.

(3) the reliability of the software by using a tool to find vulnerabilities to reduce the vulnerabilities before delivering to the customer.

(4) Reduces operational procedures and manages all automated infrastructure. To reduce errors in work from people.

# สารบัญ

<span id="page-5-0"></span>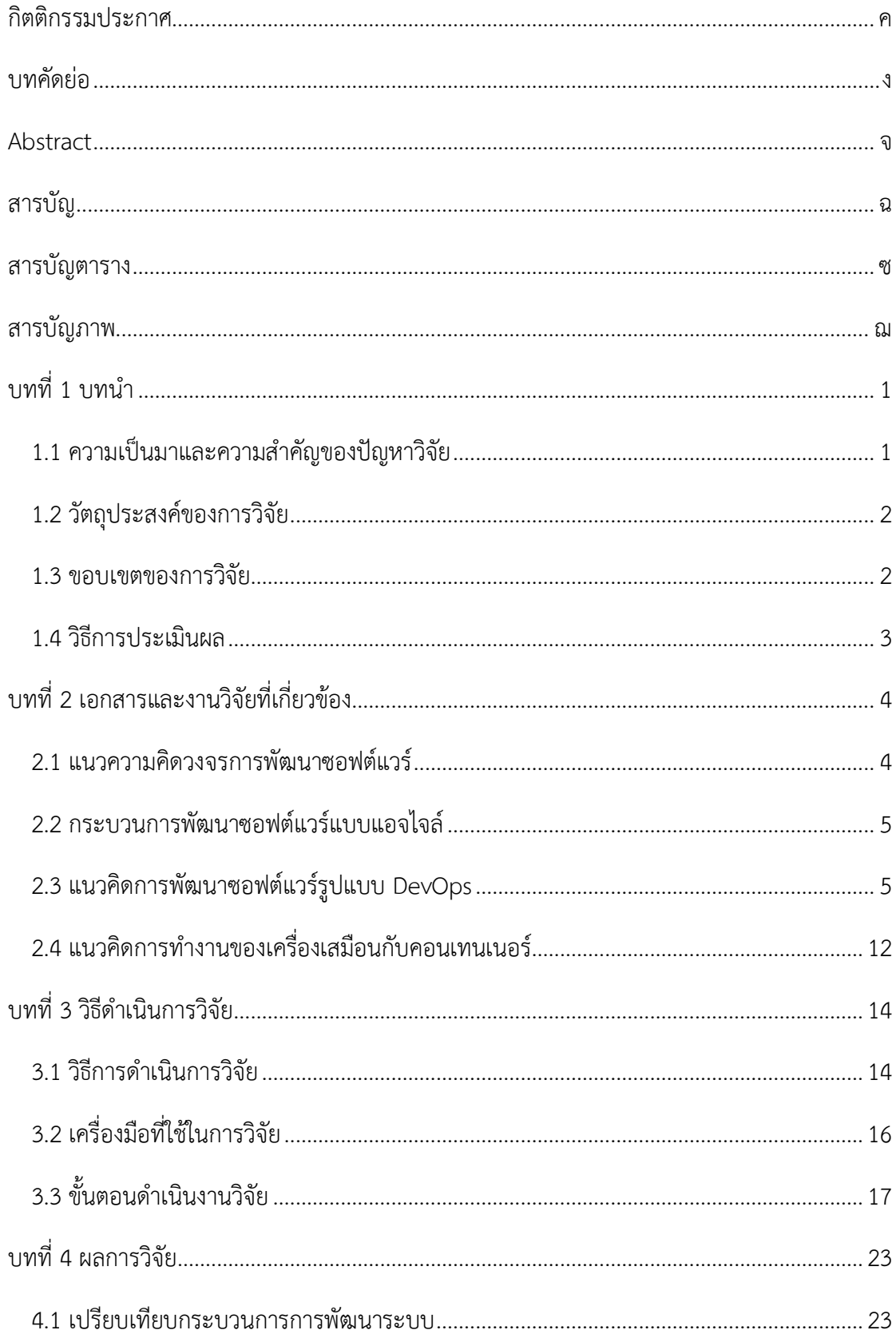

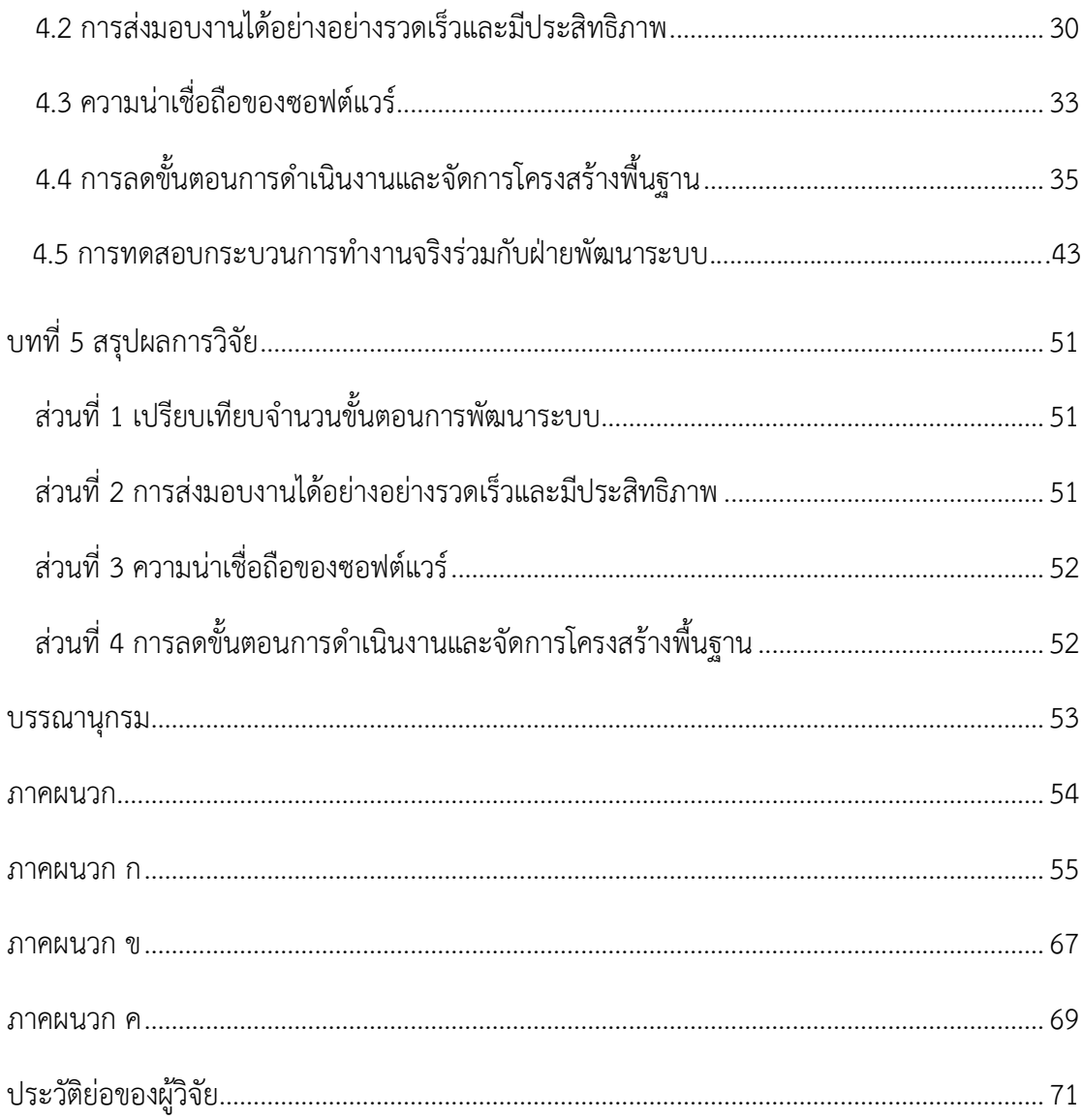

# **สารบัญตาราง**

<span id="page-7-0"></span>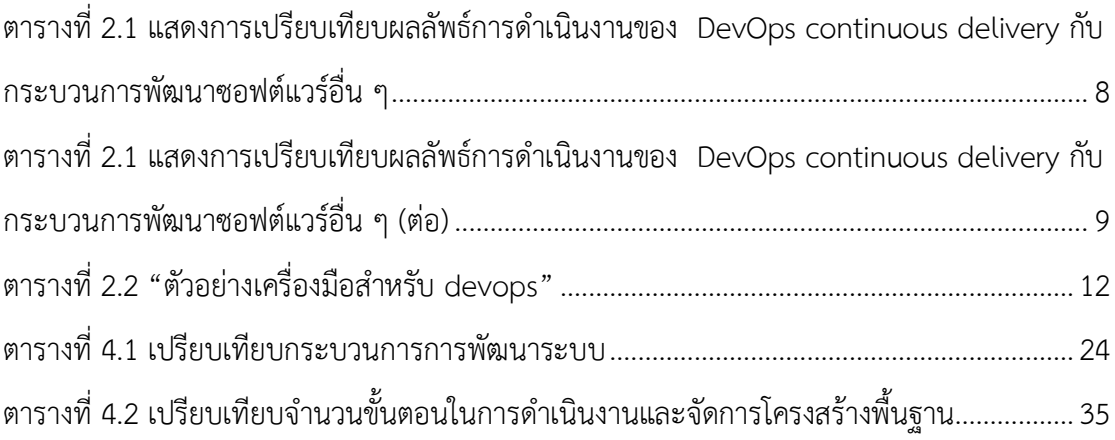

# **สารบัญภาพ**

<span id="page-8-0"></span>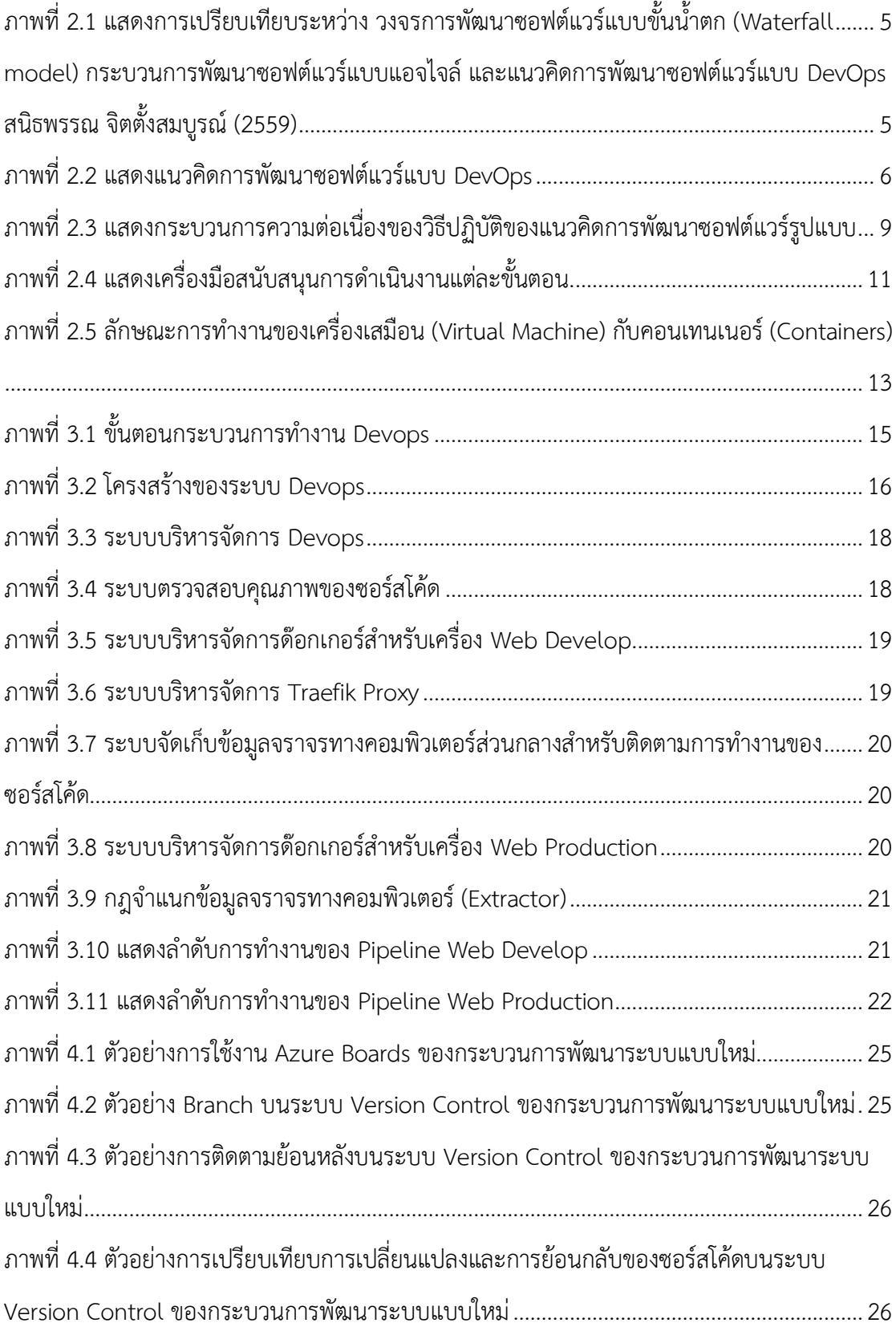

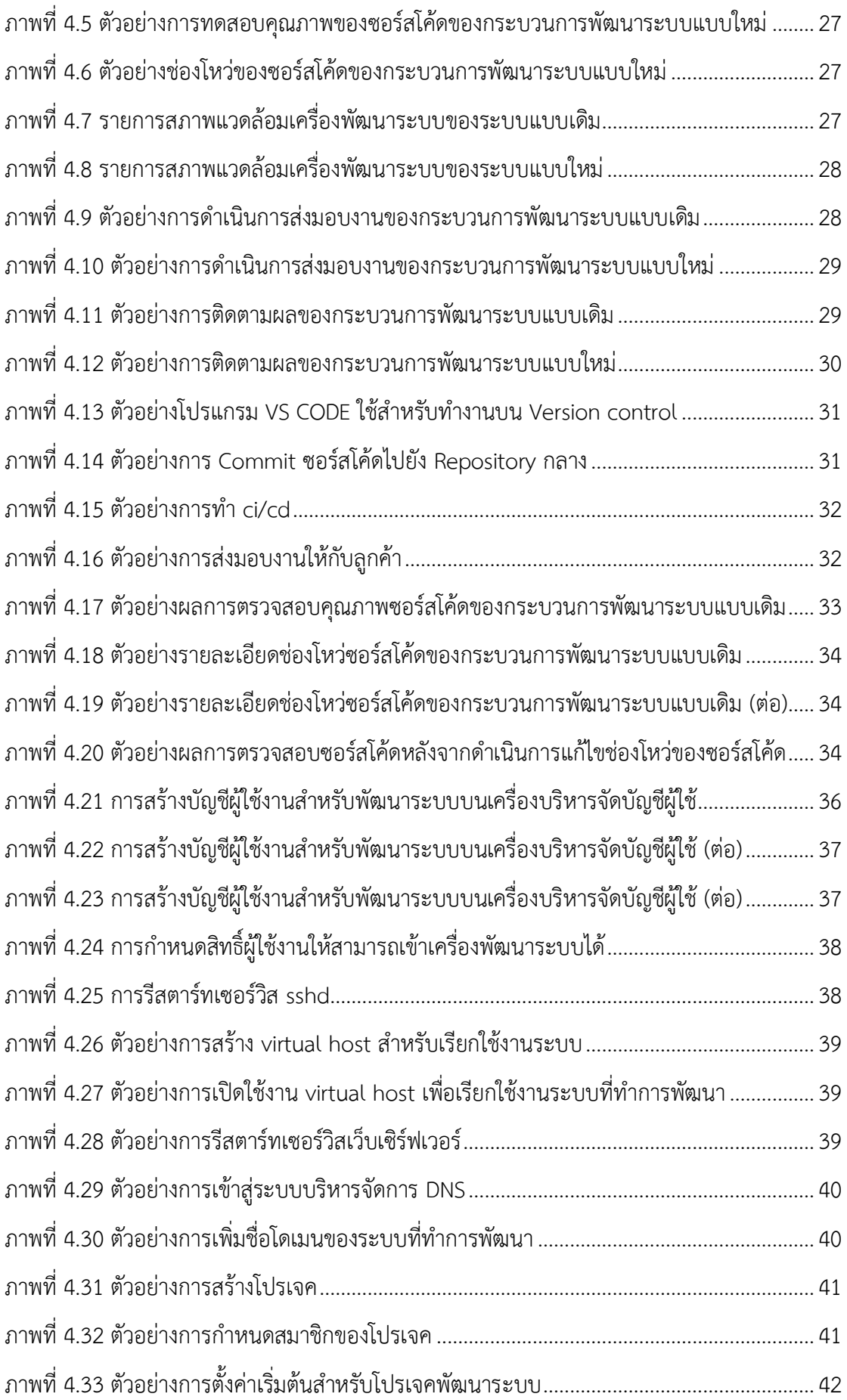

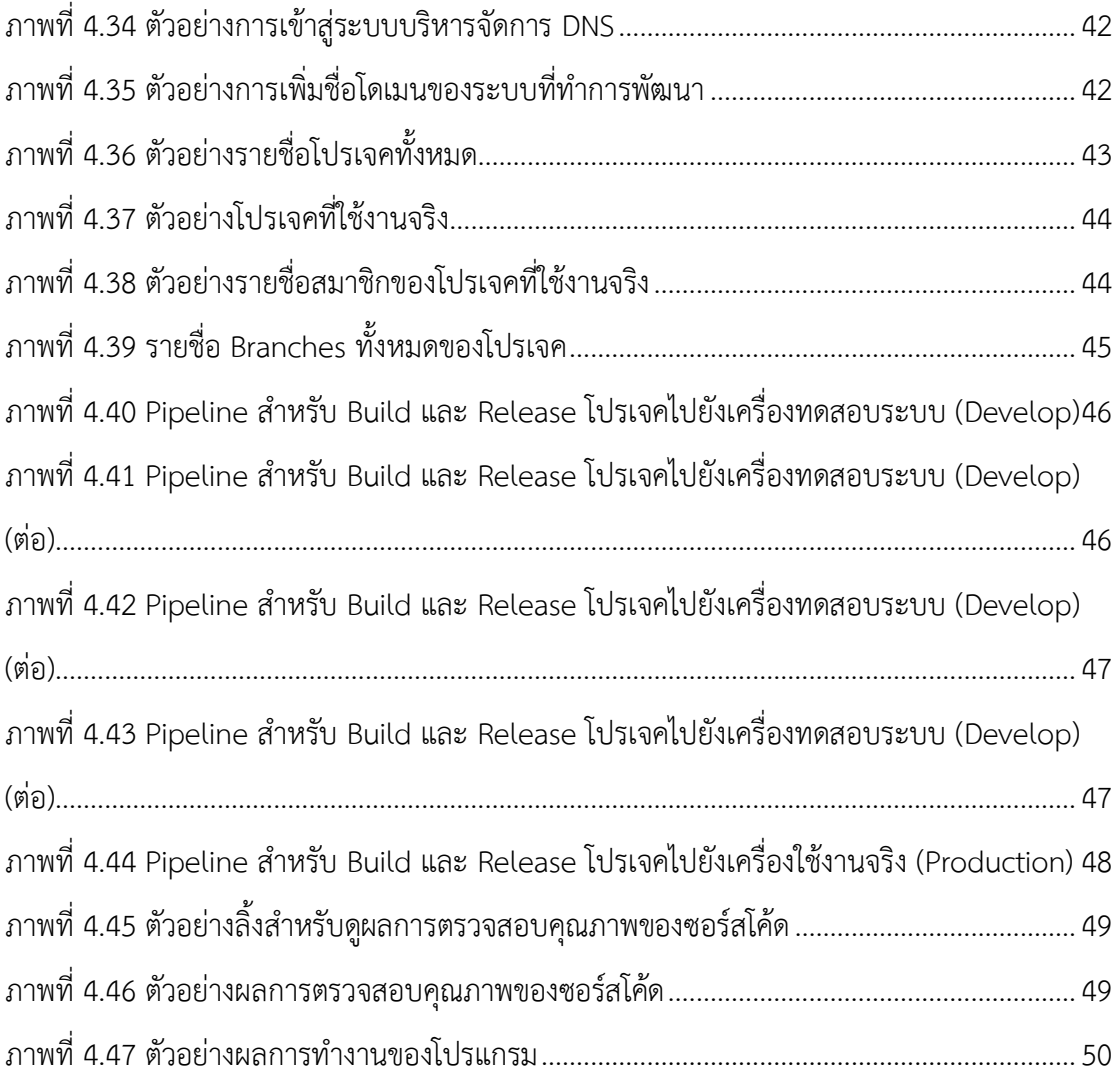

# **บทที่ 1 บทน า**

#### <span id="page-11-1"></span><span id="page-11-0"></span>**1.1 ความเป็นมาและความส าคัญของปัญหาวิจัย**

ปัจจุบันสภาพแวดล้อมของธุรกิจเปลี่ยนแปลงอย่างรวดเร็ว ท าให้ธุรกิจต้องเพิ่มความรวดเร็ว ในการส่งมอบงานให้แก่ลูกค้า ส่งผลต่อระเบียบวิธีการพัฒนาและกระบวนการส่งมอบซอฟต์แวร์ที่ต้อง ปรับตัวตาม เพื่อตอบสนองการเปลี่ยนแปลงของธุรกิจ แม้ว่าองค์กรต่าง ๆ จะเริ่มใช้ระเบียบวิธีการ พัฒนาซอฟต์แวร์แบบแอจไจล์มากขึ้น ท าให้กระบวนการพัฒนาซอฟต์แวร์คล่องตัวและเป็นไปได้อย่าง มาก แต่องค์กรธุรกิจยังคงประสบปัญหา เนื่องด้วยระเบียบวิธีการพัฒนาซอฟต์แวร์แบบแอจไจล์ มุ่งเน้นกระบวนการเพื่อตอบสนองต่อการเปลี่ยนแปลงความต้องการ แต่ไม่ครอบคลุมความต่อเนื่องถึง การส่งมอบซอฟต์แวร์ไปยังผู้ใช้งาน จึงทำให้เกิดปัญหาคอขวดในกระบวนการส่งมอบซอฟต์แวร์ ้ นอกจากนี้ยังเกิดปัญหาการทำงานร่วมกันระหว่างทีมพัฒนาซอฟต์แวร์และทีมปฏิบัติการอีกด้วย ้ปัจจุบันจึงมีการนำเสนอแนวคิดการใช้เครื่องมือเพื่อสร้างความต่อเนื่องในการพัฒนาซอฟต์แวร์ทำให้มี ความอัตโนมัติมากขึ้น โดยเครื่องมือจะเข้ามาช่วยการทำงานระหว่างทีมพัฒนาซอฟต์แวร์และทีม ปฏิบัติการปรับปรุงกระบวนการทำงานระหว่างกันให้ราบรื่นเรียกว่า DevOps เป็นคำที่ย่อมาจาก Development Operations เป็นเครื่องมือที่ช่วยเชื่อมกระบวนการพัฒนาโปรแกรม การส่งเอาขึ้นไป Deploy ให้ผู้ใช้เข้าถึงอย่างได้อย่างมีประสิทธิภาพ มีคุณภาพ ไปจนถึงการติดตามสถานะการทำงาน ของโปรแกรมเพื่อนำกลับมาพัฒนาปรับปรุงกระบวนการพัฒนาโปรแกรม ส่วน DevOps Engineer เปรียบได้กับ System Admin ในสมัยก่อน ที่ทำหน้าที่เอาโปรแกรมขึ้นไปรันบนเซิร์ฟเวอร์ให้ได้ แล้ว คอยติดตามให้ใช้งานได้ปกติ แต่พัฒนากระบวนการโดยทำเรื่อง Automation เข้าไปด้วย คือทำให้ ึกระบวนการทั้งหมดที่ต้องทำมือในสมัยก่อน ทำงานโดยอัตโนมัติได้ นอกจากนั้นยังลงไปช่วย นักพัฒนาทำงานด้วย ในส่วนของการวางสภาพแวดล้อมในการพัฒนาโปรแกรมที่ดีของ DevOps Process

DevOps นั้นมีรูปแบบการทำงานค่อนข้างจะตายตัวมีกระบวนการดังต่อไปนี้ Plan -> Code -> Build -> Test -> Release -> Deploy -> Operate -> Monitor ซึ่งจะพยายามทำให้ Process ต่าง ๆ ท างานไปได้โดยอัตโนมัติ ไม่ต้องมีคนคอยเข้าไปกด Deploy เองอีกต่อไป ยกเว้นในส่วนของ ึการการวางแผน การพัฒนา และดูผลลัพธ์ ในส่วนนี้ยังจำเป็นต้องอาศัยสมองคนต่อไปอยู่

ี แนวคิด DevOps จะใช้คอเทนเนอร์ (Container) เป็นการจำลองเพื่อควบคุมสภาพแวดล้อม ี สำหรับการทำงานเฉพาะเซอร์วิส โดยจะบรรจุสภาพแวดล้อมนั้นลงในคอนเทนเนอร์ก่อให้เกิดการใช้ ิ ทรัพยากรเท่าที่จำเป็น การทำงานจะอยู่ในระดับเซอร์วิสเท่านั้น แตกต่างจากการจำลองเซิร์ฟเวอร์ เสมือนที่ใช้สภาพแวดล้อมในระบบปฏิบัติการทั้งหมดเพื่อสร้างเซิร์ฟเวอร์หนึ่งเครื่องที่มีหลายๆ เซอร์วิสท างานร่วมกัน

#### <span id="page-12-0"></span>**1.2 วัตถุประสงค์ของการวิจัย**

1. เพื่อปรับปรุงกระบวนการการพัฒนาระบบสารสนเทศในสำนักคอมพิวเตอร์ให้มี ประสิทธิภาพมากยิ่งขึ้น

2. เพื่อช่วยให้สามารถปรับปรุงรุ่นของซอฟต์แวร์ได้อย่างรวดเร็ว และลดขั้นตอนในการ ติดตั้งซอฟต์แวร์ที่เครื่องแม่ข่าย (Deployment)

#### <span id="page-12-1"></span>**1.3 ขอบเขตของการวิจัย**

1. มีระบบ Version Control ซึ่งเป็นระบบที่มีหน้าที่ในการจัดเก็บการเปลี่ยนแปลงของ ไฟล์ในโปรเจคมีการสำรองซอร์สโค้ด สามารถที่จะเรียกดูหรือย้อนกลับไปดูเวอร์ชั่นต่าง ๆของโปรเจค ที่ใด เวลาใดก็ได้ หรือแม้แต่ดูว่าไฟล์นั้นใครเป็นคนเพิ่มหรือแก้ไข หรือว่าจะดูว่าไฟล์นั้นถูกเขียนโดย ใครบ้างก็สามารถทำได้

2. มีระบบ CI/CD (Continuous Integration, Continuous Delivery) เป็นกระบวนการ ในการทำงาน ตั้งแต่การ Plan -> Code -> Build -> Test -> Release -> Deploy -> Operate -> Monitor

3. มีเครื่องมือช่วยตรวจสอบคุณภาพของซอร์สโค้ดช่วยหาข้อบกพร่องในซอร์สโค้ดไม่ว่าจะ เป็น Bug ที่น่าจะเกิดขึ้น ช่องโหว่ทางด้านความปลอดภัยหรือซอร์สโค้ดที่จะเป็นปัญหาในอนาคต (Code Smell) และช่วยตรวจสอบว่าเขียนซอร์สโค้ดทดสอบครอบคลุมหรือดีแล้วหรือไม่ (Code coverage)

4. มีระบบเปรียบเทียบ Database Schemas ระหว่างเครื่อง Database Develop และ เครื่อง Database Production เพื่อแสดงส่วนที่แตกต่างกันพร้อมทั้งสร้างไฟล์ SQL เพื่อนำเข้าไปยัง เครื่อง Database Production ได้

5. มีระบบจำลองเพื่อควบคุมสภาพแวดล้อมสำหรับการทำงานเฉพาะเซอร์วิส โดยจะบรรจุ ี สภาพแวดล้อมนั้นลงในคอนเทนเนอร์ (Container) ก่อให้เกิดการใช้ทรัพยากรเท่าที่จำเป็น การ ท างานจะอยู่ในระดับเซอร์วิสเท่านั้น

6. มีระบบ Proxy ทำหน้าที่เป็น HTTP reverse proxy ทำงานร่วมกับด๊อกเกอร์ (Docker) ทำให้สามารถสร้างคอนเทนเนอร์โดยไม่ต้องกำหนด Port การใช้งาน

7. มีระบบติดตาม (monitor) สามารถเห็นความเคลื่อนไหวของ Application ทุกตัว โดยเฉพาะเวลาที่มีข้อผิดพลาดของโปรแกรมเกิดขึ้น ก็สามารถรู้ได้อย่างทันที

## <span id="page-13-0"></span>**1.4 วิธีการประเมินผล**

1. วิธีการประเมินผลให้เปรียบเทียบว่าจำนวนขั้นตอนการพัฒนาระบบแบบเดิมกับขั้นตอน ใหม่

2. ประเมินผลการส่งมอบงานได้อย่างอย่างรวดเร็วและมีประสิทธิภาพระหว่างระบบงาน เดิมและระบบงานใหม่

3. ประเมินผลว่าซอฟต์แวร์มีความเชื่อถือระหว่างระบบงานเดิมและระบบงานใหม่

4. ประเมินผลการลดขั้นตอนการดำเนินงานและจัดการโครงสร้างพื้นฐานระหว่าง ระบบงานเดิมและระบบงานใหม่

## **บทที่ 2**

# <span id="page-14-0"></span>**แนวคิด ทฤษฎี วรรณกรรมและงานวิจัยที่เกี่ยวข้อง**

ในการศึกษาเรื่อง "การประยุกต์ใช้ Azure Devops เพื่อปรับปรุงกระบวนการพัฒนา ระบบสารสนเทศของสำนักคอมพิวเตอร์" ผู้วิจัยได้ทบทวนวรรณกรรม แนวคิด ทฤษฎี และงานวิจัยที่ เกี่ยวข้องเพื่อนำมากำหนดเป็นกรอบในการศึกษาดังนี้

2.1 แนวความคิดวงจรการพัฒนาซอฟต์แวร์

2.2 แนวคิดการพัฒนาซอฟต์แวร์แบบแอจไจล์

2.3 แนวคิดการพัฒนาซอฟต์แวร์รูปแบบ DevOps

2.4 แนวคิดการทำงานของเครื่องเสมือนกับคอนเทนเนอร์ (Container)

### <span id="page-14-1"></span>**2.1 แนวความคิดวงจรการพัฒนาซอฟต์แวร์**

ึกระบวนการพัฒนาซอฟต์แวร์ คือ ลำดับขั้นตอนการดำเนินการในการพัฒนา ี ซอฟต์แวร์จนกระทั่งได้ซอฟต์แวร์ที่สำเร็จรูป ภายใต้ระยะเวลาที่กำหนดและได้ซอฟต์แวร์ที่มีคุณภาพ ตามมาตรฐานที่กำหนดไว้ (Kaur, 2015) ซึ่งเป็นที่รู้จักกันในนามของกระบวนการพัฒนาซอฟต์แวร์ แบบขั้นน้ำตก (Waterfall model) โดยกิจกรรมพื้นฐานของกระบวนการพัฒนาซอฟต์แวร์ ประกอบด้วย 5 ขั้นตอนพื้นฐาน ดังนี้ 1) ขั้นตอนการเก็บรวบรวมและวิเคราะห์ความต้องการ (requirement) ซึ่งจะช่วยให้เข้าใจปัญหามากขึ้น 2) ขั้นตอนการออกแบบ (design) เป็นขั้นตอนการ วางแผนเพื่อแก้ไขปัญหา 3) ขั้นพัฒนาซอฟต์แวร์ (implement) การพัฒนาซอฟต์แวร์ด้วยการเขียน โปรแกรม 4) ขั้นตอนการทดสอบโปรแกรม (verification) เป็นการทดสอบผลลัพธ์ที่ได้จากการเขียน โปรแกรม และ 5) ขั้นตอนการบำรุงรักษา (maintenance) เป็นขั้นตอนการใช้งานจริงและ ้บำรุงรักษาซอฟต์แวร์ ดังภาพที่ 2.1 หมายเลข 1 ด้วยลักษณะของแนวคิดแบบขั้นน้ำตกที่เป็นลำดับ ขั้นตอนท าให้ง่ายต่อการวางแผน แต่ยากต่อการเปลี่ยนแปลง รวมทั้งยังส่งผลถึงความเสี่ยงต่อการ ล้มเหลวของโครงการ (Cois, Yankel, &Connell, 2014) จึงเกิดกระบวนการพัฒนาซอฟต์แวร์ รูปแบบใหม่ขึ้นมาเพื่อปรับปรุงข้อเสียดังกล่าว

กระบวนการพัฒนาขอฟต์แวร์แบบขั้นน้ำตก (Water Fall

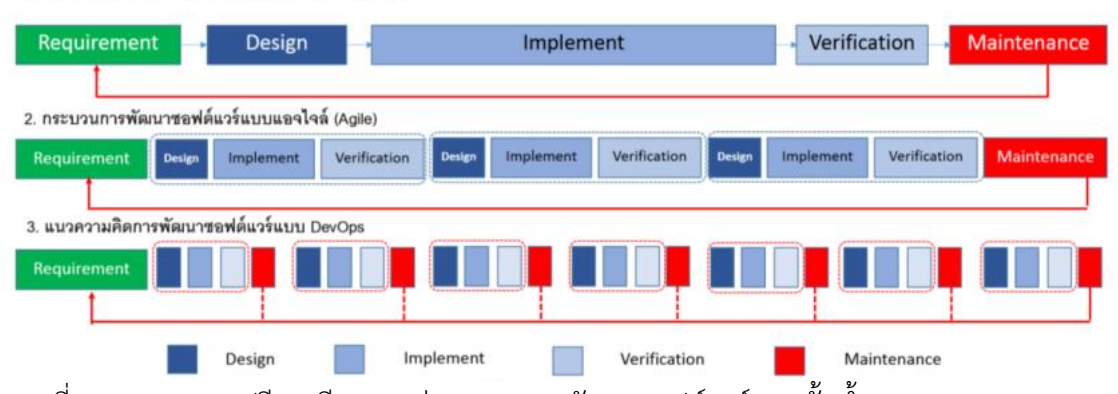

<span id="page-15-3"></span><span id="page-15-2"></span>ภาพที่ 2.1 แสดงการเปรียบเทียบระหว่าง วงจรการพัฒนาซอฟต์แวร์แบบขั้นน้ าตก (Waterfall model) กระบวนการพัฒนาซอฟต์แวร์แบบแอจไจล์ และแนวคิดการพัฒนาซอฟต์แวร์แบบ DevOps สนิธพรรณ จิตตั้งสมบูรณ์ (2559)

### <span id="page-15-0"></span>**2.2 กระบวนการพัฒนาซอฟต์แวร์แบบแอจไจล์**

เป็นกระบวนการพัฒนาซอฟต์แวร์ที่แก้ไขข้อบกพร่องของกระบวนการพัฒนาซอฟต์แวร์ แบบขั้นน้ำตก โดยนำกระบวนงานมาแบ่งเป็นส่วนเล็กเพื่อการทำรอบซ้ำ ๆ และเพิ่มจำนวนกาพัฒนา แต่ละรอบให้มากขึ้น ดังภาพที่ 2.1 หมายเลข 2 และเน้นถึงการติดต่อสื่อสารระหว่างผู้มีส่วนได้ส่วน เสีย การปรับปรุงความต้องการ และวางแผนงาน เพื่อให้สามารถส่งมอบซอฟต์แวร์ไปยังลูกค้าให้เร็ว ที่สุด (Schaller, 2016) โดยผู้ร่วมโครงการเชื่อว่ากระบวนการออกแบบต้องพร้อมที่จะปรับปรุงอยู่ เสมอ ด้วยข้อมูลใหม่ที่มีประสิทธิภาพและช่วยลดความเสี่ยงในโครงการที่จะเกิดขึ้น รวมถึงเพิ่ม ความส าคัญของผลลัพธ์ที่จะได้จากโครงการ (Cois et al., 2014) ถึงแม้ว่ากระบวนการพัฒนา ี ซอฟต์แวร์แอจไจล์จะช่วยให้การส่งมอบไปสู่ลูกค้าได้เร็วขึ้น แต่ก็ยังพบข้อจำกัดในกระบวนการ บางอย่างที่ไม่สอดคล้องกับรูปแบบธุรกิจ เช่น การติดตามปัญหาและแก้ปัญหาที่ผู้ใช้รายงานให้ทราบ การเพิ่มความสามารถของซอฟต์แวร์จากฝ่ายบริหาร การส่งมอบที่ต้องปรับแต่งตลอดเวลา ซึ่ง ่ ข้อจำกัดเหล่านี้ยังขาดกระบวนการที่ดีและความน่าเชื่อถือในการติดตามงาน (พงศกร ภูแสนคำ, 2559)

### <span id="page-15-1"></span>**2.3 แนวคิดการพัฒนาซอฟต์แวร์รูปแบบ DevOps**

แนวคิดการพัฒนาซอฟต์แวร์รูปแบบ DevOps พัฒนาอยู่บนพื้นฐานกระบวนการพัฒนา ซอฟต์แวร์แบบแอจไจล์ โดยช่วยเสริมช่องว่างของแอจไจล์ซึ่งมุ่งเน้นเพียงด้านธุรกิจ เป็นการประสาน ความสัมพันธ์ระหว่างผู้จัดการโครงการ (project manager) กับนักพัฒนาซอฟต์แวร์ (developer) โดย DevOps จะช่วยให้ทีมปฏิบัติการ (operation team) สามารถส่งมอบซอฟต์แวร์ ไปยังผู้ใช้งาน (user) ได้อย่างต่อเนื่องมากขึ้น (Mueller, 2016; Deshpande, 2016;Mohamed,

2016) ดังภาพที่ 2.1 หมายเลข 3 ทั้งนี้แนวความคิดที่อยู่เบื้องหลังของ DevOps คือการนำไปสู่ความ ร่วมมือที่ดีระหว่างทั้งสองทีม ประกอบด้วย ทีมนักพัฒนาซอฟต์แวร์และทีมปฏิบัติการ เพื่อให้แต่ละ ทีมสามารถด าเนินงานร่วมกันได้อย่างราบรื่น ท าให้กระบวนการพัฒนาซอฟต์แวร์เกิดความต่อเนื่อง มากขึ้นด้วยความเป็นอัตโนมัติ ส่งผลให้ซอฟต์แวร์มีคุณภาพ และรองรับการเปลี่ยนแปลงได้อย่าง รวดเร็วตามความต้องการ ก่อให้เกิดความน่าเชื่อถือในการส่งมอบซอฟต์แวร์ (delivery) (Babar, Lapouchnian, & Yu, 2011) รวมถึงการเตรียมซอฟต์แวร์เพื่อนำไปสู่การใช้งานจริง (deployment) (Fitzgerald & Stol, 2014) ซึ่งกิจกรรมที่เกิดขึ้นจากแนวคิดการพัฒนาซอฟต์แวร์รูปแบบ DevOps จะมีลักษณะต่อเนื่องเป็นลูป (loop) ดังภาพที่ 2.2 โดยจะเห็นว่ากระบวนการพัฒนาซอฟต์แวร์แบบ แอจไจล์ จะมีเพียงส่วนซ้ายซึ่งจะสนับสนุนความคล่องตัวในการทำงานด้านการพัฒนาซอฟต์แวร์ ที่ รองรับการเปลี่ยนแปลงทางความต้องการ การพัฒนาซอฟต์แวร์ และการทดสอบในเชิงโปรแกรม แต่ แนวคิดการพัฒนาซอฟต์แวร์แบบ DevOps จะเริ่มตั้งแต่ฝั่งซ้ายที่รวมกระบวนการพัฒนาซอฟต์แวร์ แอจไจล์และให้ความสำคัญต่อเนื่องไปถึงการเตรียมสภาพแวดล้อมต่าง ๆ เช่น UAT, Production เพื่อนำไปสู่การใช้งานจริง การปรับแต่งค่าที่เหมาะสม รวมถึงติดตามผลการดำเนินงาน (Dingsøy & Lassenius, 2016)

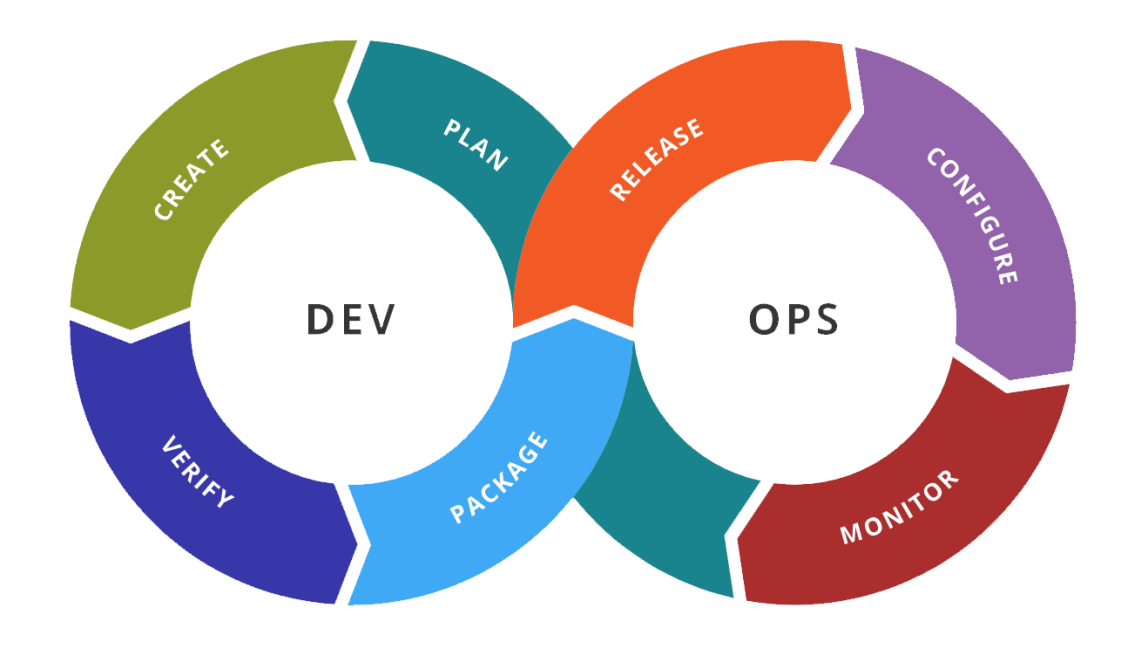

<span id="page-16-0"></span>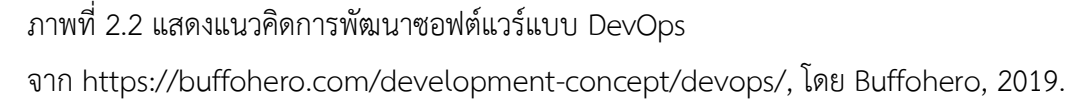

(Gartner, 2016) ได้บรรยายถึง 7 กิจกรรมหลักของ DevOps ที่จะสนับสนุนการทำงานที่ เชื่อมโยงถึงกัน โดยแต่ละกิจกรรมที่เกิดขึ้น ไม่ได้แยกเป็นตามลำดับขั้นตอน แต่กิจกรรมเหล่านี้จะคาบ เกี่ยวกันด้วยโครงการและทีมงาน ทั้งนี้โครงสร้างที่เกิดขึ้นจะไม่กระทบต่อโครงสร้างเดิมขององค์กร ซึ่ง รายละเอียดของกระบวนการ (Higgins, 2016) ประกอบด้วย

**กิจกรรมการวางแผน (plan)** เป็นการกำหนดกิจกรรมที่เกิดขึ้นทั้งหมดตามความ ต้องการ มีการกำหนดมาตรวัดในการพัฒนาซอฟต์แวร์ การจัดลำดับความสำคัญของความต้องการ ทั้งความต้องการเพิ่มเติมและความต้องการใหม่ การวางแผนรักษาความปลอดภัย และแผนการส่ง มอบ

**กิจกรรมการสร้าง (create)** เป็นกิจกรรมการพัฒนาซอฟต์แวร์ ตั้งแต่การออกแบบ เขียนโปรแกรม, บิ้วด์ (Build), การทดสอบระดับหน่วยฟังก์ชั่น และการบริหารจัดการการส่งมอบ

**กิจกรรมการตรวจสอบ (verify)** เป็นกิจกรรมการประกันคุณภาพ ที่รวมการทดสอบ หลากหลายรูปแบบ เช่น การทดสอบในมุมมองผู้ใช้งาน การทดสอบเชิงถดถอย เป็นการทดสอบโดย ใช้ข้อมูลทดสอบชุดเดิม เพื่อให้มั่นใจว่าการเปลี่ยนแปลงที่เกิดขึ้นจะไม่ส่งผลกระทบต่อการทำงานเดิม และ การทดสอบสมรรถนะของระบบในด้านต่าง ๆ เช่น ระยะเวลาในการตอบสนองการทำงาน (พรภัทรา ภัทรจารี,2551)

**กิจกรรมการเตรียมก่อนการใช้งานจริง** (pre-prod) หรือที่เรียกว่า Preproduction เป็นกิจกรรมที่เกิดขึ้นเมื่อซอฟต์แวร์พร้อมจะนำไปส่งมอบให้ใช้งาน ได้แก่ การทำ staging เป็นการเตรียมสภาพแวดล้อมของเซิร์ฟเวอร์ ให้คล้ายกับสภาพแวดล้อมที่ใช้งานจริง (production server) มากที่สุด เพื่อเป็นการทดสอบครั้งสุดท้าย

**กิจกรรมการส่งมอบ (release)** เป็นกิจกรรมที่พร้อมจะส่งมอบซอฟต์แวร์ไปยัง สภาพแวดล้อมที่ใช้งานจริง รวมถึงเตรียมการกู้คืนระบบหากเกิดความล้มเหลวในการส่งมอบกิจกรรม การปรับแต่งเป็นกิจกรรมที่เกิดขึ้นได้ตลอดในแนวคิดการพัฒนาซอฟต์แวร์รูปแบบ DevOps รวมถึง การปรับแต่งฮาร์ดแวร์และซอฟต์แวร์ให้เหมาะสมกับการทำงาน

**กิจกรรมการติดตามผล (monitor)** เป็นกิจกรรมที่มุ่งเน้นไปยังการดูแลการทำงานของ ซอฟต์แวร์บนสภาพแวดล้อมที่ใช้งานจริง (production environment) ซึ่งรวมไปถึงการวัด ้ ประสิทธิภาพการทำงาน ความพร้อมในการให้บริการ และความต้องการเพิ่มเติมอื่น ๆ เช่น การ ติดตามพฤติกรรมการใช้งานของผู้ใช้ โดยข้อเสนอแนะที่เกิดขึ้นเหล่านี้จะถูกส่งกลับมายังกิจกรรม วางแผนอีกครั้ง

França, Junior, and Travassos (2016) ได้ทำการศึกษาคุณลักษณะของ DevOps (characteristic of DevOps) และรวบรวมไว้ ประกอบด้วยหลักการ วิธีปฏิบัติ และการบริการ ดังนี้

**2.3.1 หลักการของแนวคิดการพัฒนาซอฟต์แวร์รูปแบบ DevOps คือ** แนวความคิด และคุณค่าที่ได้จาก DevOps ประกอบด้วย

**ความเป็นอัตโนมัติ (automation)** เป็นหลักการที่ส าคัญของ DevOps การสร้าง ความเป็นอัตโนมัติด้วยการปรับลดขั้นตอนที่ไม่จำเป็น เพื่อให้เกิดซอฟต์แวร์ที่มีคุณภาพ

**การประกันคุณภาพ (quality assurance)** คุณภาพที่เกิดจากการทำงานร่วมกัน ระหว่างทีมนักพัฒนาซอฟต์แวร์และทีมปฏิบัติการ ก่อให้เกิดเป็นผลิตภัณฑ์ที่มีคุณภาพ โดยการ เชื่อมโยงความแตกต่างระหว่างทีม ด้วยกิจกรรมที่มีประสิทธิภาพและวิธีการที่น่าเชื่อถือ

**การปรับลดขั้นตอนที่ไม่จ าเป็น (leanness)** เป็นวิธีปฏิบัติที่อยู่บนพื้นฐานของ แนวความคิดแบบลีน (Lean thinking) โดยใช้ข้อมูลเป็นตัวขับเคลื่อนการทำงาน การตัดสินใจ และ ึการเลือกเฉพาะกระบวนการที่ก่อให้เกิดประโยชน์เข้ามาใช้งาน ทำให้กระบวนการเหล่านี้นำไปสู่การ ปรับปรุงทีละส่วนแบบมีคุณภาพ (Morris, 2016) จึงส่งผลให้เกิดข้อเสนอแนะกลับมาได้อย่างรวดเร็ว

**การแบ่งปัน (sharing)** เป็นการแลกเปลี่ยนองค์ความรู้ภายในองค์กรเพื่อเกิดวิธีปฏิบัติที่ดี ี ที่สุดภายในบริบทของ DevOps ส่งผลให้บุคคลภายในทีมนำความรู้ความสามารถมาช่วยสนับสนุน การทำงานให้ราบรื่น

**การวัดผล (measurement)** เป็นตัวประเมินผลกระบวนการพัฒนาซอฟต์แวร์ เช่น การ ้วัดผลความสำเร็จในการส่งมอบซอฟต์แวร์ อัตราการเกิดข้อผิดพลาด จำนวนข้อผิดพลาดที่เกิดขึ้น (Novak, 2016) ดังตารางที่ 2.1 ซึ่งแสดงให้เห็นถึงความแตกต่างโดยเปรียบเทียบกับ กระบวนการพัฒนาซอฟต์แวร์แบบ Waterfall, Agile และ Devops

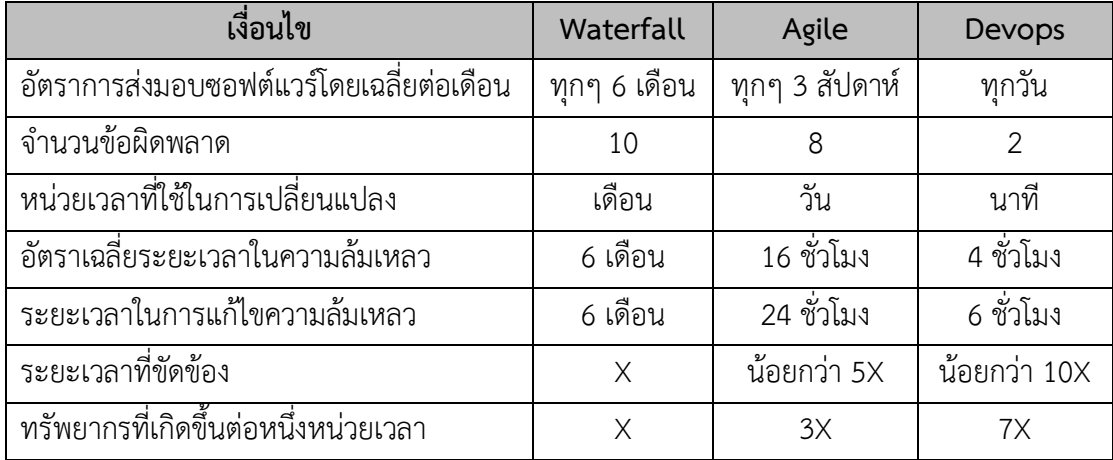

<span id="page-18-0"></span>ตารางที่ 2.1 แสดงการเปรียบเทียบผลลัพธ์การดำเนินงานของ DevOps continuous delivery กับ กระบวนการพัฒนาซอฟต์แวร์อื่น ๆ

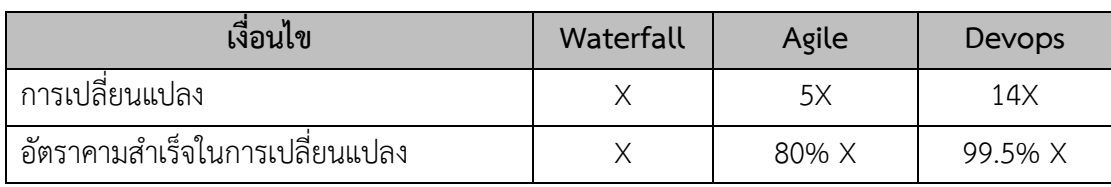

<span id="page-19-0"></span>ตารางที่ 2.1 แสดงการเปรียบเทียบผลลัพธ์การด าเนินงานของ DevOps continuous delivery กับ กระบวนการพัฒนาซอฟต์แวร์อื่น ๆ (ต่อ)

หมายเหตุ. จาก "Software Release Management Evolution -Comparative Analysis across Agile and DevOps Continuous Delivery" โดย (Mohamed, 2016).

2.3.2 แนวทางปฏิบัติของแนวคิดการพัฒนาซอฟต์แวร์รูปแบบ DevOps คือ การนำ หลักการมาใช้ในทางปฏิบัติ ก่อให้เกิดกิจกรรมของทีมนักพัฒนาซอฟต์แวร์และทีมปฏิบัติการ ซึ่งวิธี ปฏิบัติโดยทั่วไปจะประกอบด้วย 3 วิธีปฏิบัติ ดังนี้

**ความร่วมมือระหว่างทีม (collaborative)** เป็นแนวทางปฏิบัติเพื่อส่งเสริมให้เกิดการ ท างานร่วมกันระหว่างทีมและภายในทีม ซึ่งจะช่วยให้สมาชิกแต่ละทีมเข้าใจปัญหาที่เกิดขึ้นอย่าง แท้จริงและสามารถแก้ไขปัญหาที่เกิดขึ้นได้อย่างมีประสิทธิภาพ โดยมีการแลกเปลี่ยน ประสบการณ์และร่วมกันแก้ปัญหาที่เกิดขึ้น

**ขั้นตอนด าเนินการ (procedural)** เป็นกลุ่มวิธีปฏิบัติของทีมนักพัฒนาซอฟต์แวร์และทีม ้ ปฏิบัติการ ในทำงานร่วมกันโดยอาศัยหลักการของความต่อเนื่องในการส่งมอบซอฟต์แวร์ (continuous software delivery) ประกอบด้วยขั้นตอน continuous integration,continuous delivery (CD) และ continuous deployment/release ดังภาพที่ 2.3 ซึ่งผลลัพธ์ปลายทางนำไปสู่ การส่งมอบซอฟต์แวร์เพื่อให้บริการ (service) (Humble & Farley, 2011) ประกอบด้วย

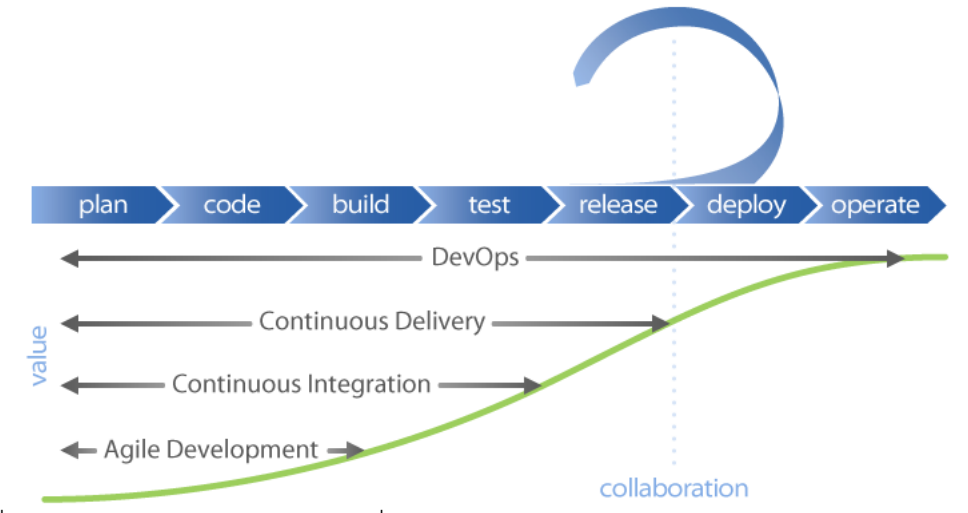

<span id="page-19-1"></span>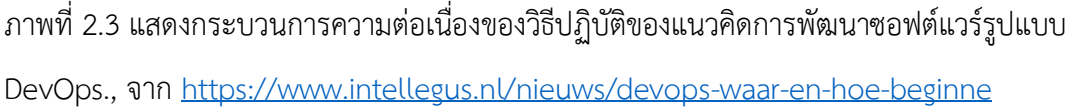

## **(1) ขั้นตอนการผสมผสานความต่อเนื่อง (continuous integration)** เป็นจุดเริ่มต้นความต่อเนื่องของความเป็นอัตโนมัติ แม้ว่า

กระบวนการพัฒนาซอฟต์แวร์แบบแอจไจล์จะมีการกล่าวถึงขั้นตอนผสมผสานความต่อเนื่อง โดยเกิด จากวิธีการ Extreme Programming ซึ่งเกิดจากที่นักพัฒนาซอฟต์แวร์หลายคนทำงานร่วมกัน เมื่อถึง เวลารวบรวมซอร์สโค้ดจ าเป็นต้อง Build, Run และทดสอบในมุมมองวิธีปฏิบัติขั้นพื้นฐาน แต่ไม่ได้ เหมาะสมส าหรับการใช้งานจริง (implement) ที่มีการเปลี่ยนแปลงบ่อยครั้ง (Dingsøy & Lassenius,2016) ซึ่งแตกต่างจากแนวคิดของ DevOps คือ ทุกครั้งที่ซอร์สโค้ดมีการเปลี่ยนแปลงจะ ถูกน าไปเก็บที่ระบบควบคุมเวอร์ชั่นของซอฟต์แวร์ (version control system) (Humble & Farley, 2011) หลังจากนั้น continuous integration server (CI server) จะมีกลไกประสานการทำงานแต่ ิละขั้นตอนอย่างเป็นอัตโนมัติ ตั้งแต่การคอมไพล์ (compile) การสร้างคำสั่ง (script) เพื่อนำ ซอฟต์แวร์ไปทดสอบในมิติต่าง ๆ ประกอบด้วย การทดสอบระดับหน่วยฟังก์ชั่น และการทดสอบ ระดับการทำงานของโปรแกรม ซึ่งการทดสอบในขั้นตอนนี้จะเป็นการทดสอบในมุมมองนักพัฒนา ซอฟต์แวร์เพื่อทดสอบความเข้ากันได้ของซอฟต์แวร์ หากพบข้อผิดพลาดจะแจ้งเตือนแก่นักพัฒนา ซอฟต์แวร์เพื่อให้สามารถแก้ไขได้ทันที (Morris, 2016)

## **(2) ขั้นตอนส่งมอบอย่างต่อเนื่อง (continuous delivery) (CD)**

เป็นขั้นตอนต่อจาก continuous integration โดยจะนำซอฟต์แวร์เข้าสู่ สภาพแวดล้อมในการทดสอบ (UAT Server) ประกอบด้วย การทดสอบระดับผู้ใช้งาน (user Acceptance Test: UAT) ในมุมมองธุรกิจ ซึ่งมีการจำลองสภาพแวดล้อมให้เสมือนการใช้งานจริง ้รวมทั้งทีมปฏิบัติการที่จะต้องเตรียมสภาพแวดล้อมสำหรับนำซอฟต์แวร์ไปใช้งานจริง (production server) (Sharma, 2013) ซึ่งกระบวนการ continuous delivery จะมีความคล้ายกับ continuous deployment แตกต่างเพียงแค่การนำซอฟต์แวร์เหล่านี้ ไปสู่สภาพแวดล้อมที่ใช้งาน จริงโดยอัตโนมัติ (Humble & Farley, 2011) ทั้งนี้หากมีการเปลี่ยนแปลงใด ๆ ที่เกิดขึ้น จะต้อง ได้รับการแก้ไขเพื่อให้ระบบสามารถทำงานได้อย่างต่อเนื่อง (Morris, 2016)

**(3) ขั้นตอนปรับปรุงอย่างต่อเนื่อง (continuous improvement)** การปรับปรุงอย่างต่อเนื่องเป็นวัฒนธรรม (culture) อย่างหนึ่งของแนวคิดการ ้ พัฒนาซอฟต์แวร์รูปแบบ DevOps เนื่องจากการรวบรวมข้อเสนอแนะ และการวัดผลอย่างสม่ำเสมอ ้อยู่บนพื้นฐานของข้อมูล ระเบียบแบบแผน ข้อกำหนด และการปฏิบัติตามแผนที่วางไว้อย่างต่อเนื่อง (Airaj, 2015)

#### **2.3.3 การบริการ (service)**

เป็นขั้นตอนการน าซอฟต์แวร์ไปสู่การให้บริการในรูปแบบที่หลากหลาย เช่น Infrastructure as a Service (IaaS), Platform as a Service (PaaS), Software as a Service (SaaS) โดยมีเทคโนโลยีแบบกลุ่มเมฆ (cloud technology) เป็นตัวสนับสนุนการทำงาน

**2.3.4 กลุ่มของเครื่องมือที่สร้างความต่อเนื่องในกระบวนงาน (DevOps tool chain)** กลุ่มของเครื่องมือเป็นสิ่งที่สำคัญในแนวคิดการพัฒนาซอฟต์แวร์รูปแบบ DevOps โดย กลุ่มของเครื่องมือที่ใช้จัดการกระบวนการต่าง ๆ ที่เกิดขึ้นในการพัฒนาซอฟต์แวร์มีความครอบคลุม ตั้งแต่การพัฒนาซอฟต์แวร์ จนกระทั่งส่งมอบซอฟต์แวร์ รวมถึงติดตามผลลัพธ์ที่เกิดขึ้น (Gartner, 2015) โดยส่งเสริมความร่วมมือในการทำงานระหว่างทีมงานในมุมมองทีมนักพัฒนาซอฟต์แวร์ และ ่ ทีมปฏิบัติการ ซึ่งแต่ละกระบวนการจะมีเครื่องมือที่เหมาะสมแตกต่างกัน ทำให้สามารถตอบสนอง ความต้องการได้อย่างครบถ้วน (Gartner, 2015; Higgins, 2016; Menzel & Macaulay, 2014) โดยสามารถจำแนกเครื่องมือได้ตามกิจกรรมที่เกิดขึ้น ดังภาพที่ 2.4 และคำอธิบายขั้นตอนกิจกรรมที่ สอดคล้องกับเครื่องมือ ดังตารางที่ 2.2

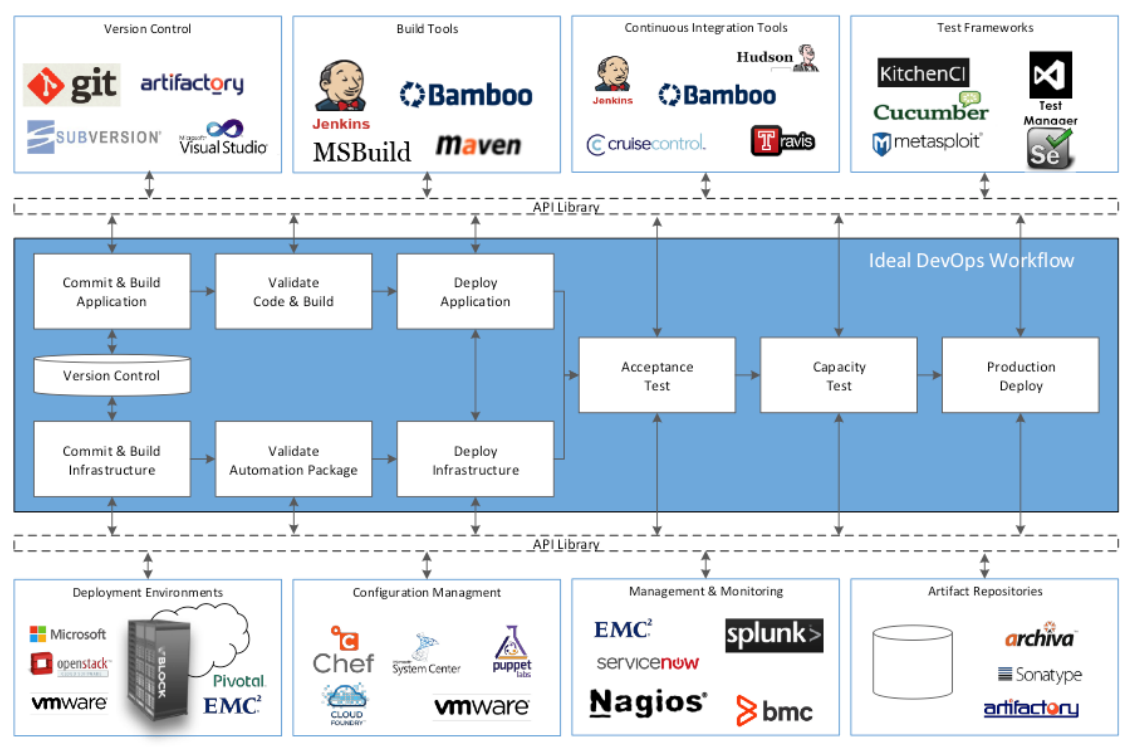

<span id="page-21-0"></span>ภาพที่ 2.4 แสดงเครื่องมือสนับสนุนการดำเนินงานแต่ละขั้นตอน. จาก "Common DevOps Tool Chains Pitfalls," https://infocus.emc.com/bart\_driscoll/common-devopstool-chainspitfalls., โดย Driscoll, 2015.

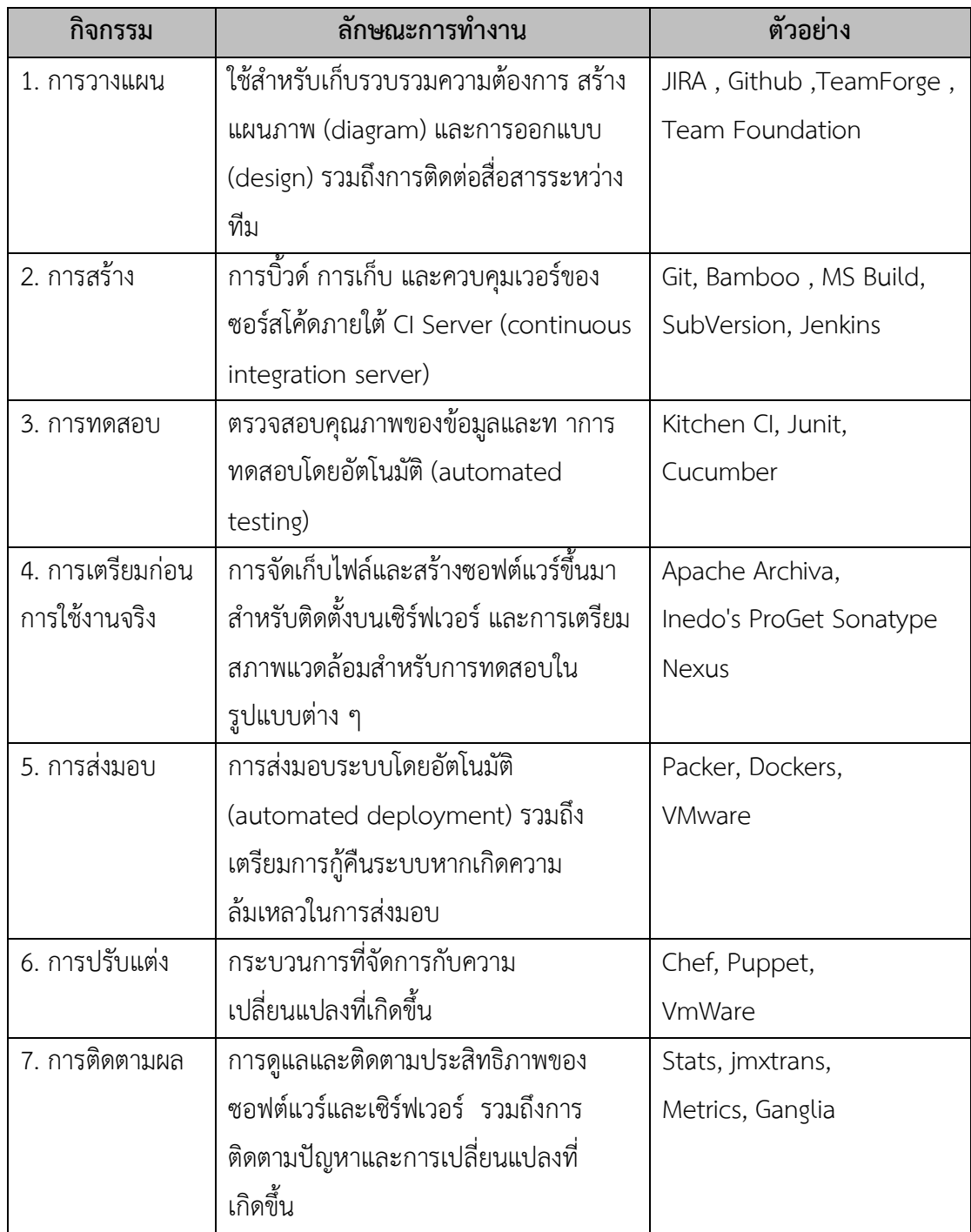

<span id="page-22-1"></span>ตารางที่ 2.2 "ตัวอย่างเครื่องมือส าหรับ devops" http://blogs.atlassian.com/2016/03/howto-choose-devops-tools โดย Zorah, 2016.

# <span id="page-22-0"></span>**2.4 แนวคิดการท างานของเครื่องเสมือนกับคอนเทนเนอร์**

รูปแบบการทำงานของเซิร์ฟเวอร์ของแต่ละกระบวนการพัฒนาซอฟต์แวร์นั้น โดยในยุค แรกของการพัฒนาซอฟต์แวร์แบบขั้นน้ าตก (Waterfall) ใช้เซิร์ฟเวอร์เชิงกายภาพ (Physical

Server) ผู้ใช้จะต้องติดตั้งระบบปฏิบัติการของเซิร์ฟเวอร์และดูแลรักษาด้วยตนเอง ทำให้เกิดความ ยุ่งยากในการบริหารจัดการและมีค่าใช้จ่ายสูง (Rosehosting, 2016) ส่วนของระเบียบแบบแอจไจล์ จะอยู่ในยุคของการใช้เครื่องเสมือน (Virtual Machine) ที่ช่วยในการบริหารจัดการทรัพยากรที่มีอยู่ ้ บนเซิร์ฟเวอร์ให้มีหลายเครื่อง แต่ทำางานอยู่ภายใต้เครื่องเดียวกัน ซึ่งจะมีความแตกต่างขอทรัพยากร (Resource) ประสิทธิภาพและระบบปฏิบัติการ (Operating System) ที่ใช้งานดังภาพที่ 2.5 (ซ้ายมือ) และเริ่มหันมาใช้บริการกลุ่มเมฆแบบส่วนตัว (Private Cloud) โดยจะบริหารจัดการภายใน องค์กรเอง เนื่องจากความกังวลด้านความปลอดภัย ทั้งนี้จะช่วยลดความยุ่งยากในการดูแลรักษาลงไป (White,2016) และแนวคิด DevOps จะใช้คอนเทนเนอร์ (Container) เป็นการจำลองเพื่อควบคุม ี สภาพแวดล้อมสำหรับการทำงานเฉพาะเซอร์วิสโดยจะบรรจุสภาพแวดล้อมนั้นลงในคอนเทนเนอร์ ึก่อให้เกิดการใช้ทรัพยากรเท่าที่จำเป็น การทำงานจะอยู่ในระดับระบบปฏิบัติการเท่านั้นดังภาพที่ 2.5 (ขวามือ) แตกต่างจากการจำลองเซิร์ฟเวอร์เสมือนที่ใช้สภาพแวดล้อมในระบบปฏิบัติการทั้งหมดเพื่อ ้ สร้างเซิร์ฟเวอร์หนึ่งเครื่องที่มีหลายๆ เซอร์วิสทำงานร่วมกัน ทั้งนี้คอนเทนเนอร์ จะมีด๊อกเกอร์ (Dockers) ถือว่าเป็นเครื่องมือที่ได้รับความนิยมในการเข้ามาจัดการคอนเทนเนอร์ ทำให้สามารถใช้ งานได้ง่ายและยังสนับสนุนการใช้เทคโนโลยีกลุ่มเมฆทั้งแบบส่วนตัวและสาธารณะ โดยแบบสาธารณะ นั้นองค์กรจะไม่สามารถบริหารจัดการได้เองทั้งหมด แต่จะมีผู้ให้บริการเป็นคนบริหารจัดการให้ (White, 2016)

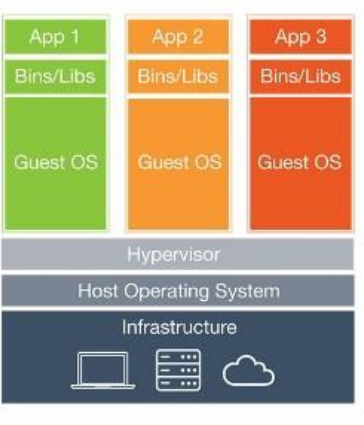

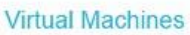

App 3 **Bins/Libs Docker Engine** Operating System Infrastructure Em  $\epsilon$ 

Containers

<span id="page-23-0"></span>ภาพที่ 2.5 ลักษณะการทำงานของเครื่องเสมือน (Virtual Machine) กับคอนเทนเนอร์ (Containers) จาก "ทำความรู้จัก Docker และ Software Container" https://medium.com/thothzocialengineering/ทำความรู้จัก-docker-และ-software-container-c6338629da11 โดย Pattanapong Cherthong (2016)

# **บทที่ 3 วิธีด าเนินการวิจัย**

#### <span id="page-24-1"></span><span id="page-24-0"></span>**3.1 วิธีการด าเนินการวิจัย**

ออกแบบและพัฒนาระบบ Azure Devops เพื่อปรับปรุงกระบวนการพัฒนาระบบ สารสนเทศของสำนักคอมพิวเตอร์ประกอบไปด้วยเครื่อง Azure Devops server, Web Develop, Database Develop, Web Production, Database Production และ Monitor log สำหรับ เครื่อง Azure Devops server ภายในจะประกอบไปด้วย GIT ที่ใช้จัดเก็บและควบคุมการ เปลี่ยนแปลงที่เกิดขึ้นกับไฟล์ ส่วนถัดมาก็คือ Pipeline ใช้สำหรับสร้างกระบวนการในการทำงาน Plan -> Code -> Build -> Test -> Release -> Deploy -> Operate -> Monitor และ Sonarqube ใช้สำหรับตรวจสอบคุณภาพของซอร์สโค้ด (Source code) ช่วยหาข้อบกพร่องใน ซอร์สโค้ด ไม่ว่าจะเป็น Bug ที่น่าจะเกิดขึ้นพร้อมทั้งสร้างรายงานผลการตรวจให้นักพัฒนาทราบ โดย กระบวนการถัดมาหลังจากที่ซอร์สโค้ดด าเนินการบิ้วด์ (Build) และทดสอบ (Testing) เสร็จสิ้น ี ซอร์สโค้ดจะถูกคัดลอกและดำเนินการส่งไปที่เครื่องแม่ข่าย Web Develop และส่งคำสั่งเพื่อเรียกใช้ งานเซอร์วิสด๊อกเกอร์ (Docker) เพื่อดำเนินการสร้างคอนเทนเนอร์ (Container) พร้อมทั้งตั้งค่าพ ้ร็อกซี (Proxy) สำหรับเรียกใช้งานเว็บไซต์เพื่อใช้ทดสอบระบบ ขั้นตอนถัดมาหลังจากดำเนินการสร้าง คอนเทนเนอร์เสร็จสิ้นแล้วกระบวนการถัดไปจะทำการส่งคำสั่งเพื่อเรียกใช้งานเซอร์วิส Syslog และ ้ ส่ง log ของระบบที่ใช้ทดสอบ ไปยังเครื่องแม่ข่าย Monitor log เพื่อใช้สำหรับทดสอบระบบว่ามี ้ปัญหาอะไรหรือไม่ ส่วนลำดับสุดท้ายหากระบบถูกพัฒนาเสร็จโดยสมบูรณ์ซอร์สโค้ดจะถูกคัดลอก และดำเนินการส่งไปที่เครื่องแม่ข่าย Web production และทำการตรวจสอบฐานข้อมูลระหว่าง Database Develop และ Database Production ว่ามีโครงสร้างข้อมูล (Schemas) อะไรที่ เปลี่ยนแปลงหรือไม่ โดยจะรายงานให้ผู้พัฒนาระบบทราบและดำเนินการสร้างคำสั่ง SQL Script เพื่อใช้สำหรับนำเข้าข้อมูลได้อีกด้วย โดยจะแสดงขั้นตอนกระบวนการทำงาน Devops ดังภาพที่ 3.1 และโครงสร้างของระบบ Devops ดังภาพที่ 3.2

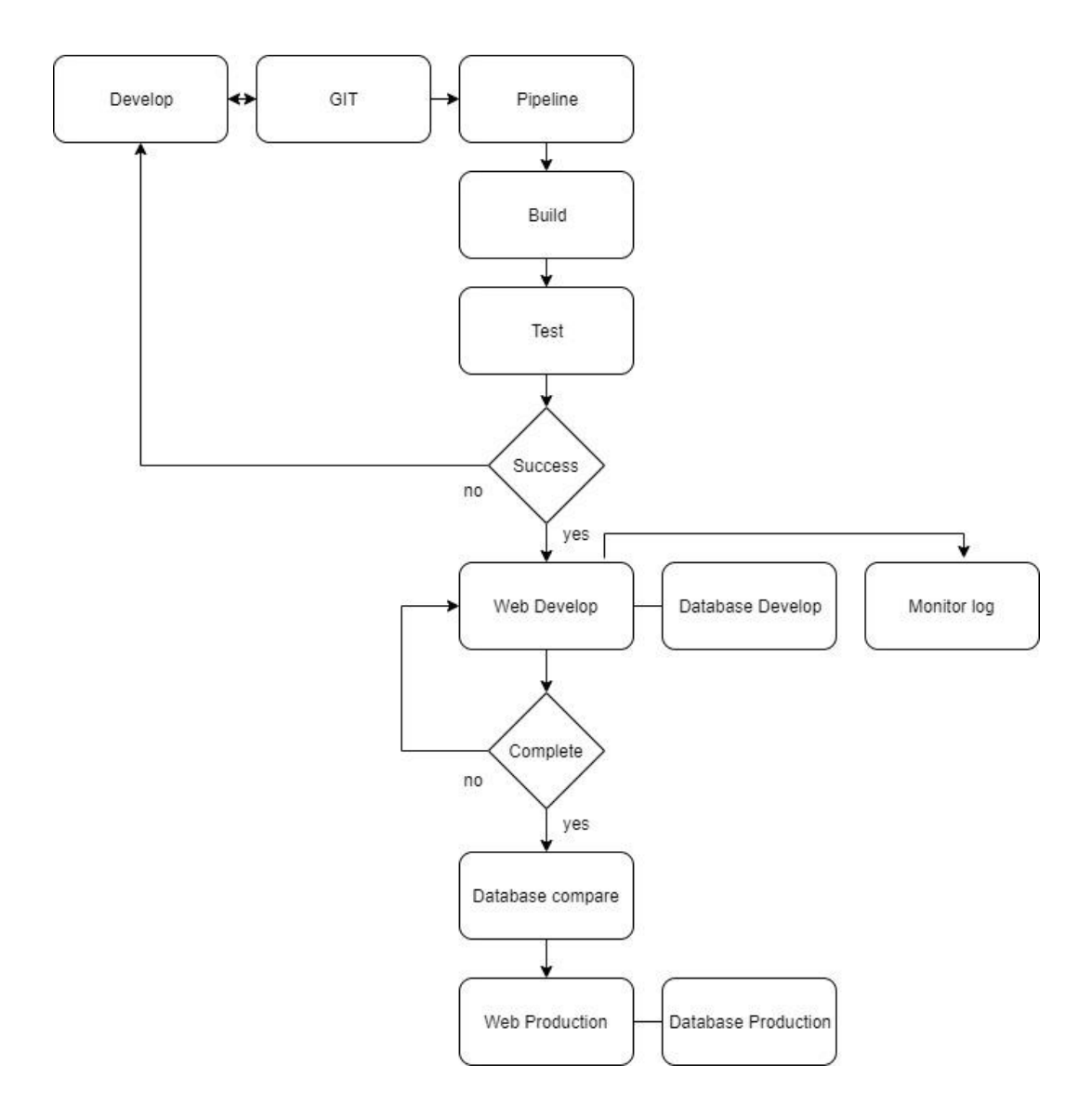

<span id="page-25-0"></span>ภาพที่ 3.1 ขั้นตอนกระบวนการทำงาน Devops

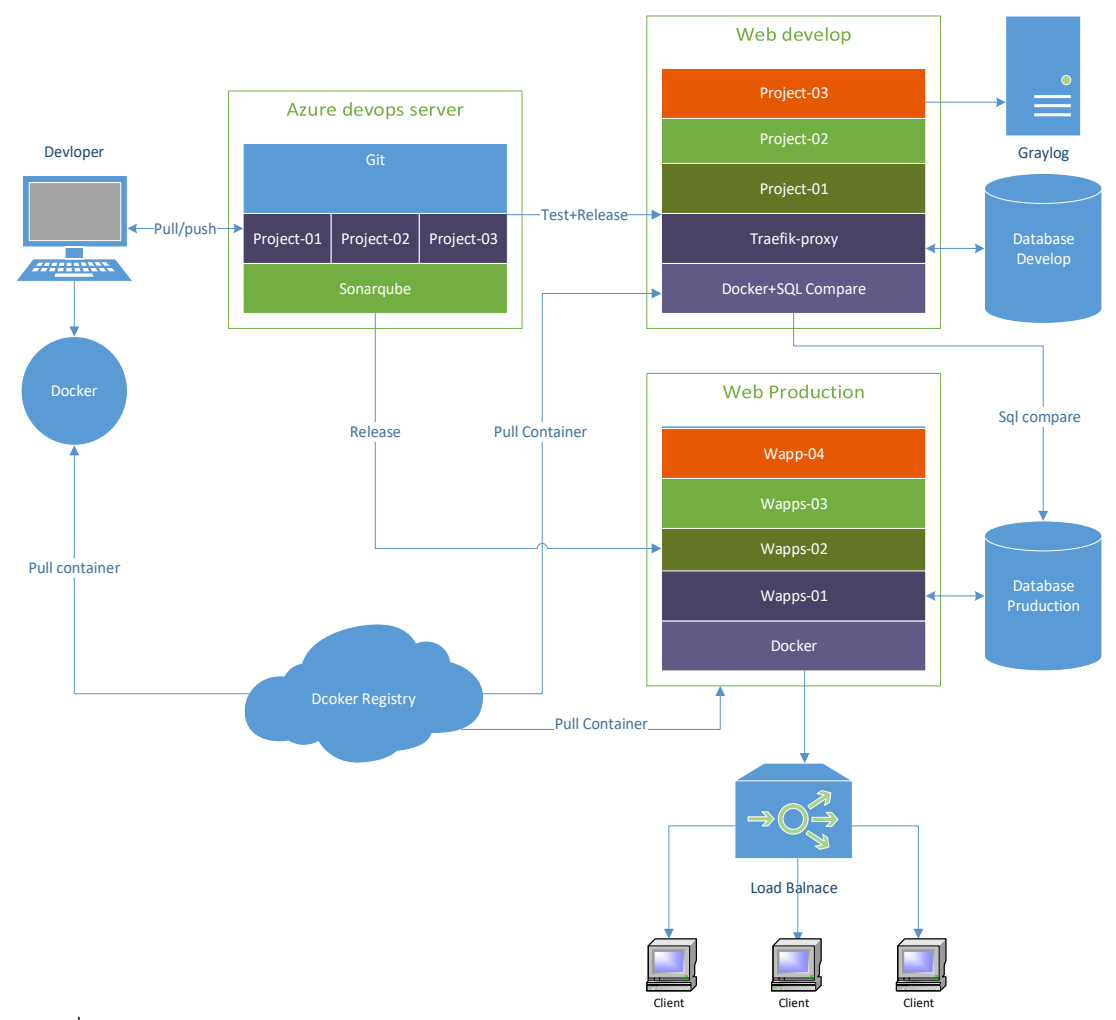

<span id="page-26-1"></span>ภาพที่ 3.2 โครงสร้างของระบบ Devops

# <span id="page-26-0"></span>**3.2 เครื่องมือที่ใช้ในการวิจัย**

1. เครื่องให้บริการ Devops

1.1 Azure devops server 2019

- 1.2 SQL Server 2017
- 1.3 Sonarqube 8.0
- 1.4 Node.js 12.13.0
- 1.5 Java 8

2. เครื่องให้บริการ Web Develop

2.1 Docker 19.03.4

2.2 php-mysql-diff 1.0

2.3 Apache 2.4.29

2.4 PHP 7.3 2.5 NXLog 2.10 2.6 Traefik 1.7.6

3. เครื่องให้บริการ Web Production

3.1 Docker 19.03.4 3.2 Apache 2.4.29 3.3 PHP 7.3

4. เครื่องให้บริการ Database Develop 4.1 MariaDB 10.4.12

5. เครื่องให้บริการ Database Production 5.1 MariaDB 10.4.12

6. เครื่องติดตามการทำงานของซอร์สโค้ด (Monitor) 6.1 Graylog 3.1.1

## <span id="page-27-0"></span>**3.3 ขั้นตอนด าเนินงานวิจัย**

1. ดำเนินการติดตั้งเครื่องให้บริการ Azure Devops โดยทำการติดตั้ง Azure devops server 2019 และ SQL Server 2017 เพื่อใช้สำหรับเป็น Devops Service ดังภาพที่ 3.3 และ ขั้นตอนถัดมาได้ดำเนินการติดตั้ง Sonarqube และ Java JRE 8 เพื่อใช้สำหรับตรวจสอบคุณภาพ ของซอร์สโค้ด แต่ข้อจำกัด Sonarqube Community นั้นสามารถตรวจสอบคุณภาพของซอร์สโค้ด ได้เพียง Branch master เท่านั้น จึงจำเป็นต้องทำการติดตั้ง Community Branch Plugin เพื่อให้ Sonarqube สามารถทำการตรวจสอบ Branch อื่น ๆ นอกเหนือจาก Branch master ได้ดังภาพที่ 3.4 และขั้นตอนสุดท้ายได้ดำเนินการติดตั้ง Node.js สำหรับทำงานร่วมกับ Sonarqube ในการ ตรวจสอบคุณภาพของซอร์สโค้ดภาษาต่าง ๆ เพิ่มมากขึ้น

| Azure DevOps                               |                                                                                                    | $O$ Search      | $\mathbb{C}$<br>僵                                                        |
|--------------------------------------------|----------------------------------------------------------------------------------------------------|-----------------|--------------------------------------------------------------------------|
| Collections<br>DefaultCollection           | <b>DefaultCollection</b><br>Projects My work items My pull requests                                                                                                    | Filter projects | $+$ Create project                                                       |
|                                            | myid2<br>mcla<br>E<br>$\blacksquare$<br>M<br>$\begin{array}{cccccccccccccc} 0 & & & 0 & & & 0 \end{array}$<br>$\begin{array}{cccccccccccccc} 0 & \cdots & 0 & \cdots & 0 \end{array}$ | <b>EMAIL</b>    | $\begin{array}{cccccccccccccc} 0 & & & 0 & & & 0 \end{array}$            |
|                                            | All projects                                                                                                    |                 |                                                                          |
|                                            | <b>EMAIL</b><br>$\mathsf E$                                                                                                    |                 | $\begin{array}{ccccccccccccccccc} 0 & & & 0 & & & 0 & & & 0 \end{array}$ |
|                                            | mcla<br>M                                                                                                    |                 | $\begin{array}{ccccccccccccccccc} 0 & & & 0 & & & 0 & & 0 \end{array}$   |
| Related pages<br>Documentation<br>Get help | myid<br>M                                                                                                    |                 | $\begin{array}{ccccccccccccccccc} 0 & & & 0 & & & 0 \end{array}$         |
| Access levels<br>Collection Settings       | myid2<br>${\sf M}$                                                                                                    |                 | $\begin{array}{ccccccccccccccccc} 0 & & & 0 & & & 0 & & & 0 \end{array}$ |

<span id="page-28-0"></span>ภาพที่ 3.3 ระบบบริหารจัดการ Devops

| Projects<br>sonarqube<br>Rules<br>Issues                                                                                                    | Quality Profiles Quality Gates Administration                                                                                        | $\bullet$<br>Q. Search for projects and files<br>$+$<br>A                       |  |  |  |
|----------------------------------------------------------------------------------------------------|----------------------------------------------------------------------------------------------------|---------------------------------------------------------------------------------|--|--|--|
| $\Delta \omega$<br>AII<br><b>My Favorites</b>                                                                                                    | Perspective: Overall Status<br>Sort by: Name<br>- 11<br>$\checkmark$                                                                 | Q Search by project name or key<br>5 projects<br>æ                              |  |  |  |
| <b>Filters</b><br><b>Quality Gate</b><br>Passed<br>5 <sub>1</sub><br>Failed<br>0                                                                                                    | $\Diamond$ EMAIL<br>Passed<br>The main branch of this project is empty.                                                              | Last analysis: April 17, 2020, 12:44 PM                                         |  |  |  |
| Reliability ( 米 Bugs )<br>$\Lambda$<br>5 <sub>1</sub><br>-<br>$\mathbf{B}$<br>0 <sup>1</sup><br>$\bullet$<br>0 <sup>1</sup><br>$\bullet$<br>0 <sup>1</sup><br>$\bigcirc$<br>0       | Passed<br>$\sqrt{ }$ final<br>The main branch of this project is empty.                                                              | Last analysis: April 15, 2020, 3:35 PM                                          |  |  |  |
| Security (6 Vulnerabilities)<br>$\Lambda$<br>5 <sub>1</sub><br>®<br>0 <sup>1</sup><br>$\bullet$<br>0 <sup>1</sup><br>$\bullet$<br>0 <sup>1</sup><br>$\bigcirc$<br>0                 | Passed<br>$\sqrt{2}$ mcla<br>The main branch of this project is empty.                                                               | Last analysis: April 29, 2020, 4:10 PM                                          |  |  |  |
| Maintainability (@ Code Smells)<br>$\omega$<br>5 <sub>1</sub><br>$\bigcirc$<br>0 <sup>1</sup><br>$\bullet$<br>0 <sup>1</sup><br>$\overline{\mathbf{D}}$<br>0<br>e<br>0 <sup>1</sup> | $\sqrt{2}$ myid<br>Passed<br>0.0%<br>0<br>0(A)<br>(A)<br>A<br><b>G</b> Vulnerabilities<br>意 Buas<br><b>A</b> Code Smells<br>Coverage | Last analysis: December 17, 2019, 11:16 AM<br>0.0%<br>XS<br>PHP<br>Duplications |  |  |  |

<span id="page-28-1"></span>ภาพที่ 3.4 ระบบตรวจสอบคุณภาพของซอร์สโค้ด

2. ดำเนินการติดตั้งเครื่องให้บริการ Web Develop โดยทำการติดตั้ง Docker ใช้สำหรับ สร้างคอนเทนเนอร์ (Container) เพื่อใช้ทดสอบการทำงานของ Web Develop ดังรูปที่ 3.5 และ ์ ขั้นตอนถัดมาได้ดำเนินการสร้างคอนเทนเนอร์เซอร์วิส Traefik Proxy โดยที่ Traefik Proxy เพื่อทำ หน้าเป็นตัวรับคำร้องขอการใช้งาน (request) มาประมวลผลและส่งต่อไปยังคอนเทนเนอร์ Web Develop ที่กำหนดไว้ พร้อมทั้งตั้งค่าให้สามารถใช้งาน SSL เพื่อความปลอดภัยในการรับส่งข้อมูลดัง ภาพที่ 3.6 ขั้นตอนถัดมาทำการติดตั้ง php-mysql-diff เพื่อใช้สำหรับตรวจสอบฐานข้อมูลระหว่าง Database Develop และ Database Production ว่ามีโครงสร้างข้อมูล (Schemas) อะไรที่ เปลี่ยนแปลงหรือไม่ โดยจะรายงานให้ผู้พัฒนาระบบทราบและดำเนินการสร้างคำสั่ง SQL Script

เพื่อใช้สำหรับนำเข้าข้อมูลอีกด้วย และขั้นตอนสุดท้ายทำการติดตั้งโปรแกรม NXLog เพื่อใช้สำหรับ ้ส่งข้อมูลจราจรไปยังเครื่องเก็บข้อมูลจราจรส่วนกลาง เพื่อใช้สำหรับติดตามการทำงานของ ซอร์สโค้ด (Source code) ว่ามีปัญหาอะไรหรือไม่ดังภาพที่ 3.7

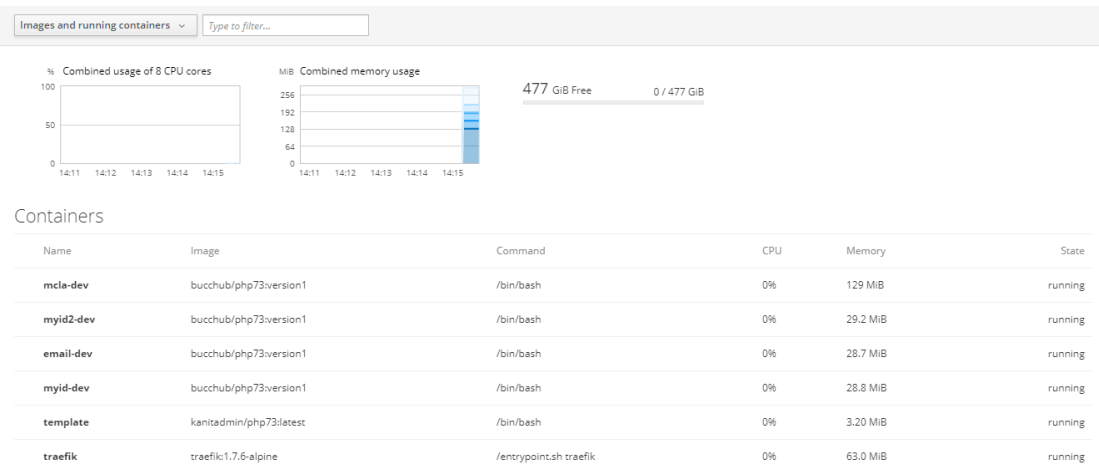

<span id="page-29-0"></span>ภาพที่ 3.5 ระบบบริหารจัดการด๊อกเกอร์สำหรับเครื่อง Web Develop

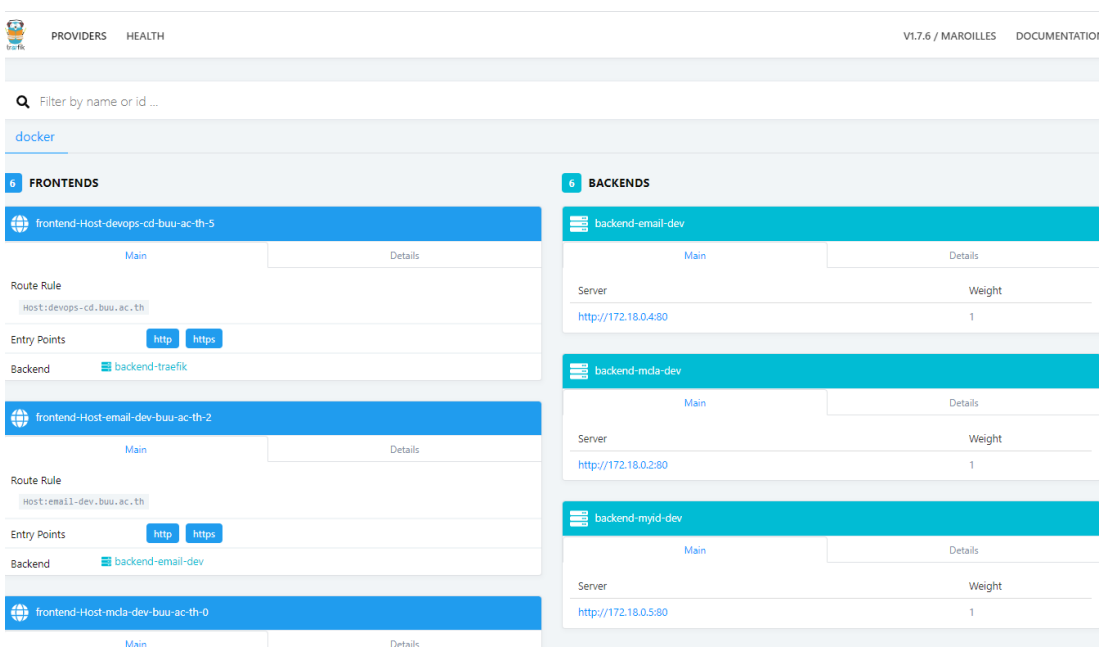

<span id="page-29-1"></span>ภาพที่ 3.6 ระบบบริหารจัดการ Traefik Proxy

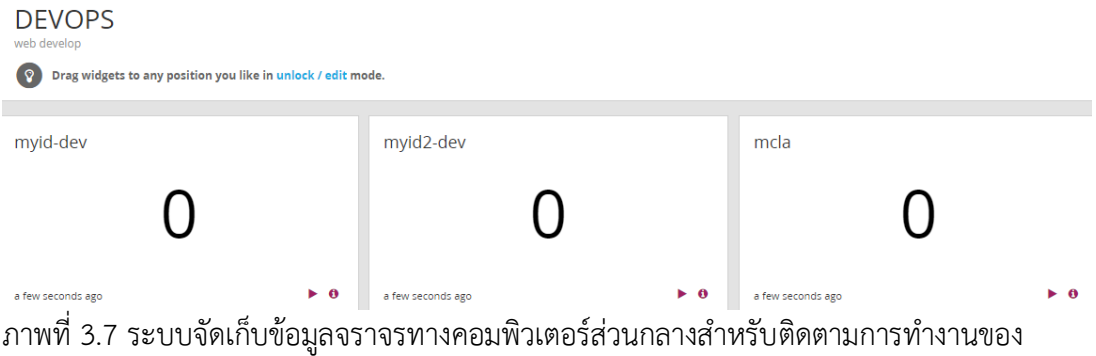

<span id="page-30-1"></span><span id="page-30-0"></span>ซอร์สโค้ด

3. ดำเนินการติดตั้งเครื่องให้บริการ Web Production โดยทำการติดตั้งด๊อกเกอร์ (Docker) ใช้สำหรับสร้างคอนเทนเนอร์ (Container) เพื่อใช้สำหรับการให้บริการของ Web Production ขั้นตอนถัดมาได้ทำการสร้างคอนเทนเนอร์ จำนวน 4 คอนเทนเนอร์ โดยแต่ละ คอนเทนเนอร์ได้ทำการติดตั้ง Apache 2.4, PHP 7.3 และส่วนเสริม (Extension) ที่จำเป็นเพื่อใช้ งาน Web Service ดังภาพที่ 3.8

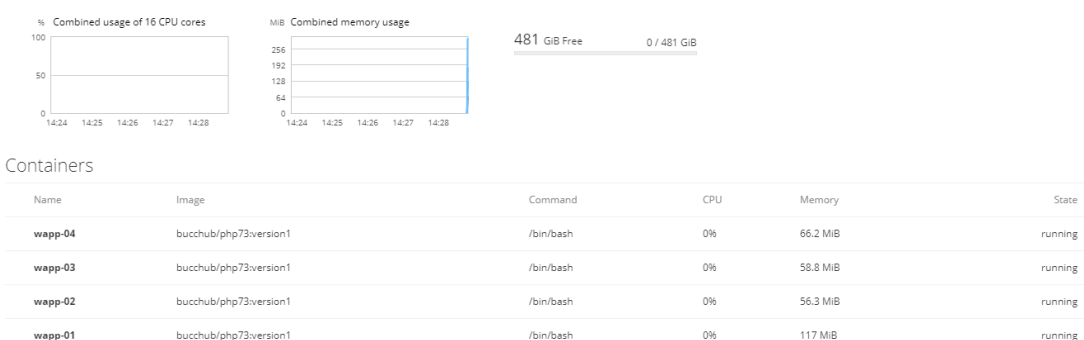

<span id="page-30-2"></span>ภาพที่ 3.8 ระบบบริหารจัดการด๊อกเกอร์ส าหรับเครื่อง Web Production

4. ดำเนินการติดตั้งเครื่องให้บริการ Database Develop และ Database Production โดยทำการติดตั้ง Mariadb 10.4.14 ขั้นตอนถัดมาได้ทำการตั้งค่าและปรับแต่งเพื่อให้ฐานข้อมูล ทำงานได้อย่างมีประสิทธิภาพมากยิ่งขึ้น และขั้นตอนสุดท้ายได้ดำเนินการสร้างชุดคำสั่งเพื่อทำการ ส ารองฐานข้อมูลโดยแยกแต่ละฐานข้อมูลเพื่อง่ายต่อการกู้คืน

5. ดำเนินการตั้งค่าของเครื่อง Graylog Server โดยทำการสร้างกฎจำแนกข้อมูลจราจร ทางคอมพิวเตอร์ (Extractor) ที่ได้รับมาจากเครื่อง Web Develop โดยจำแนกข้อมูลจราจรทาง คอมพิวเตอร์เพื่อน าไปสร้าง Dashboard ได้ดังภาพที่ 3.9

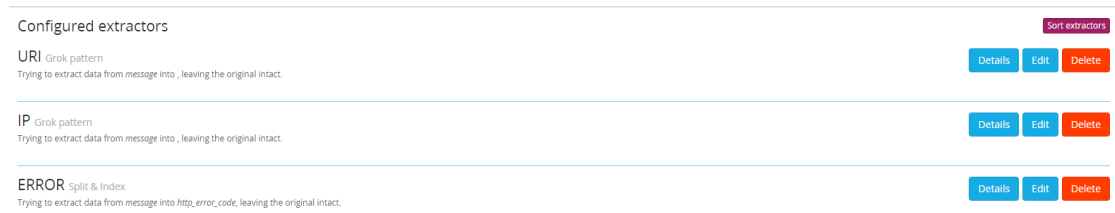

<span id="page-31-0"></span>ภาพที่ 3.9 กฎจำแนกข้อมูลจราจรทางคอมพิวเตอร์ (Extractor)

6. ดำเนินการสร้าง Pipeline โดยแยกเป็นสองส่วนดังนี้

(1) Pipeline สำหรับ Web develop ซึ่งจะมีลำดับการทำงานดังนี้ 1) ตั้งค่า เพื่อให้ Azure devops สามารถติดต่อกับระบบ Sonarqube ได้ 2) ตรวจสอบคุณภาพของซอร์สโค้ด (Source code) 3) ส่งผลของการตรวจสอบคุณภาพของซอร์สโค้ดไปยังระบบ Sonarqube 4) ตรวจสอบผลของการตรวจสอบคุณภาพของซอร์สโค้ดหากไม่ผ่านให้หยุดการทำงานของ Pipeline 5) คัดลอกซอร์สโค้ดไปยังเครื่อง Web Develop 6) สร้างคอนเนอร์ (Container) โดยกำหนด Proxy ใน การเรียกใช้งานเว็บไซต์ ดำเนินการทำการสร้าง Virtual Host ของ Apache และส่งคำสั่งให้ NXLog ด าเนินการส่งข้อมูลจราจรทางคอมพิวเตอร์ไปยังระบบจัดเก็บข้อมูลจราจรทางคอมพิวเตอร์ส่วนกลาง ดังภาพที่ 3.10

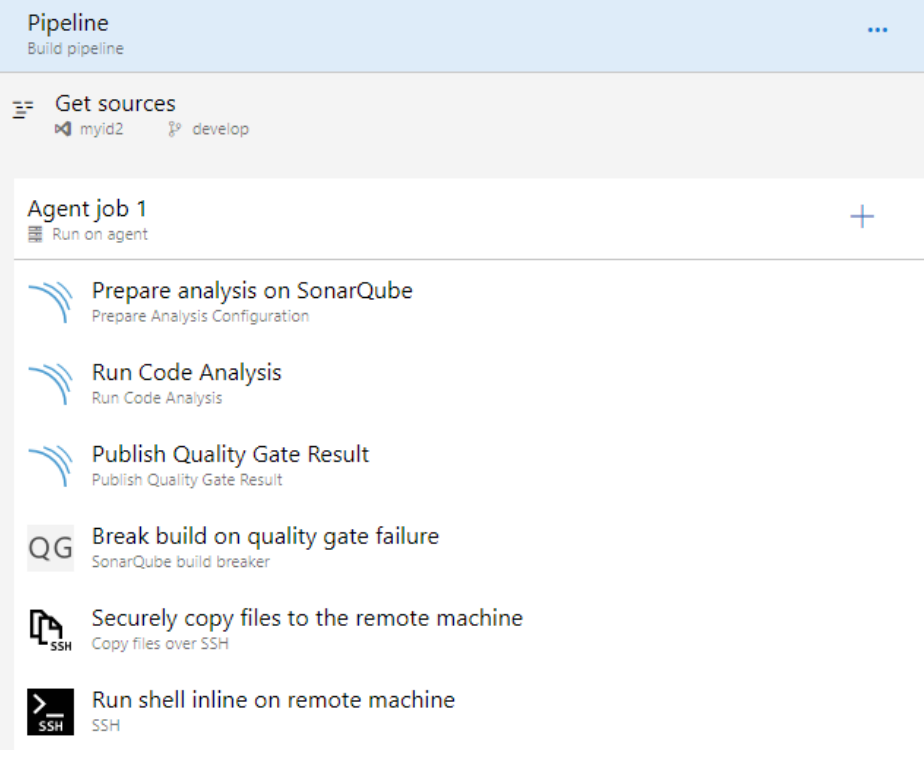

<span id="page-31-1"></span>ภาพที่ 3.10 แสดงลำดับการทำงานของ Pipeline Web Develop

(2) Pipeline สำหรับ Web Production ซึ่งจะมีลำดับการทำงานดังนี้ 1) ทำ

การตรวจสอบฐานข้อมูลระหว่าง Database Develop และ Database Production ว่ามี

Schemas อะไรที่เปลี่ยนแปลงหรือไม่ โดยจะรายงานให้ผู้พัฒนาระบบทราบและดำเนินการสร้าง SQL Script เพื่อใช้สำหรับนำเข้าข้อมูล 2) คัดลอกซอร์สโค้ดไปยังเครื่อง Web Production 3) ทำ การสร้าง Virtual Host ของ Apache ดังภาพที่ 3.11

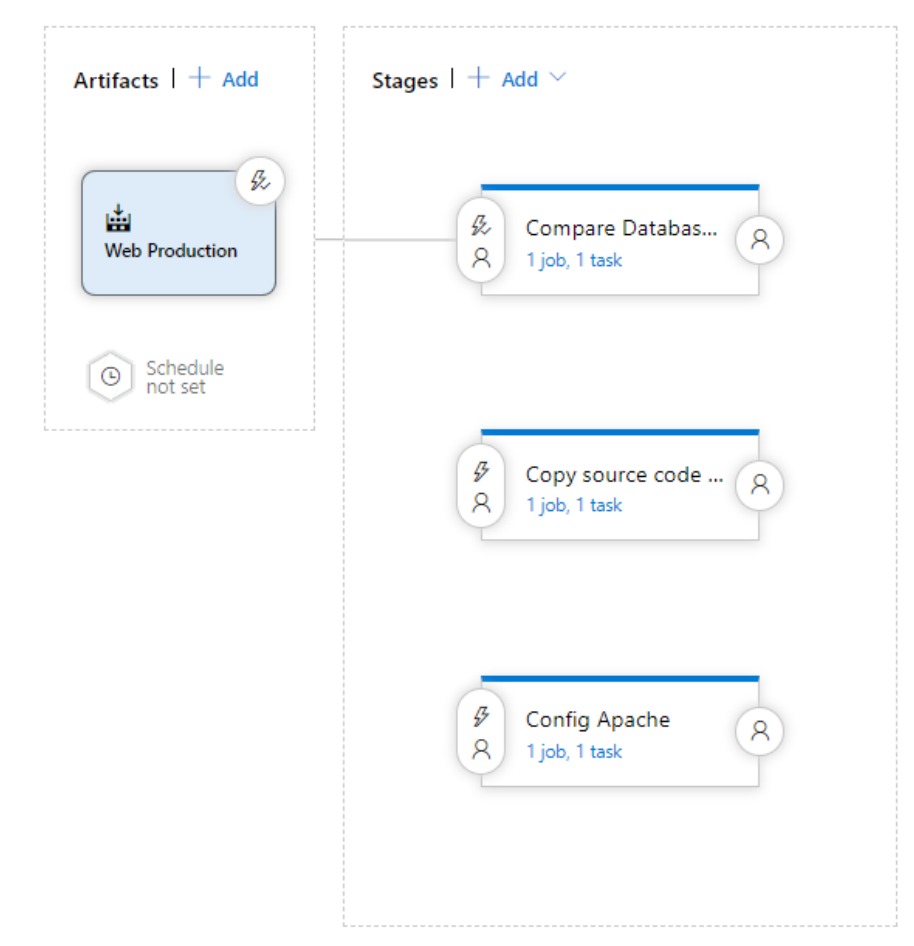

<span id="page-32-0"></span>ภาพที่ 3.11 แสดงลำดับการทำงานของ Pipeline Web Production

<span id="page-33-0"></span>ผลการวิจัยจะเปรียบเทียบระหว่างการพัฒนาระบบแบบเดิมกับการพัฒนาระบบแบบใหม่ โดยจะแสดงรายละเอียดขั้นตอนการดำเนินงานทั้งสองกระบวนการว่ามีความแตกต่างอย่างไร และมี ประสิทธิภาพดีขึ้นด้านใดบ้าง ซึ่งจะประเมินผลเปรียบเทียบดังนี้

- 1. เปรียบเทียบจำนวนขั้นตอนการพัฒนาระบบ
- 2. การส่งมอบงานได้อย่างอย่างรวดเร็วและมีประสิทธิภาพ
- 3. ความน่าเชื่อถือของซอฟต์แวร์
- 4. การลดขั้นตอนการดำเนินงานและจัดการโครงสร้างพื้นฐาน
- .5. การทดสอบกระบวนการทำงานจริงร่วมกับฝ่ายพัฒนาระบบ

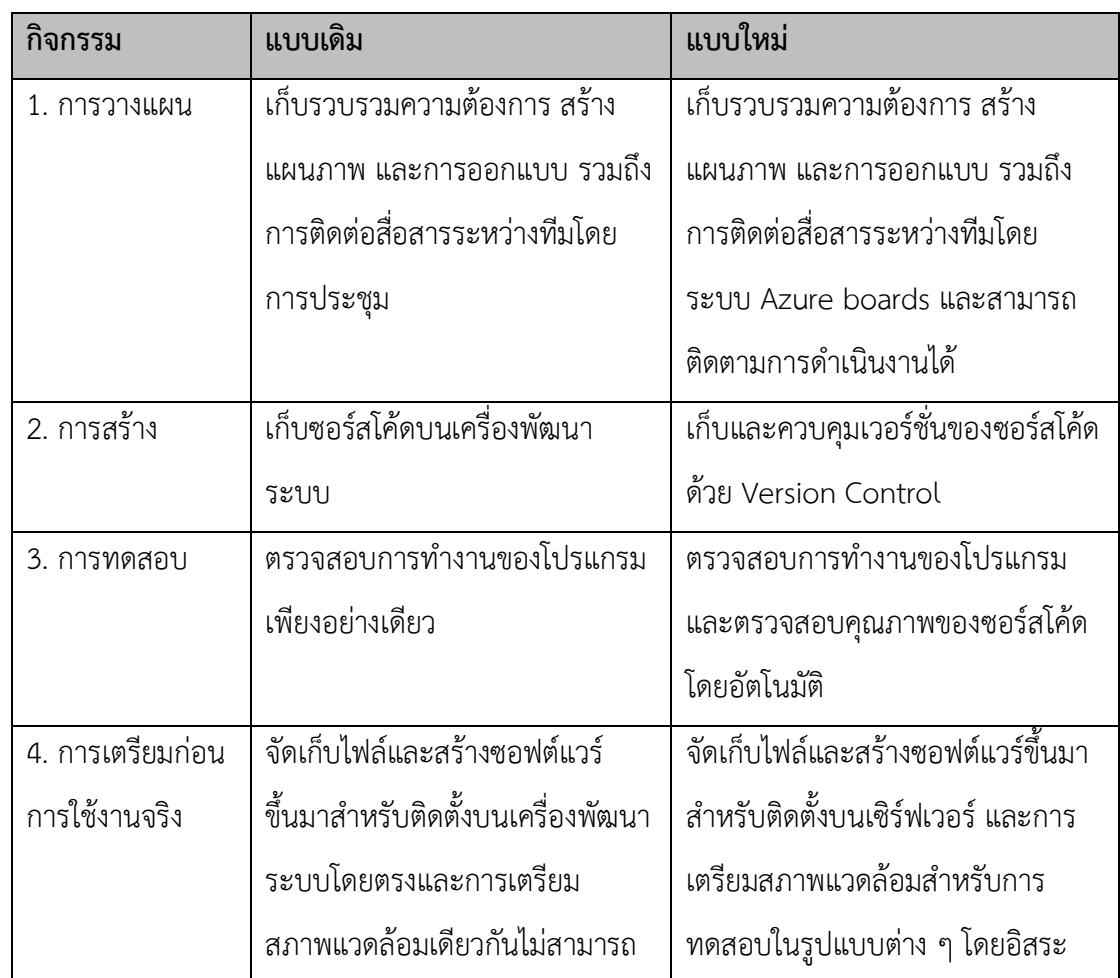

## <span id="page-33-1"></span>**4.1 เปรียบเทียบกระบวนการการพัฒนาระบบ**

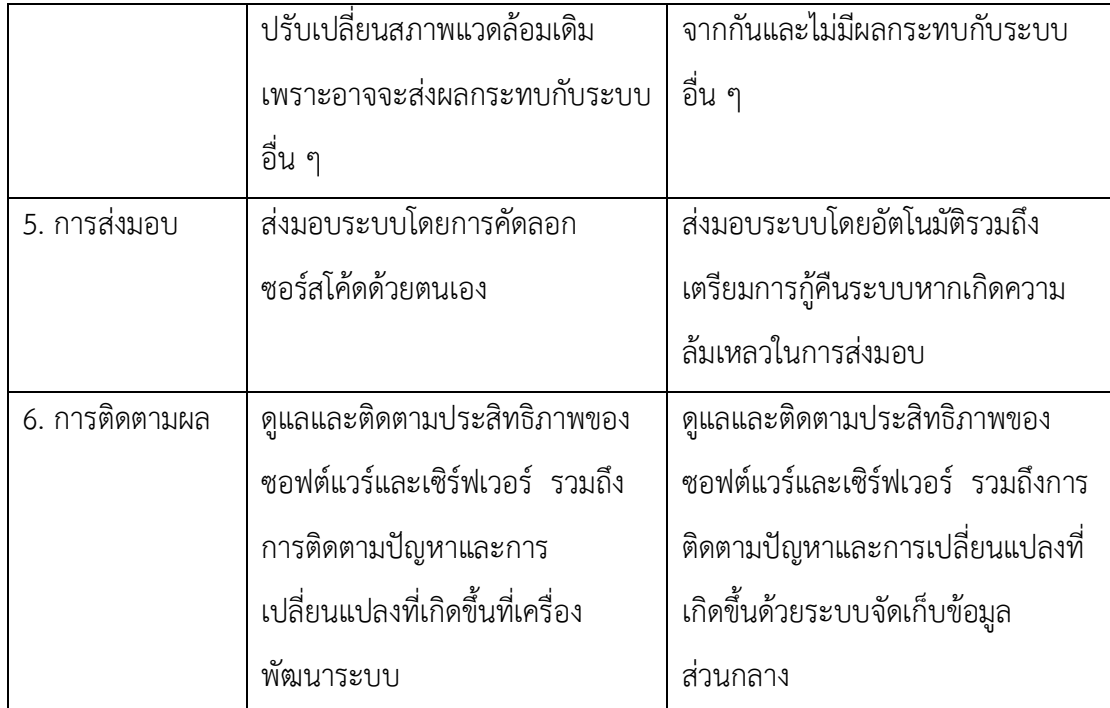

<span id="page-34-0"></span>ตารางที่4.1 เปรียบเทียบกระบวนการการพัฒนาระบบ

จากตารางที่4.1 จะแสดงความแตกต่างระหว่างการพัฒนาระบบแบบเดิมกับการพัฒนา ระบบแบบใหม่ ซึ่งจะมีกิจกรรมได้แก่ การวางแผน การสร้าง การทดสอบ การเตรียมก่อนการใช้งาน ้ จริง การส่งมอบ และการติดตามผล ซึ่งจะเห็นว่าทุกกิจกรรมมีการปรับปรุงการทำงานทั้งหมดเพื่อลด ่ ข้อจำกัดต่าง ๆ ของการพัฒนาระบบที่ผ่านมาให้ดียิ่งขึ้น โดยจะสรุปแต่ละกิจกรรมได้ดังนี้

#### **4.1.1 กิจกรรมการวางแผน**

กระบวนการพัฒนาระบบแบบเดิมจะเก็บรวบรวมความต้องการ สร้างแผนภาพ และการออกแบบ รวมถึงการติดต่อสื่อสารระหว่างทีมโดยการประชุมภายในทีม แต่ยังขาดเครื่องมือที่ ่ ช่วยในการแบ่งงาน ระบบติดตามการทำงานของลูกทีม แต่การพัฒนาระบบแบบใหม่ได้มีเครื่องมือที่ เรียกว่า Azure Boards เป็นหน้าบอร์ดกำหนดแผนการทำงานต่าง ๆ เช่นการทำ Product Backlog การทำ Planning ต่าง ๆ โดยจะออกมาเป็นลักษณะของ Kanban boards โดยมีตัวเลือกให้เราหลาย แบบเช่นแบบของ Scrum ซึ่งตัวมันสามารถกำหนดงานได้หลายระดับ เช่น Epic > Feature > Story > Task และแต่ละตัวสามารถกำหนดคนรับผิดชอบได้มากกว่า 1 คน และยังสามารถติดตาม การทำงานของลูกทีมว่าระบบอะไรดำเนินการเสร็จแล้วบ้าง และยังเหลืออีกกี่ระบบ ทำให้หัวหน้า โครงการสะดวกต่อบริหารจัดการมากยิ่งขึ้น

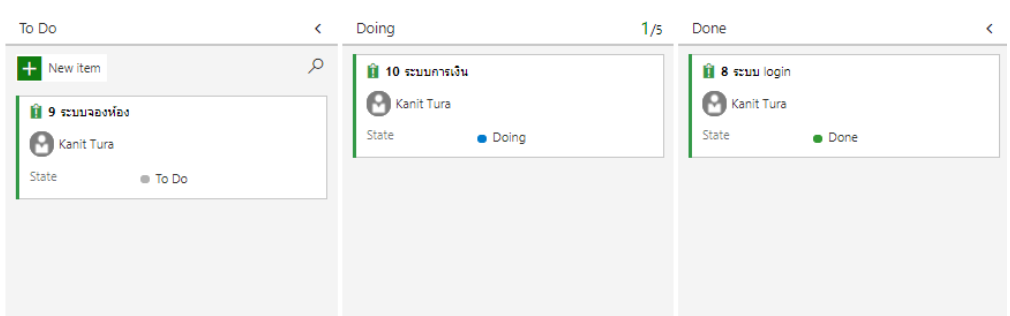

<span id="page-35-0"></span>ภาพที่ 4.1 ตัวอย่างการใช้งาน Azure Boards ของกระบวนการพัฒนาระบบแบบใหม่

#### **4.1.2 กิจกรรมการสร้าง**

กระบวนการพัฒนาระบบแบบเดิมจะเก็บซอร์สโค้ดบนเครื่องพัฒนาระบบ โดยตรง โดยที่ไม่มีระบบจัดเก็บและควบคุมซอร์สโค้ดทำให้ยากต่อบริหารจัดการ แต่การพัฒนาระบบ แบบใหม่จะทำงานบนระบบ Version Control ซึ่งสามารถทำงานในไฟล์เดียวกันได้โดยไม่กระทบซึ่ง ้ กันและกัน สามารถติดตามย้อนหลังของซอร์สโค้ดว่าทำไปวันที่เท่าไร เวอร์ชั่นนี้มีอะไรบ้าง เวอร์ชั่น ใหม่ได้แก้ไขอะไรเพิ่มขึ้นมาบ้าง มีซอร์สโค้ด Master โดยที่สามารถสร้าง Branch ไปทำงานต่อได้และ ตัว Master ไม่พัง แต่ยังคงลักษณะที่เหมือนแม่ใน Master ไว้ทุกประการ และยังสามารถดูการ อัพเดทในทีมได้ ว่าลูกทีม Commit อัพเดทไฟล์อะไรมาบ้าง ใส่ comment แก้ไขอะไรไปแล้ว และ เมื่อมีซอร์สโค้ดเสียหายหรือทำงานพลาดเกิดขึ้น ก็สามารถไปย้อนเอาเวอร์ชั่นเก่ากลับมาใช้งานได้ โดยซอร์สโค้ดจะยังอยู่บนระบบเสมอ

| Mine All Stale            |        |                                                            |  |                                                  |
|---------------------------|--------|------------------------------------------------------------|--|--------------------------------------------------|
| Branch                    | Commit | Authority and the contract of the contract of              |  | Authored Date Behind   Ahead Status Pull Request |
| & develop                 |        | <b>自 aab1e7f6 AB</b> anusomb 5/12/2020 3 <mark>.1</mark> √ |  |                                                  |
| go master Default Compare |        | $\star$ 1783039d <b>x1</b> Kanit Tura $4/25/2020$          |  |                                                  |

<span id="page-35-1"></span>ภาพที่ 4.2 ตัวอย่าง Branch บนระบบ Version Control ของกระบวนการพัฒนาระบบแบบใหม่
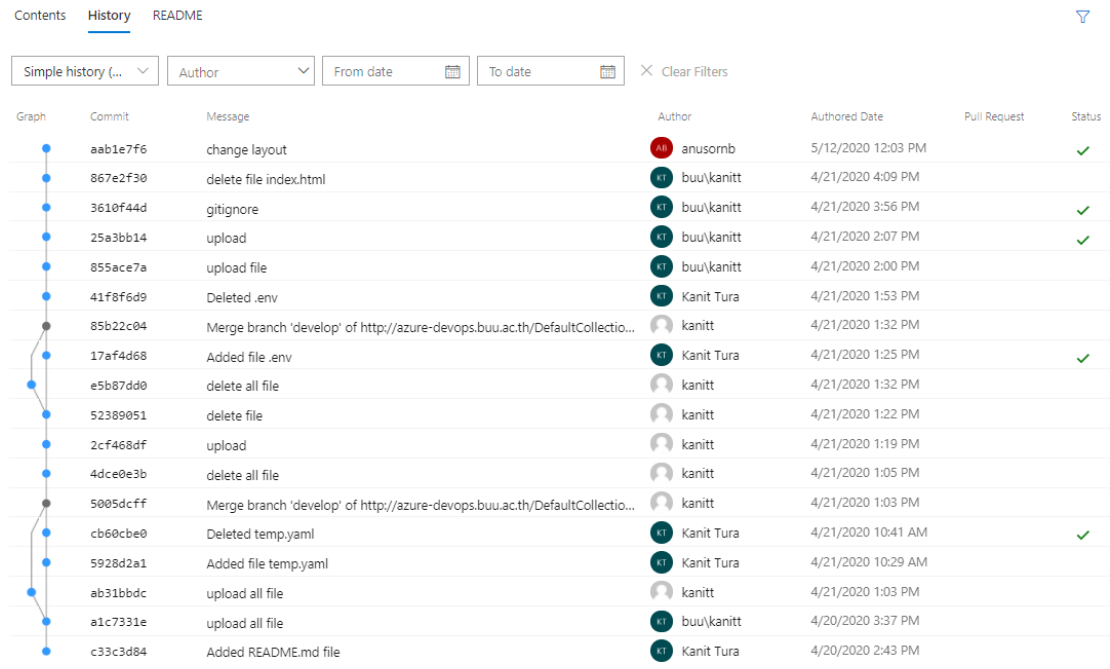

ภาพที่ 4.3 ตัวอย่างการติดตามย้อนหลังบนระบบ Version Control ของกระบวนการพัฒนาระบบ

### แบบใหม่

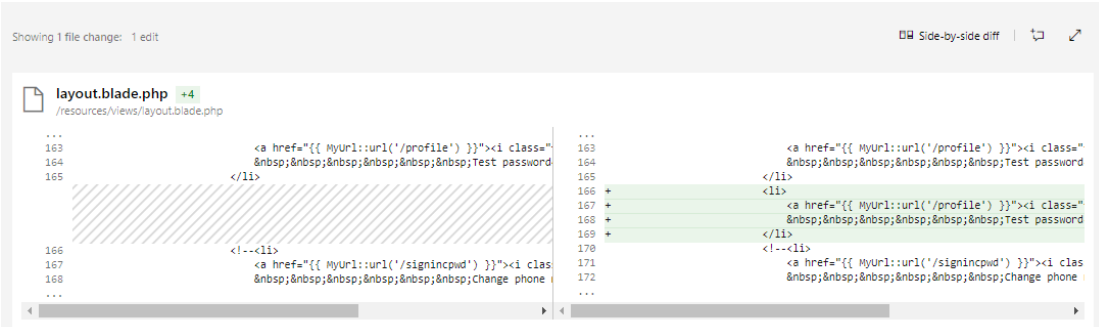

ภาพที่ 4.4 ตัวอย่างการเปรียบเทียบการเปลี่ยนแปลงและการย้อนกลับของซอร์สโค้ดบนระบบ Version Control ของกระบวนการพัฒนาระบบแบบใหม่

### **4.1.3 กิจกรรมการทดสอบ**

กระบวนการพัฒนาระบบแบบเดิมจะทดสอบระบบว่าทำงานได้ถูกต้องได้ผล ตามวัตถุประสงค์หรือไม่เพียงอย่างเดียว แต่การพัฒนาระบบแบบใหม่นั้นจะเพิ่มความสามารถในการ ตรวจสอบคุณภาพของซอร์สโค้ด ช่วยหาข้อบกพร่องในซอร์สโค้ดไม่ว่าจะเป็น Bug ที่น่าจะเกิดขึ้น ช่องโหว่ทางด้านความปลอดภัยหรือซอร์สโค้ดที่จะเป็นปัญหาในอนาคต (Code Smell) และ ช่วย ตรวจสอบการเขียนโปรแกรมครอบคลุมหรือดีแล้วหรือไม่ (code coverage)

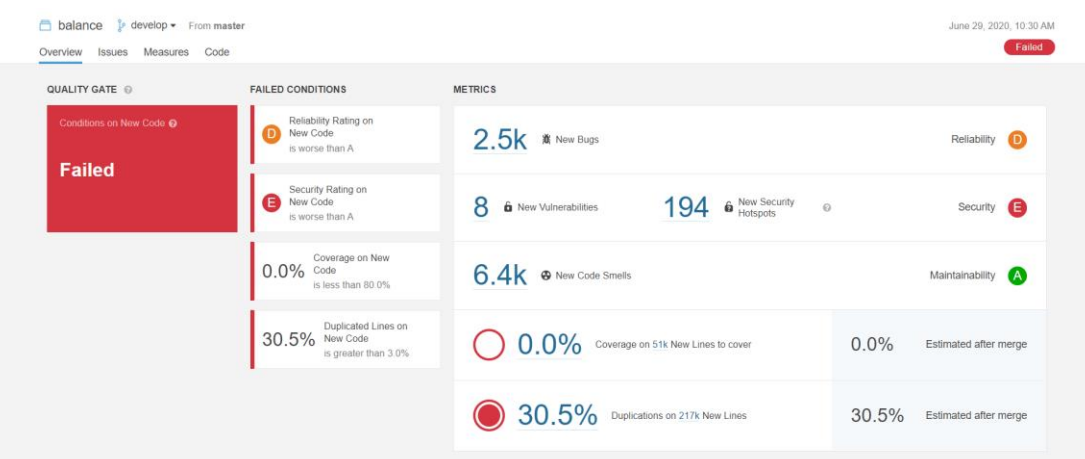

## ภาพที่ 4.5 ตัวอย่างการทดสอบคุณภาพของซอร์สโค้ดของกระบวนการพัฒนาระบบแบบใหม่

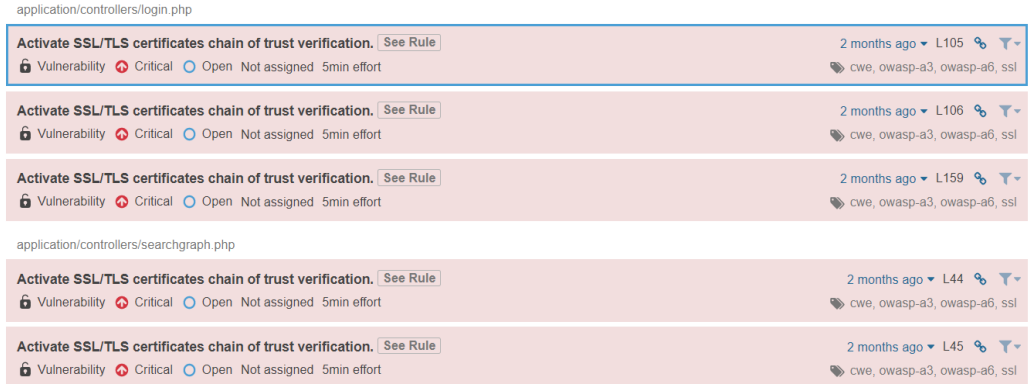

ภาพที่ 4.6 ตัวอย่างช่องโหว่ของซอร์สโค้ดของกระบวนการพัฒนาระบบแบบใหม่

### **4.1.4 กิจกรรมการเตรียมก่อนการใช้งานจริง**

กระบวนการพัฒนาระบบแบบเดิมจะจัดเก็บไฟล์และสร้างซอฟต์แวร์ขึ้นมา ส าหรับติดตั้งบนเครื่องพัฒนาระบบโดยตรง และการเตรียมสภาพแวดล้อมเดียวกันไม่สามารถ ปรับเปลี่ยนสภาพแวดล้อมเดิมเพราะอาจจะส่งผลกระทบกับระบบอื่น ๆ ได้ แต่การพัฒนาระบบแบบ ใหม่นั้นสามารถเตรียมสภาพแวดล้อมสำหรับการทดสอบในรูปแบบต่าง ๆ โดยอิสระจากกันและไม่มี การส่งผลกระทบกับระบบอื่น ๆ

| $0.0.0.0:8172->80/\text{top}, 0.0.0.0:4172->443/\text{top}$ | apache-php72      |
|-------------------------------------------------------------|-------------------|
| 0.0.0.0:3316->3306/tcp                                      | mysql-sonar       |
| $0.0.0.0:5080->5080/\text{tcp}$                             | wittawas          |
| 0.0.0.0:8170->80/tcp, 0.0.0.0:4170->443/tcp                 | apache-php70      |
| $0.0.0.0:8053->80/\text{tcp}$                               | apache-php53-test |
| $0.0.0.0:3306 - >3306/\text{top}$                           | mysql-dev         |
| $0.0.0.0:80->80/\text{top}$ , $0.0.0.0:443->443/\text{top}$ | nginx-proxy       |
| $0.0.0.0$ :8070->80/tcp, $0.0.0.0$ :4070->443/tcp           | nginx-php7        |

ภาพที่ 4.7 รายการสภาพแวดล้อมเครื่องพัฒนาระบบของระบบแบบเดิม

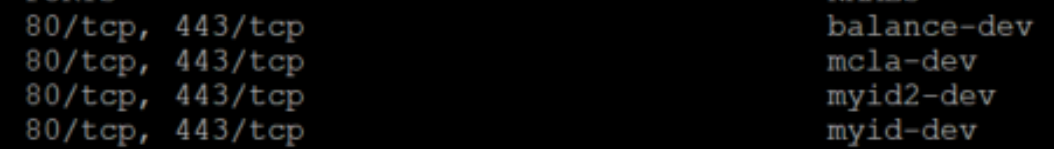

ภาพที่ 4.8 รายการสภาพแวดล้อมเครื่องพัฒนาระบบของระบบแบบใหม่

จากภาพที่ 4.7 และ 4.8 จะแสดงให้เห็นว่าการพัฒนาระบบแบบเดิมจะแบ่ง ้ สภาพแวดล้อมตามเวอร์ชั่นของ PHP แต่การพัฒนาระบบใหม่จะแยกตามโปรเจค ซึ่งทำให้แต่ละโปร เจคสามารถปรับเปลี่ยนสภาพแวดล้อมได้อย่างอิสระจากกัน

### **4.1.5 กิจกรรมการส่งมอบ**

กระบวนการพัฒนาระบบแบบเดิมจะดำเนินการส่งมอบโดยให้ผู้รับผิดชอบทำ การคัดลอกซอร์สโค้ดจากเครื่องพัฒนาระบบไปยังเครื่องใช้งานจริงด้วยตัวเอง ก็อาจส่งผลให้เกิดความ ล่าช้าและความผิดพลาดเกิดขึ้นได้ กระบวนการพัฒนาระบบแบบใหม่ เป็นกระบวนการในการส่งมอบ ท างานได้แบบราบรื่นโดยอัตโนมัติ ท าให้ลดความผิดพลาด ในขณะเดียวกันก็เกิดความรวดเร็วในการ ท างานอีกด้วย รวมถึงเตรียมการกู้คืนระบบหากเกิดความล้มเหลวในการส่งมอบ

| sftp://root@10.5.1.110 - FileZilla                                                                                                    |                                                 |                                                                                                    |                                          | $\overline{\phantom{a}}$                                      | σ<br>$\times$                    |
|----------------------------------------------------------------------------------------------------|-------------------------------------------------|----------------------------------------------------------------------------------------------------|------------------------------------------|---------------------------------------------------------------|----------------------------------|
| File Edit View Transfer Server Bookmarks Help New-version-available!                                                                                                    |                                                 |                                                                                                    |                                          |                                                               |                                  |
| # Ω<br><b>KOLLEQOA</b><br><b>HH</b>                                                                                                    |                                                 |                                                                                                    |                                          |                                                               |                                  |
| Host: sftp://10.5.1.110<br>Username: root<br>Password:   ***************<br>Port:                                                                                                    | Quickconnect v                                  |                                                                                                    |                                          |                                                               |                                  |
| Retrieving directory listing of "/home/webhosts"<br>Status:<br>Listing directory /home/webhosts<br>Status:<br>Directory listing of "/home/webhosts" successful<br>Status:<br>Retrieving directory listing of "/home/webhosts/html"<br>Status:<br>Status:<br>Listing directory /home/webhosts/html<br>Directory listing of "/home/webhosts/html" successful<br>Status: |                                                 |                                                                                                    |                                          |                                                               | $\lambda$<br>$\checkmark$        |
| Local site: C:\git\balance\                                                                                                    | $\checkmark$                                    | Remote site: /home/webhosts/html                                                                                   |                                          |                                                               | $\sim$                           |
| 白头 C<br>SRecycle.Bin<br>由<br>SWinREAgent<br>由<br>AVSREG<br>由<br><b>Documents and Settings</b><br><b>白-</b><br>git<br><b>B</b> - balance<br>gpo_backup<br>由<br>Intel<br>由                                                                                                    | $\hat{\phantom{a}}$<br>$\ddot{}$                | ? config53<br>? docker<br>? docker-data<br>$2$ noc<br>webhosts<br>由-<br>? config<br>html<br>? test<br>? initrd.img |                                          |                                                               | $\hat{\phantom{a}}$<br>$\ddot{}$ |
| Filename<br>Filesize Filetype                                                                                                    | $\hat{\phantom{a}}$<br>Last modified            | Filename                                                                                                    | Filesize Filetype                        | Last modified<br>Permissions                                  | 0 <sup>M</sup>                   |
| -14                                                                                                    |                                                 | web-alliedhs                                                                                                    | <b>File folder</b>                       | 2/21/2018 3:57: drwxr-xr-x                                    | web                              |
| <b>File folder</b><br>.git<br><b>File folder</b>                                                                                                    | 6/24/2020 4:04:41                               | web-alumnibbs                                                                                                    | <b>File folder</b><br><b>File folder</b> | 4/17/2018 1:41  drwxr-xr-x                                    | web                              |
| .settings<br><b>File folder</b>                                                                                                    | 6/24/2020 4:01:47<br>6/24/2020 4:02:01          | web-api-mobileapp<br>web-artburapha                                                                                | <b>File folder</b>                       | 1/24/2018 12:0<br>drwxr-xr-x<br>1/23/2018 9:27:<br>drwxr-xr-x | web<br>web                       |
| application<br>frontend<br><b>File folder</b>                                                                                                    | 6/24/2020 4:02:01                               | web-artsanddesign                                                                                                  | <b>File folder</b>                       | 1/23/2018 9:30:<br>drwxr-xr-x                                 | web                              |
| <b>File folder</b><br>Highcharts1                                                                                                    | 6/24/2020 4:02:10                               | web-aseanwisdom                                                                                                    | <b>File folder</b>                       | 1/23/2018 9:48:<br>drwxr-xr-x                                 | web                              |
| <b>File folder</b><br>public                                                                                                    | 6/24/2020 4:02:11                               | web-assess                                                                                                    | <b>File folder</b>                       | 1/24/2018 12:0<br>drwxr-xr-x                                  | web                              |
| <b>File folder</b><br>system                                                                                                    | 6/24/2020 4:02:22                               | web-asset                                                                                                    | <b>File folder</b>                       | 1/24/2018 12:0<br>drwxr-xr-x                                  | web                              |
| <b>File folder</b><br>third party                                                                                                    | 6/24/2020 4:02:22                               | web-aua                                                                                                    | <b>File folder</b>                       | 2/22/2018 11:4<br>drwxr-xr-x                                  | web                              |
| <b>File folder</b><br>user quide                                                                                                    | 6/24/2020 4:02:25                               | web-balance                                                                                                    | <b>File folder</b>                       | 1/24/2018 9:58: drwxr-xr-x                                    | web                              |
| 376 HTACCESS File<br><b>htaccess</b>                                                                                                    | 6/24/2020 4:01:47                               | web-bangsaengame                                                                                                   | <b>File folder</b>                       | 1/24/2018 9:58:<br>drwxr-xr-x                                 | web                              |
| 213 PROJECT File<br>project                                                                                                    | 6/24/2020 4:01:47                               | web-basketball                                                                                                    | <b>File folder</b>                       | 1/23/2018 9:48: drwxr-xr-x                                    | web                              |
| = index.php<br>6.357 PHP Source File                                                                                                    | 6/24/2020 4:01:47<br>$\mathbf{v}$<br>. <b>.</b> | $\cdots$<br>$\epsilon$                                                                                             | <b>PTE PLAN</b>                          | <b>SCANCHOLD AN</b>                                           | $\rightarrow$                    |
| 5 files and 9 directories. Total size: 10,427 bytes                                                                                                    |                                                 | 4 files and 209 directories. Total size: 13,880 bytes                                                              |                                          |                                                               |                                  |
| Server/Local file<br>Direction Remote file                                                                                                    | Size Priority<br><b>Status</b>                  |                                                                                                    |                                          |                                                               |                                  |
| Queued files Failed transfers Successful transfers                                                                                                    |                                                 |                                                                                                    |                                          | <b>A</b> <sup>(2)</sup> Queue: empty                          | QQ                               |

ภาพที่ 4.9 ตัวอย่างการด าเนินการส่งมอบงานของกระบวนการพัฒนาระบบแบบเดิม

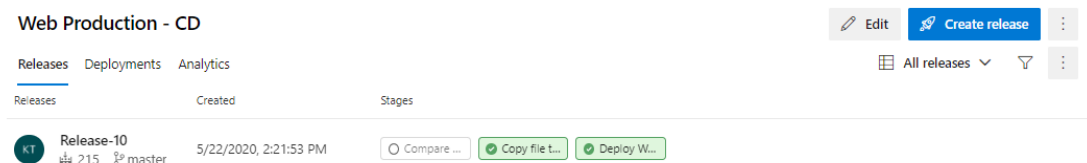

ภาพที่ 4.10 ตัวอย่างการดำเนินการส่งมอบงานของกระบวนการพัฒนาระบบแบบใหม่

### **4.1.6 กิจกรรมการติดตามผล**

กระบวนการพัฒนาระบบแบบเดิมการดูแลและติดตามประสิทธิภาพของ ซอฟต์แวร์และเซิร์ฟเวอร์ รวมถึงการติดตามปัญหาและการเปลี่ยนแปลงที่เกิดขึ้นบนเครื่องพัฒนา ระบบโดยตรง โดยที่ไม่มีระบบจัดเก็บข้อมูลส่วนกลาง ทำให้ผู้พัฒนาระบบยากต่อการค้นหาและ เข้าถึง แต่กระบวนการพัฒนาระบบแบบใหม่จะเพิ่มระบบจัดเก็บส่วนกลาง เพื่อรวบรวมข้อมูลจราจร ทางคอมพิวเตอร์เอามาไว้ในที่เดียว เพราะการรีโมทเข้าไปอ่านข้อมูลจราจรทางคอมพิวเตอร์ในแต่ละ เครื่องเป็นเรื่องที่ยาก โดยระบบจะสามารถตรวจสอบว่าโปรแกรมทำงานได้ปกติหรือไม่ การทำงานมี ปัญหาตรงไหน มีความส าคัญอย่างมากในการแก้ไขบั๊กของโปรแกรม

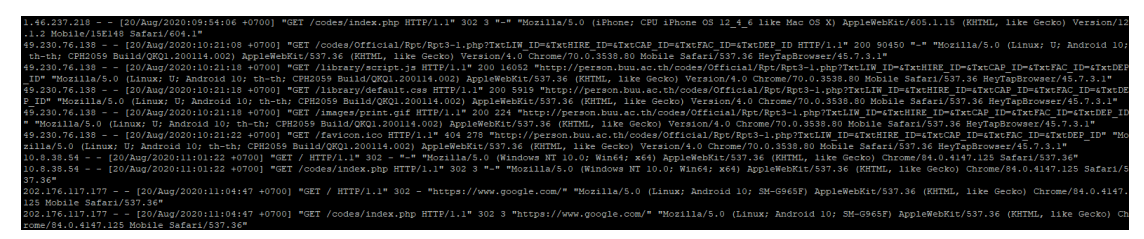

ภาพที่ 4.11 ตัวอย่างการติดตามผลของกระบวนการพัฒนาระบบแบบเดิม

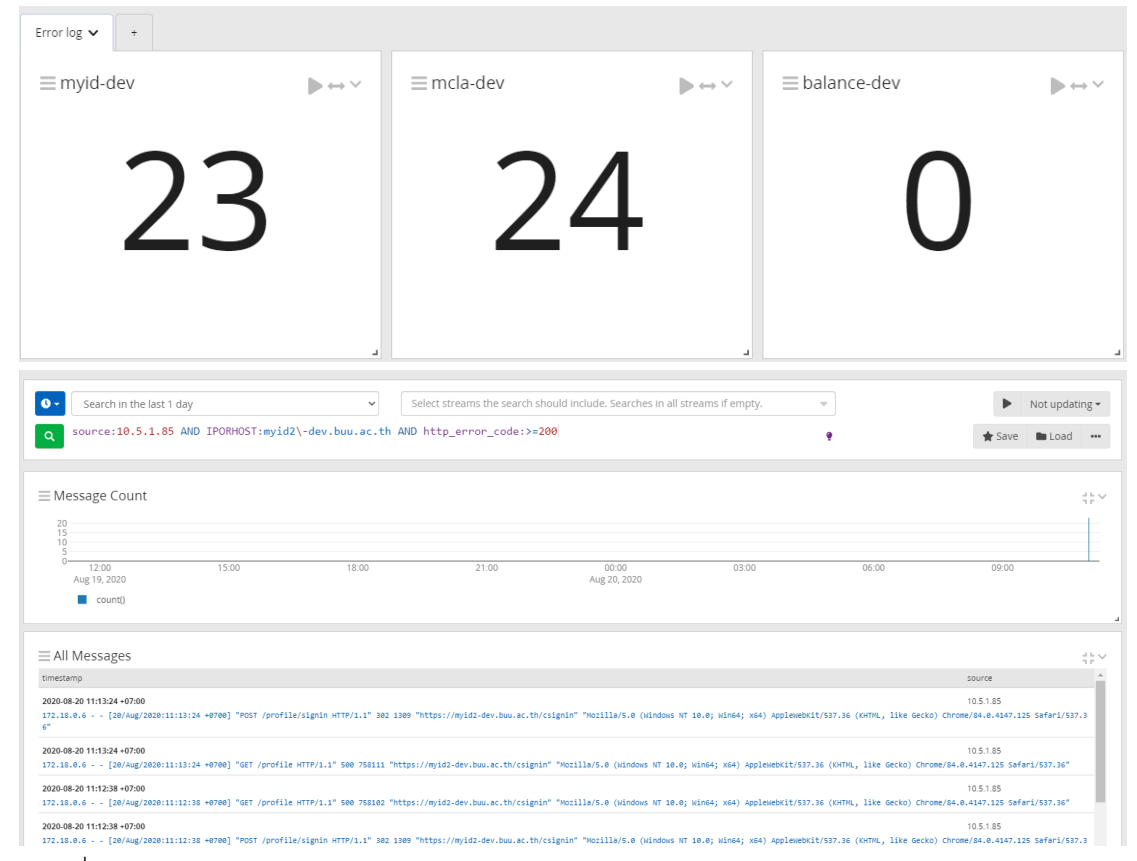

ภาพที่ 4.12 ตัวอย่างการติดตามผลของกระบวนการพัฒนาระบบแบบใหม่

## **4.2 การส่งมอบงานได้อย่างอย่างรวดเร็วและมีประสิทธิภาพ**

เวลาคือสิ่งที่สำคัญที่สุดในการทำธุรกิจ ดังนั้นการทำซอฟต์แวร์เลยต้องผลิตงานให้เร็วและ ่ มีคุณภาพสูงสุดนั่นเอง ดังนั้นจากที่ว่ามา DevOps คือการรวมทุกอย่างที่จำเป็นในการทำซอฟต์แวร์ เข้ามาท างานด้วยกัน โดยชื่อของมันเกิดจากการเอาของ 2 อย่างมารวมกันคือ Software Development (Dev) มารวมกับ Information-Technology Operations (Ops) และการทำ DevOps นั้นจะต้องรวมถึงเรื่องการทำ Agile planning, Continuous Integration (CI), Continuous Delivery (CD) และ Monitoring application อีกด้วย โดยจะแสดงลำดับการพัฒนา ระบบจนถึงการส่งมอบงานได้ดังนี้

1. ผู้พัฒนาระบบเมื่อทำการพัฒนา feature เสร็จ จะทำการ build, test และ run บน เครื่องของตัวเอง เพื่อทำให้แน่ใจว่าระบบทำงานได้ถูกต้องและให้แน่ใจว่าสิ่งที่เปลี่ยนแปลงไม่กระทบ ส่วนอื่น ๆ

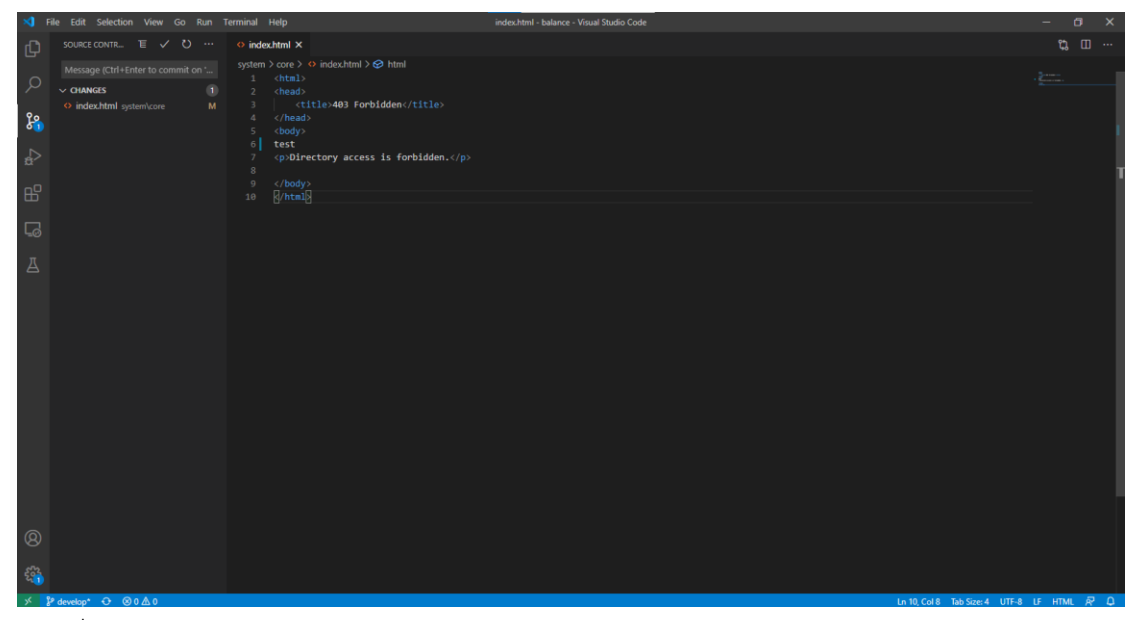

ภาพที่ 4.13 ตัวอย่างโปรแกรม VS CODE ใช้สำหรับทำงานบน Version control

2. ทำการดึง source code ล่าสุดจาก Repository ของระบบ เพื่อตรวจสอบว่ามีการ เปลี่ยนแปลงหรือไม่ถ้ามีการเปลี่ยนแปลงก็ให้ทำการรวมหรือ merge ที่เครื่องของผู้พัฒนาระบบก่อน จากนั้นจึงทำการ build, test และ run อีกรอบ เมื่อทุกอย่างผ่านทั้งหมด ให้ทำการส่งการ เปลี่ยนแปลงไปยัง Repository กลาง

| <b>C</b> Azure DevOps     | DefaultCollection / balance / Repos / Commits / ◆ balance ~                                        | $O$ Search        | $\overline{\phantom{a}}$<br>m. | $\overline{\mathbf{u}}$ |
|---------------------------|----------------------------------------------------------------------------------------------------|-------------------|--------------------------------|-------------------------|
| $+$<br><b>B</b> balance   | balance / Type to find a file or folder<br>$\mathbb{P}$ develop $\vee$                             | $\triangledown$   | $\bullet$ On Commit ID         | $\mathcal{L}$           |
| Overview                  | 曲<br>To date<br>X Clear Filters<br>Simple history ( ><br>Author<br>$\checkmark$<br>From date<br>So |                   |                                |                         |
| <b>Boards</b>             | Graph<br>Commit<br>Message<br>Author                                                               | Authored Date     | Pull Request                   | Status                  |
| <b>P</b> Repos            | ce explorer<br><b>Kanit Tura</b><br>2b9b9cd4<br>add test                                           | 2 minutes ago     |                                |                         |
|                           | Kanit Tura<br>upload all file<br>8f40bda0<br>1.11                                                  | 6/24/2020 4:04 PM |                                | $\mathsf{x}$            |
| $\Box$ Files              | <b>Kanit Tura</b><br>Added README.md file<br>91349318                                              | 6/24/2020 3:53 PM |                                | $\checkmark$            |
| $\phi$ Commits            |                                                                                                    |                   |                                |                         |
| <b>L</b> Pushes           |                                                                                                    |                   |                                |                         |
| $\mathcal{E}$ Branches    |                                                                                                    |                   |                                |                         |
| $\oslash$ Tags            |                                                                                                    |                   |                                |                         |
| $11$ Pull requests        |                                                                                                    |                   |                                |                         |
| Pipelines                 |                                                                                                    |                   |                                |                         |
| $\ll$<br>Project settings |                                                                                                    |                   |                                |                         |

ภาพที่ 4.14 ตัวอย่างการ Commit ซอร์สโค้ดไปยัง Repository กลาง

3. เมื่อ Repository กลางมีการเปลี่ยนแปลง จะต้องมีระบบ CI ทำการ build หลังจาก build จะส่งต่อไปสแกนหาข้อบกพร่องในซอร์สโค้ดไม่ว่าจะเป็น Bug ที่น่าจะเกิดขึ้น ช่องโหว่ทางด้าน ความปลอดภัยก่อนถ้าผ่านหมดถึงจะส่งต่อไปยังระบบ CD เพื่อส่งซอร์สโค้ดไปยังเครื่องพัฒนาระบบ แบบอัตโนมัติ

| Logs Summary Tests                                    |                                                  |
|-------------------------------------------------------|--------------------------------------------------|
| Agent job 1<br>Pool: Default · Agent: AZURE-DEVOPS    | Started: 6/24/2020, 4:19:42 PM<br>$\cdots$ 1m 6s |
| Prepare job · succeeded                               | < 1s                                             |
| nitialize job · succeeded                             | < 1s                                             |
| Checkout · succeeded                                  | 2s                                               |
| Prepare analysis on SonarQube · succeeded             | < 1s                                             |
| Run Code Analysis · succeeded                         | <b>18s</b>                                       |
| Publish Quality Gate Result · succeeded               | <1s                                              |
| Securely copy files to the remote machine · succeeded | 42s                                              |
| Run shell inline on remote machine · succeeded        | 1s                                               |
| Post-job: Checkout · succeeded                        | <1s                                              |
| Finalize Job · succeeded                              | < 1s                                             |
| Report build status · succeeded                       | < 1s                                             |

ภาพที่ 4.15 ตัวอย่างการทำ ci/cd

4. หลังจากทดสอบโปรแกรมบนเครื่องพัฒนาระบบผ่านทั้งหมดจะส่งต่อไปยังระบบ Continuous Delivery ซึ่งดำเนินการส่งซอร์สโค้ดไปยังเครื่อง Production สำหรับส่งมอบให้ลูกค้า โดยอัตโนมัติ

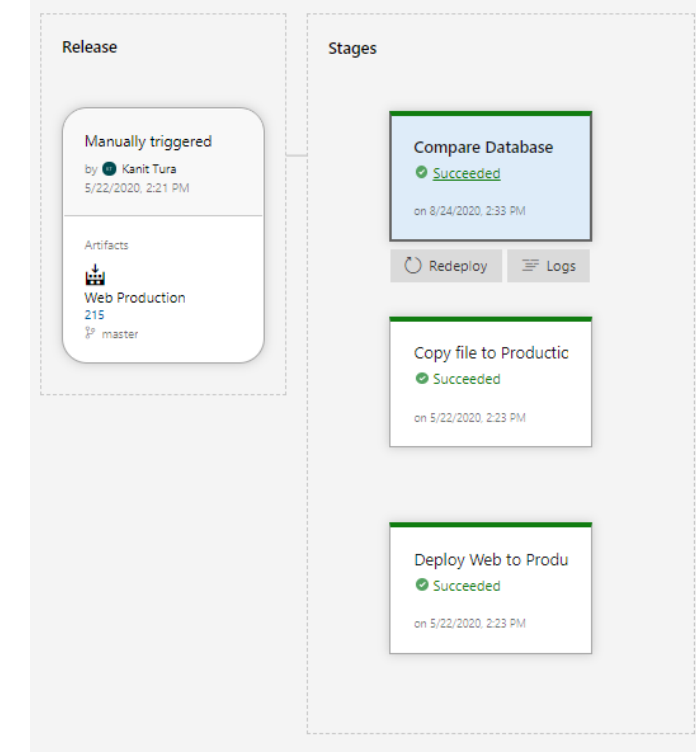

ภาพที่ 4.16 ตัวอย่างการส่งมอบงานให้กับลูกค้า

จากขั้นตอนการพัฒนาระบบข้างต้นหากเปรียบเทียบกับกระบวนการพัฒนาระบบแบบเดิม นั้นจะเพิ่มในส่วนของ version control และ ci/cd เพื่อลดระยะเวลาในการพัฒนา ลดต้นทุนในการ พัฒนา รองรับการเปลี่ยนแปลงแก้ไขได้ง่าย ดูแลรักษาได้ง่าย เนื่องจากมีการดำเนินไปอย่างต่อเนื่อง เป็นไปอย่างอัตโนมัติและทราบผลลัพธ์ได้ทันที ทำให้เราสามารถส่งมอบงานให้กับลกค้าได้เร็วยิ่งขึ้น

### **4.3 ความน่าเชื่อถือของซอฟต์แวร์**

กระบวนการการพัฒนาระบบส่วนที่สำคัญลำดับต้น ๆ ก็คือการทำ code review เพื่อ ตรวจสอบคุณภาพของซอร์สโค้ด ช่วยหาข้อบกพร่องในซอร์สโค้ดไม่ว่าจะเป็น Bug ที่น่าจะเกิดขึ้น ช่องโหว่ทางด้านความปลอดภัยหรือซอร์สโค้ดที่จะเป็นปัญหาในอนาคต (Code Smell) และ ช่วย ตรวจสอบเราเขียนโค้ดทดสอบครอบคลุมหรือดีแล้วยังยัง (code coverage) ซึ่งในกระบวนการการ พัฒนาระบบแบบเดิมนั้นไม่มีเครื่องมือที่ใช้ในการตรวจสอบคุณภาพของซอร์สโค้ดท าให้งานที่ส่งให้กับ ลูกค้าไม่มีความน่าเชื่อถือ แต่ในกระบวนการพัฒนาระบบแบบใหม่นั้นได้เพิ่มเครื่องมือนี้ลงไปใน กระบวนการของ Continuous Integration (CI) เพื่อทำการตรวจสอบซอร์สโค้ดก่อนส่งไปยังเครื่อง พัฒนาระบบ โดยจะแสดงตัวอย่างการทำงานของ Sonarqube ดังรูป

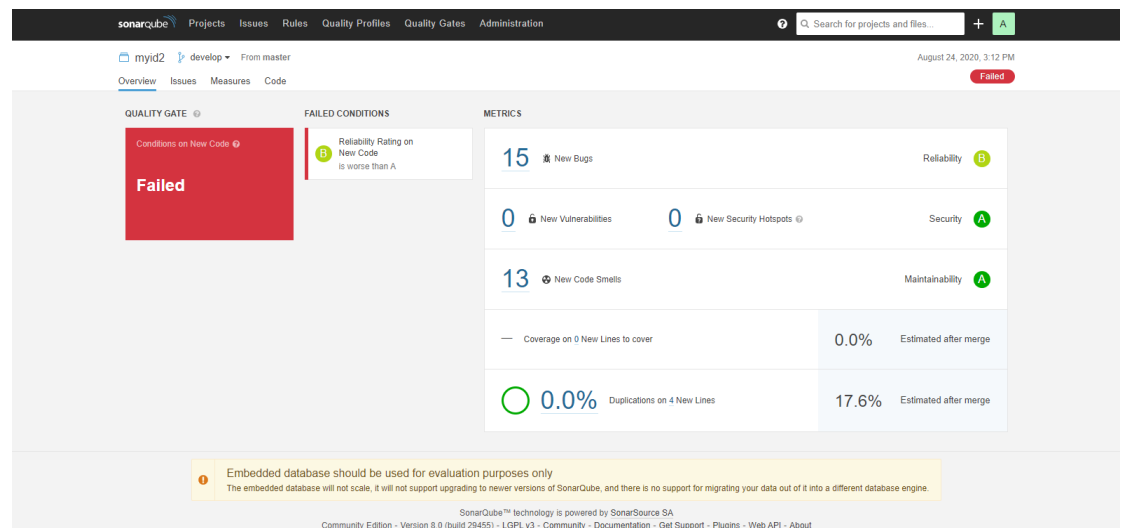

ภาพที่ 4.17 ตัวอย่างผลการตรวจสอบคุณภาพซอร์สโค้ดของกระบวนการพัฒนาระบบแบบเดิม

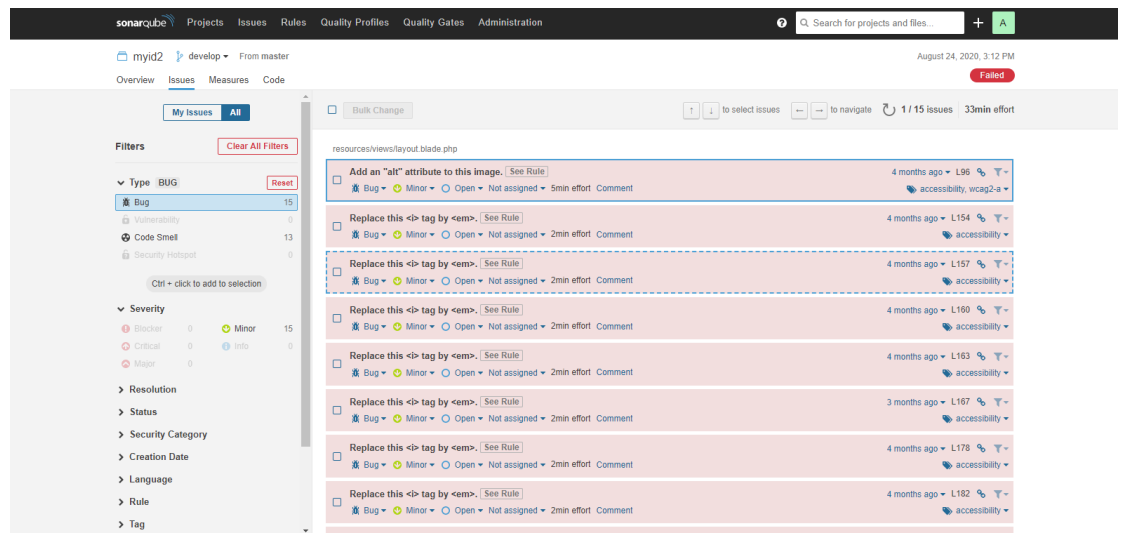

ภาพที่ 4.18 ตัวอย่างรายละเอียดช่องโหว่ซอร์สโค้ดของกระบวนการพัฒนาระบบแบบเดิม

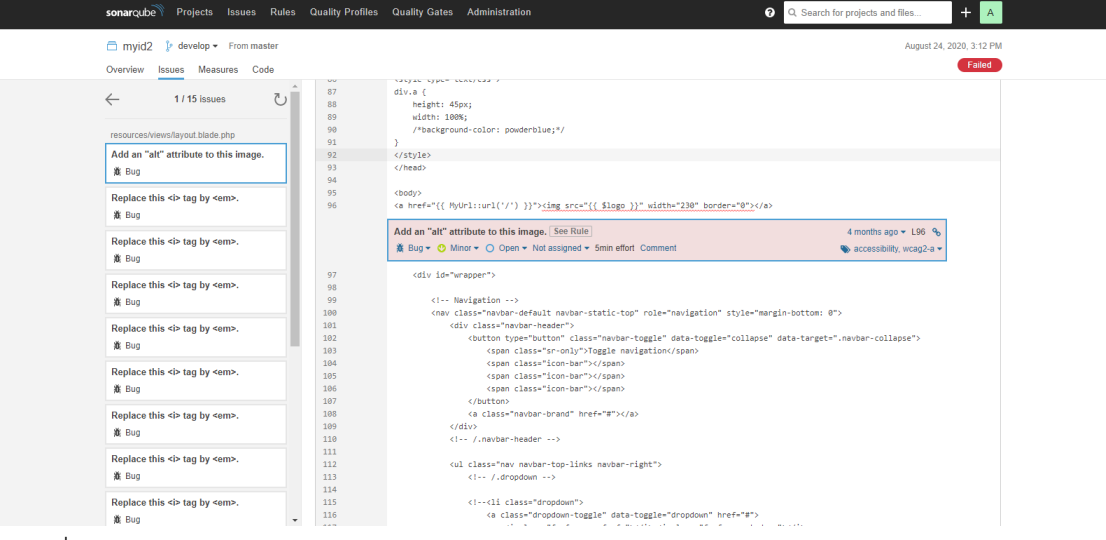

ภาพที่ 4.19 ตัวอย่างรายละเอียดช่องโหว่ซอร์สโค้ดของกระบวนการพัฒนาระบบแบบเดิม (ต่อ)

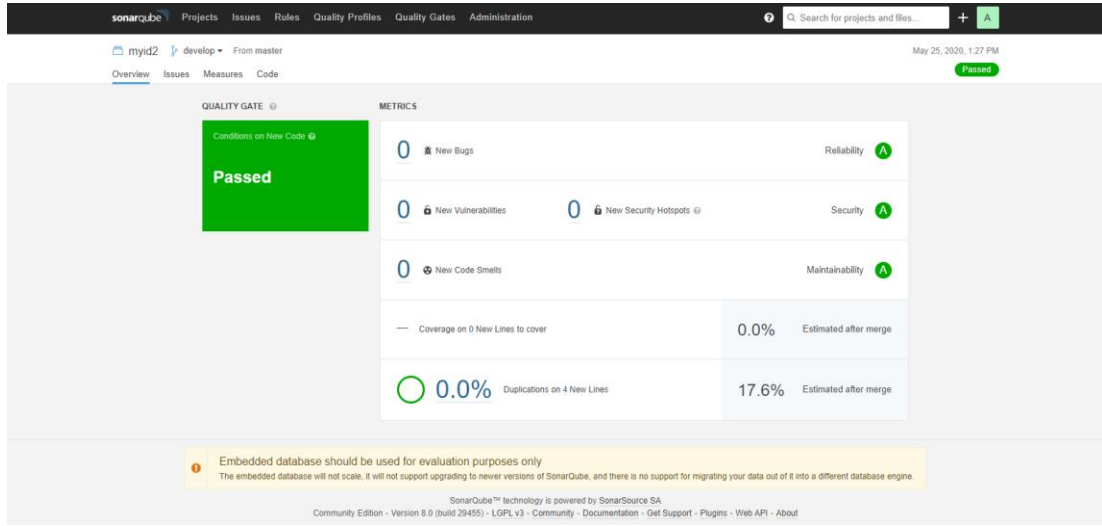

ภาพที่ 4.20 ตัวอย่างผลการตรวจสอบซอร์สโค้ดหลังจากดำเนินการแก้ไขช่องโหว่ของซอร์สโค้ด

สรุปผลจากตัวอย่างข้างต้นได้แสดงผลของการตรวจสอบคุณภาพของซอร์สโค้ดก่อนและ หลังการแก้ไข ซึ่งจะพบว่าซอร์สโค้ดที่ได้มากจากกระบวนการพัฒนาระบบแบบเดิมนั้นมีช่องโหว่เป็น จ านวนมากท าให้งานที่ส่งมอบไม่มีความน่าเชื่อถือและไม่ปลอดภัย ซึ่งอาจจะส่งผลให้ผู้ไม่หวังดีใช้ช่อง โหว่เหล่านี้ในการโจมตีได้

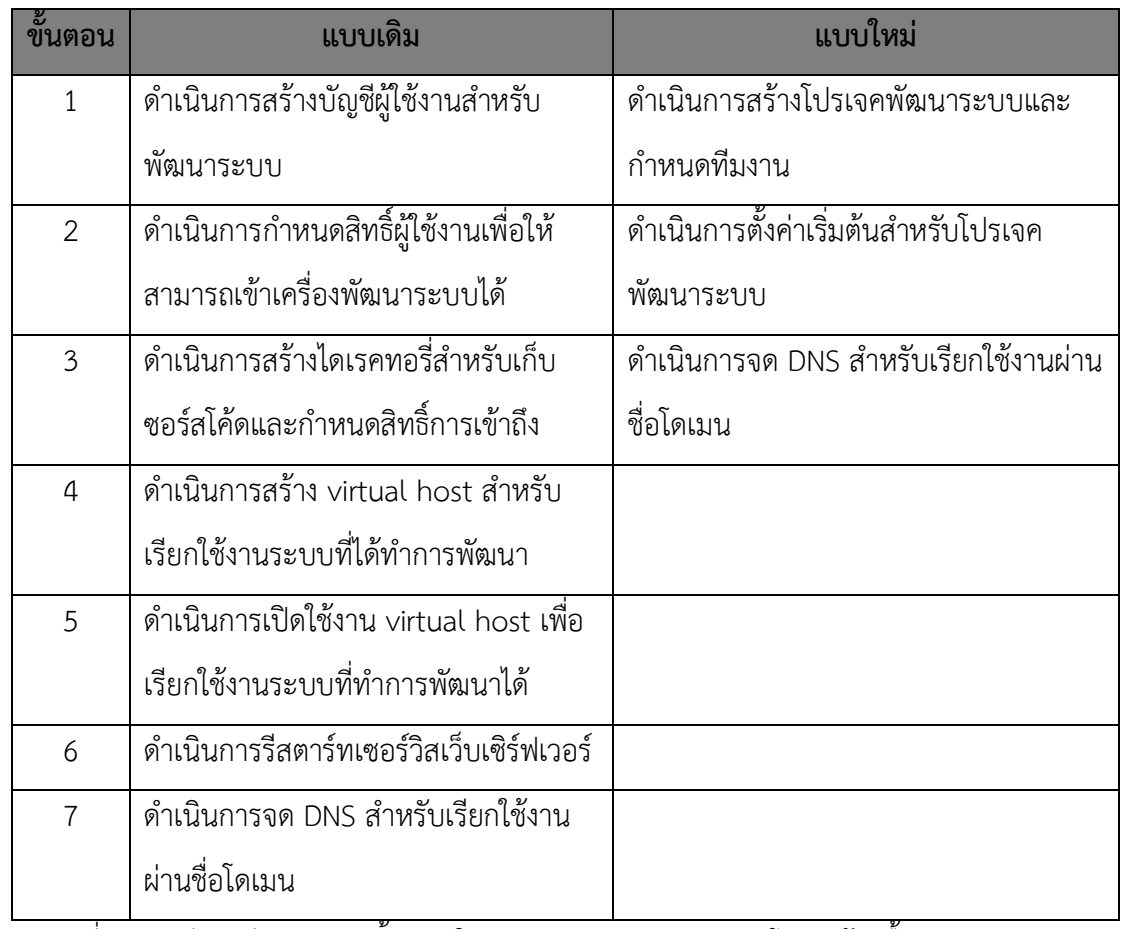

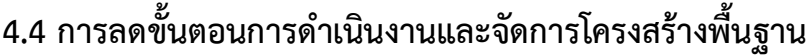

ี่ ตารางที่ 4.2 เปรียบเทียบจำนวนขั้นตอนในการดำเนินงานและจัดการโครงสร้างพื้นฐาน

จากตารางที่4.2 จะแสดงความแตกต่างระหว่างการพัฒนาระบบแบบเดิมกับการพัฒนา ระบบแบบใหม่ ซึ่งจะเปรียบเทียบจำนวนขั้นตอนในการดำเนินงานและจัดการโครงสร้างพื้นฐาน ซึ่ง จะแสดงรายละเอียดขั้นตอนในการด าเนินงานและจัดการโครงสร้างพื้นฐานระหว่างการพัฒนาระบบ แบบเดิมและระบบแบบใหม่ดังนี้ดังนี้

## **4.4.1 ขั้นตอนในการด าเนินงานและจัดการโครงสร้างพื้นฐานแบบเดิม**

1.ดำเนินการสร้างบัญชีผู้ใช้งานสำหรับพัฒนาระบบบนเครื่องบริหารจัดบัญชี

ผู้ใช้ โดยระบุชื่อบัญชีผู้ใช้และรหัสผ่านสำหรับเข้าใช้งานเครื่องพัฒนาระบบดังนี้

| File<br>Action<br>View<br>Help                                 |                    |                        |  |
|----------------------------------------------------------------|--------------------|------------------------|--|
| <b>DXDQB 4 TX 3 3 T 7 D 3</b><br>K<br>同                        |                    |                        |  |
| Active Directory Users and Computers [accountsmaster.buu.ac.tl | Name               | D <sub>t</sub><br>Type |  |
| Saved Queries<br>d                                             | adminfo            | User                   |  |
| Suu.ac.th                                                      | adminsup           | User                   |  |
| AppServiceUsers                                                | admission          | User                   |  |
| <b>Builtin</b>                                                 | affair             | User                   |  |
| Computers                                                      | Affair System      | User                   |  |
| <b>Domain Controllers</b>                                      | ahssa              | User                   |  |
| DThai                                                          | alliedhs           | User                   |  |
| ForeignSecurityPrincipals                                      | alumni.bbs         | User                   |  |
| Group<br>E                                                     | api-mobileapp User |                        |  |
| GuestAccount                                                   | artburapha         | User                   |  |
| GuestGoogle<br>D<br>GuestUser                                  | Artsanddesig User  |                        |  |
| D<br>$\triangleright$ <b>a</b> Lab Computers                   | aseanwisdom User   |                        |  |
| MailContact<br>E                                               | assess             | User                   |  |
| MailGroup                                                      | Assessonline  User |                        |  |
| Managed Service Accounts                                       | asset              | User                   |  |
| MBA Computers                                                  | 8<br>aua           | User                   |  |
| Microsoft Exchange Security Groups<br>D                        | balance            | User                   |  |
| <b>MOSS User</b><br>a.                                         | Bangsaen Ga User   |                        |  |
| OrgMail<br>可                                                   | Basketball         | User                   |  |
| People                                                         | Beefam Web         | User                   |  |
| php7<br>Server Computer                                        | <b>biology</b>     | User                   |  |
| SK Computer                                                    | <b>BLogpbI EDU</b> | User                   |  |
| SpecialGuest                                                   | Bonding Game User  |                        |  |
| Train                                                          | Bucciso BUCC User  |                        |  |
| <b>Users</b>                                                   | bugdev web         | User                   |  |
| WebFarm<br>Webhosts                                            | buildinfo          | User                   |  |
|                                                                | building           | User                   |  |
|                                                                | Buu game           | User                   |  |
| php5                                                           | buu2012 con User   |                        |  |
|                                                                | $b$ uu $2014$      | User                   |  |
|                                                                | $b$ uu2015         | User                   |  |
|                                                                | buuaccount         | User                   |  |
|                                                                | buuapi             | User                   |  |
|                                                                | R.<br>buuclub      | User                   |  |
|                                                                | buufaaconf f User  |                        |  |
|                                                                |                    |                        |  |

์<br>ภาพที่ 4.21 การสร้างบัญชีผู้ใช้งานสำหรับพัฒนาระบบบนเครื่องบริหารจัดบัญชีผู้ใช้

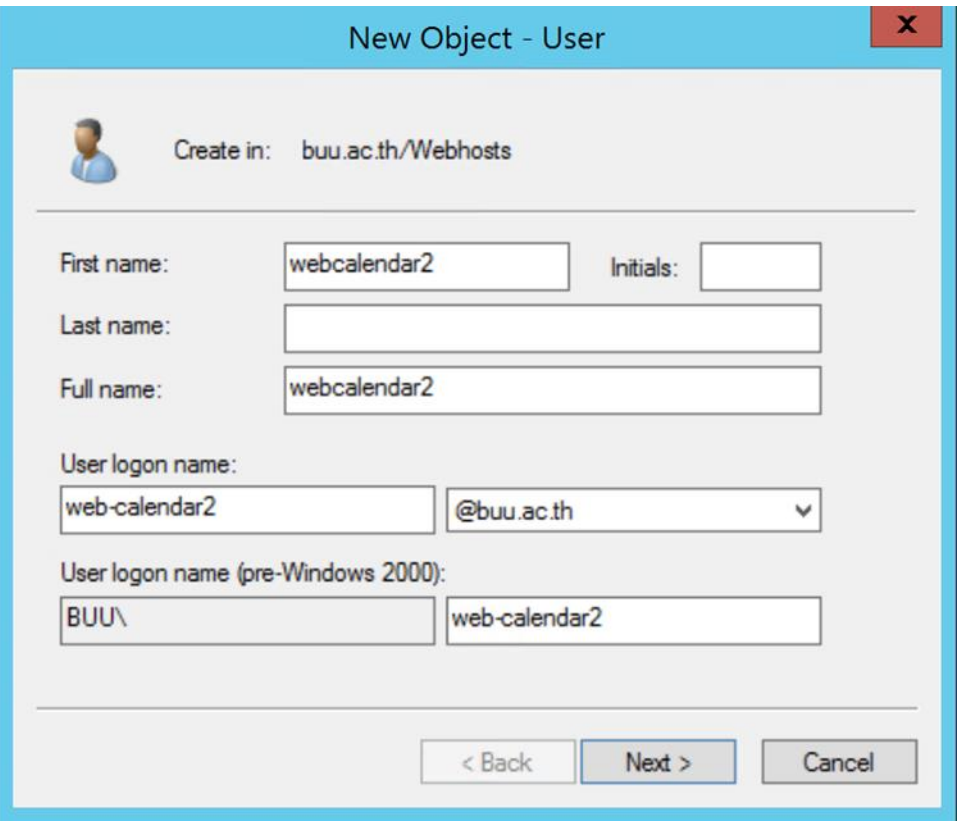

ภาพที่ 4.22 การสร้างบัญชีผู้ใช้งานสำหรับพัฒนาระบบบนเครื่องบริหารจัดบัญชีผู้ใช้ (ต่อ)

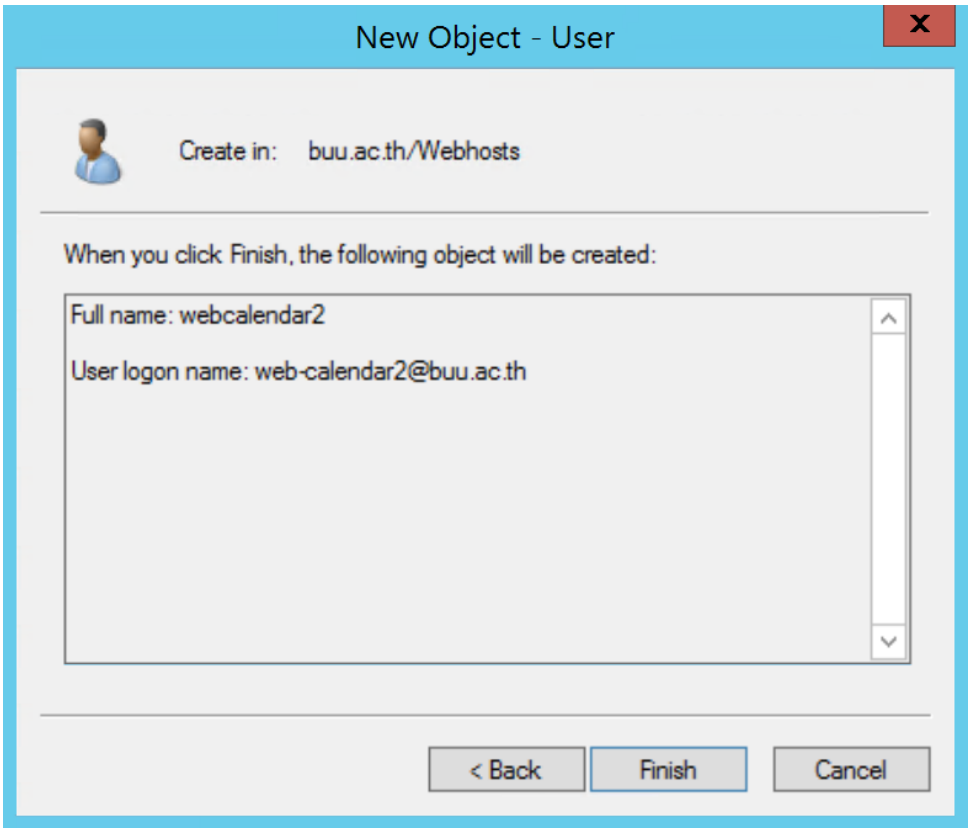

์<br>ภาพที่ 4.23 การสร้างบัญชีผู้ใช้งานสำหรับพัฒนาระบบบนเครื่องบริหารจัดบัญชีผู้ใช้ (ต่อ)

2. ดำเนินการกำหนดสิทธิ์ผู้ใช้งาน โดยกำหนดให้บัญชีผู้ใช้ใหม่สามารถเข้า เครื่องพัฒนาระบบได้ ดังนี้

2.1) เข้าสู่ระบบที่เครื่องพัฒนาระบบ

2.2) แก้ไขไฟล์ /etc/ssh/sshd\_config โดยการเพิ่มบัญชีผู้ใช้ที่สร้างใหม่ลงใน

ส่วนของ AllowUsers

ภาพที่ 4.24 การกำหนดสิทธิ์ผู้ใช้งานให้สามารถเข้าเครื่องพัฒนาระบบได้

2.3) หลักจากแก้ไขไฟล์ sshd\_config ให้ดำเนินการรีสตาร์ทเซอร์วิส sshd

root@webhost2-01:~# service sshd restart

ภาพที่ 4.25 การรีสตาร์ทเซอร์วิส sshd

3. ดำเนินการสร้างไดเรคทอรี่สำหรับเก็บซอร์สโค้ดและกำหนดสิทธิ์การเข้าถึง

ตาม CMS ที่ใช้ในการพัฒนาระบบดังนี้

 $3.1)$  ใช้คำสั่ง chmod 715 <ชื่อไดเรคทอรี่ของระบบ>

3.2) กรณีที่ใช้ CMS ของ Laravel ให้ดำเนินการสร้างไดเรคทอรี่

public\_html/public

3.3) กรณีที่ใช้ CMS ของ YII ให้ดำเนินการสร้างไดเรคทอรี่

public\_html/web

3.4) กรณีที่ไม่ใช้ CMS ให้ดำเนินการสร้างไดเรคทอรี่ public\_html

- 4. ดำเนินการสร้าง virtual host สำหรับเรียกใช้งานระบบที่ได้ทำการพัฒนาได้

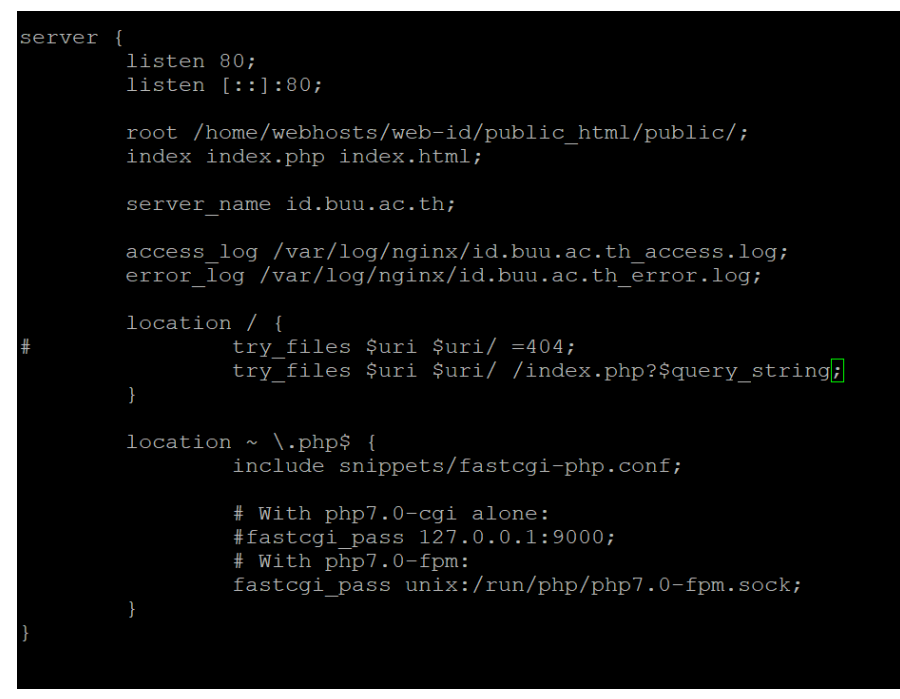

ภาพที่ 4.26 ตัวอย่างการสร้าง virtual host ส าหรับเรียกใช้งานระบบ

5. ดำเนินการเปิดใช้งาน virtual host เพื่อเรียกใช้งานระบบที่ทำการพัฒนาได้

ot@webhost2-01:/etc/nginx/sites-enabled# ln ../sites-available/id

.ภาพที่ 4.27 ตัวอย่างการเปิดใช้งาน virtual host เพื่อเรียกใช้งานระบบที่ทำการพัฒนา

6. ด าเนินการรีสตาร์ทเซอร์วิสเว็บเซิร์ฟเวอร์

root@webhost2-01:~# service nginx restart

ภาพที่ 4.28 ตัวอย่างการรีสตาร์ทเซอร์วิสเว็บเซิร์ฟเวอร์

7. ด าเนินการจด DNS ส าหรับเรียกใช้งานผ่านชื่อโดเมนโดยมีขั้นตอนดังนี้

7.1) เข้าสู่ระบบบริหารจัดการ DNS

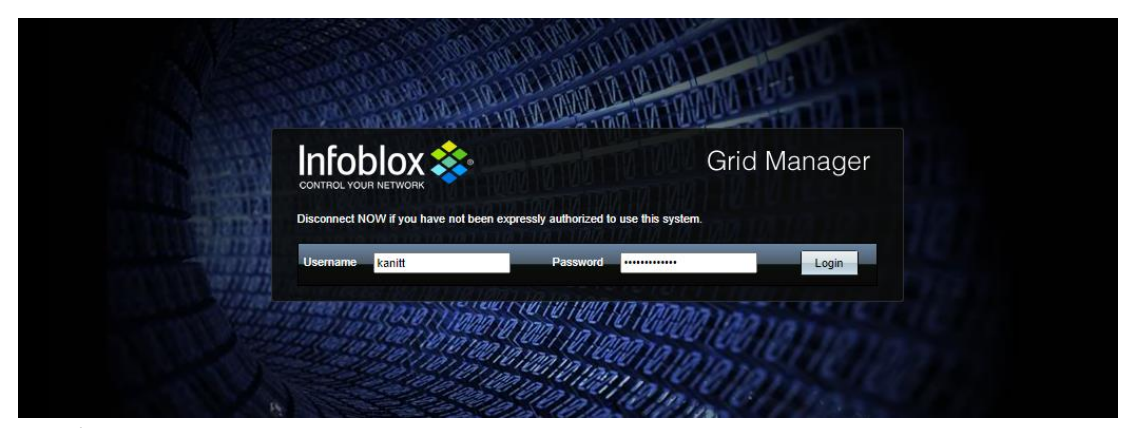

ภาพที่ 4.29 ตัวอย่างการเข้าสู่ระบบบริหารจัดการ DNS

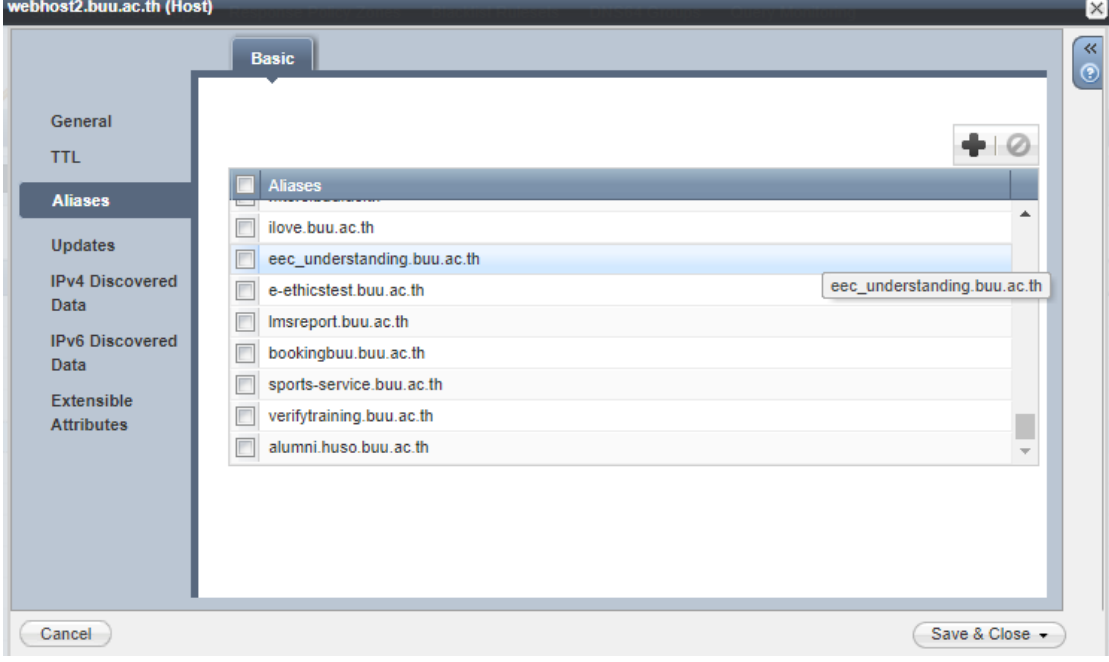

## 7.2) เพิ่มชื่อของโดเมนของระบบที่ทำการพัฒนา

ี<br>ภาพที่ 4.30 ตัวอย่างการเพิ่มชื่อโดเมนของระบบที่ทำการพัฒนา

## **4.4.2 ขั้นตอนในการด าเนินงานและจัดการโครงสร้างพื้นฐานแบบใหม่**

- 1. ดำเนินการสร้างโปรเจคพัฒนาระบบและกำหนดทีมงานได้ดังนี้
- 1.1) ระบุชื่อของโปรเจคดังรูป

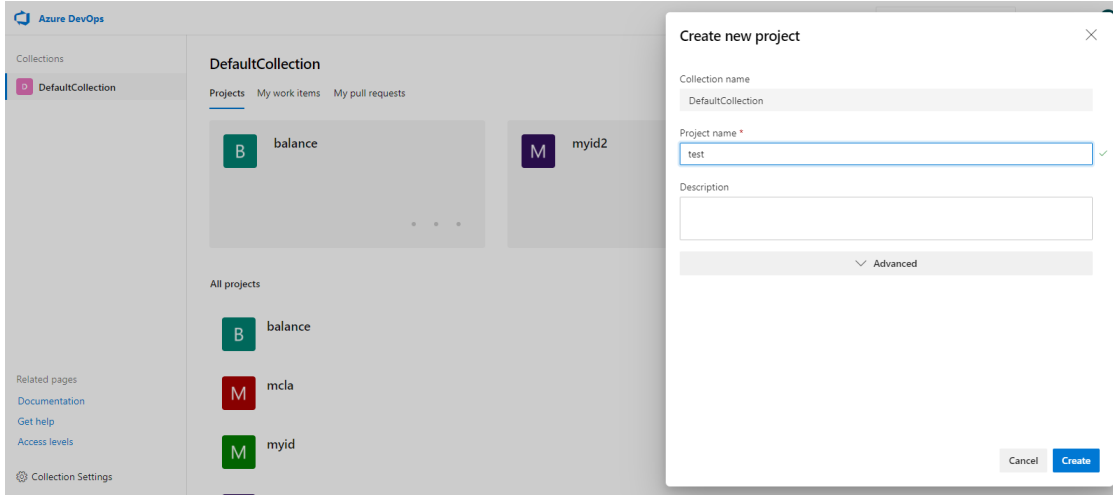

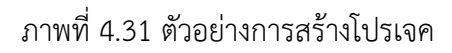

### 1.2) กำหนดสมาชิกของโปรเจคดังรูป

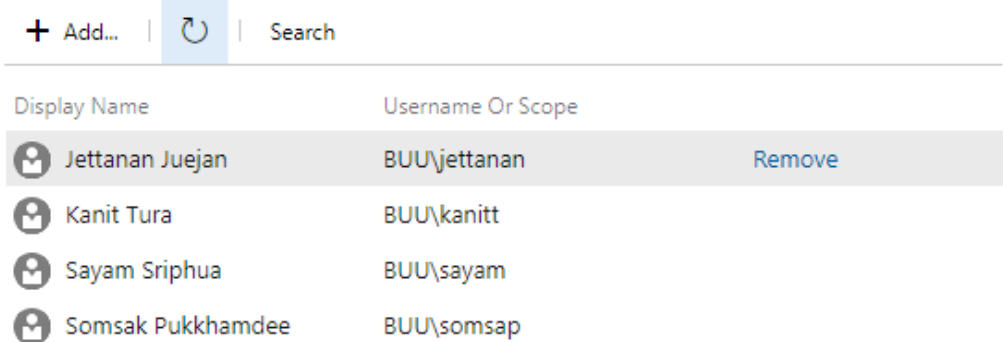

ภาพที่ 4.32 ตัวอย่างการกำหนดสมาชิกของโปรเจค

2. ดำเนินการตั้งค่าเริ่มต้นสำหรับโปรเจคพัฒนาระบบซึ่งจะมีรายละเอียดดังนี้

- containerName : ชื่อของ Container
- frontendName : ชื่อเว็บไซต์ในการเรียกใช้งาน
- path : ที่อยู่ของไฟล์ ซึ่งจะแยกตาม CMS ที่ใช้งาน
- phpVersion : เวอร์ชั่นของ PHP ที่จะใช้งาน

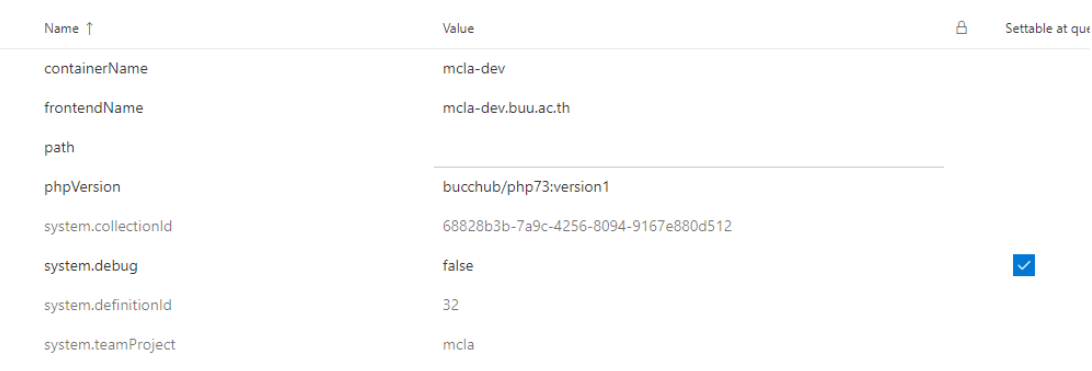

ภาพที่ 4.33 ตัวอย่างการตั้งค่าเริ่มต้นส าหรับโปรเจคพัฒนาระบบ

3.1) เข้าสู่ระบบบริหารจัดการ DNS

- 3. ดำเนินการจด DNS สำหรับเรียกใช้งานผ่านชื่อโดเมนโดยมีขั้นตอนดังนี้
- Infoblox : **Grid Manager**

ภาพที่ 4.34 ตัวอย่างการเข้าสู่ระบบบริหารจัดการ DNS

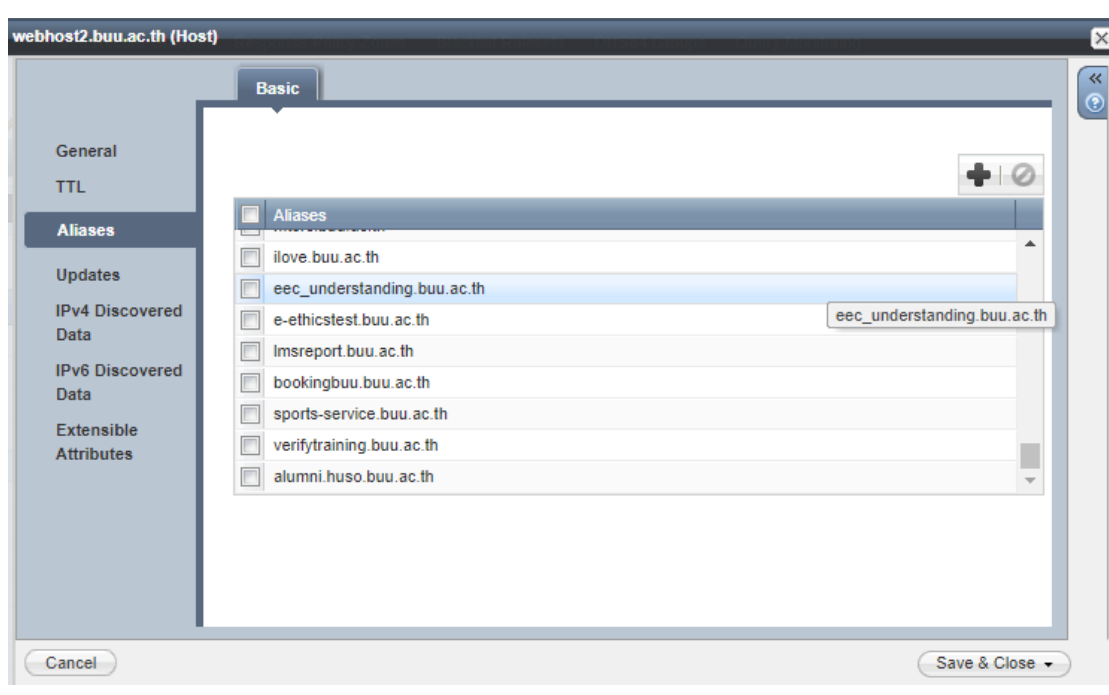

3.2) เพิ่มชื่อของโดเมนของระบบที่ทำการพัฒนา

ภาพที่ 4.35 ตัวอย่างการเพิ่มชื่อโดเมนของระบบที่ทำการพัฒนา

สรุปผลจากตัวอย่างข้างต้นได้แสดงให้เห็นว่ากระบวนการพัฒนาระบบแบบใหม่นั้นได้ลด ้จำนวนขั้นตอนในการดำเนินงานและจัดการโครงสร้างพื้นฐานลง ลดการใช้คำสั่งต่าง ๆ ด้วยมือในการ ดำเนินงาน ซึ่งกระบวนการพัฒนาระบบแบบใหม่นั้นทางผู้ดูแลระบบจะกำหนดค่าพื้นฐานต่าง ๆ เท่านั้น โดยส่วนที่เหลือจะทำงานเบื้องหลังแบบอัตโนมัติทั้งหมด เพื่อลดข้อผิดพลาดในการทำงานจาก คน

### 4.5 การทดสอบกระบวนการทำงานจริงร่วมกับฝ่ายพัฒนาระบบ

หลังจากผู้วิจัยได้ดำเนินการจัดทำระบบ Devops เสร็จสมบูรณ์แล้ว ผู้วิจัยได้ทำการเปิด ้อบรมให้ความรู้ร่วมกับบุคลากรของฝ่ายพัฒนาระบบเพื่อให้รู้วิธีการใช้งานเบื้องต้นและดำเนินการ สร้างโปรเจคสำหรับระบบจริง โดยผู้วิจัยได้ทำการปรับปรุงกระบวนการต่างๆ และ Pipeline ของ Devops เพื่อให้สอดคล้องกับการทำงานของฝ่ายพัฒนาระบบ ดังนั้นจึงขอยกตัวอย่างกระบวนการ ด าเนินการและการตั้งค่าของระบบจริงได้ดังนี้

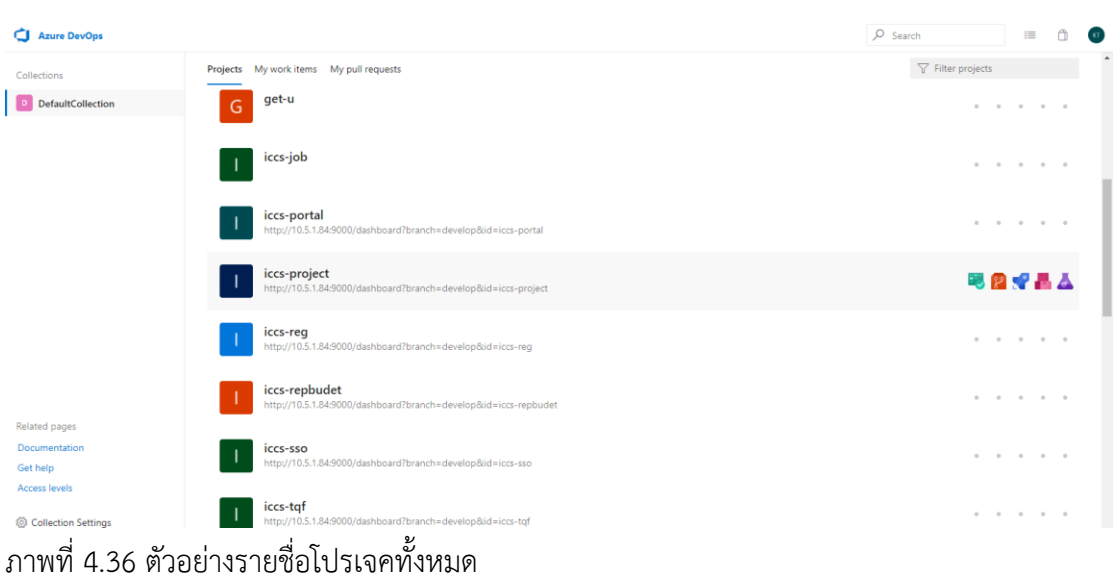

4.5.1 สร้างโปรเจค

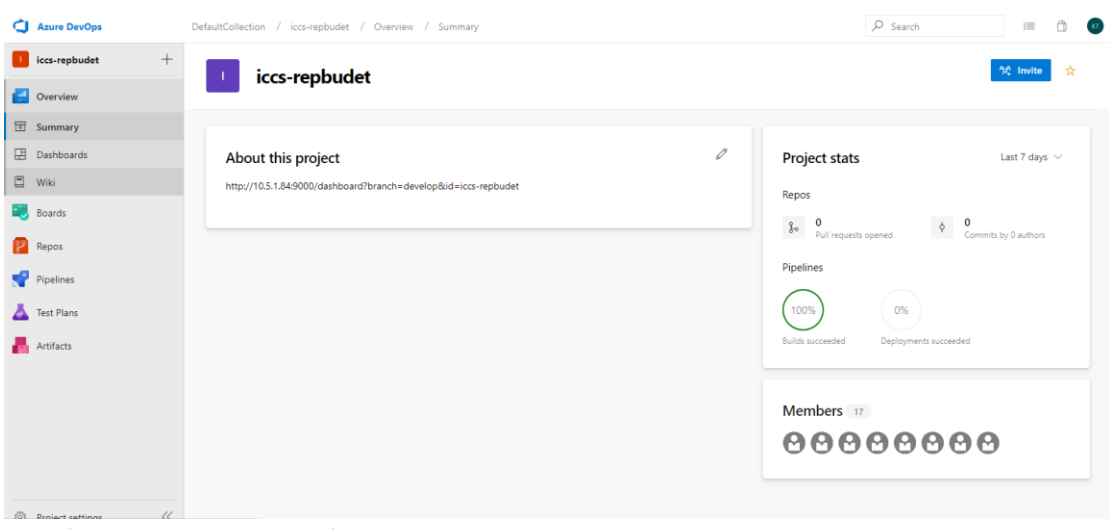

ภาพที่ 4.37 ตัวอย่างโปรเจคที่ใช้งานจริง

ได้

### ี 4.5.2 กำหนดสมาชิกและสิทธิ์ของโปรเจค

จากภาพข้างล่างแสดงถึงรายชื่อของสมาชิกที่สามารถเข้ามาใช้งานของโปรเจค

#### iccs-repbudet Team **Team Profile Members** + Add... | ひ **Display Name** Username Or Scope Amporn Pongrujikorn Name iccs-repbudet Team **P** Benjawan Kuekit Chakkrit Manmuan Description **P** Jessada Sukchat The default project team. Jirapa Sujiranutham Administrators **A** Kanit Tura + Add Kitinan Hoondee Kitthawat Chaisingthong Manage other settings for this team Mannaphat Wongkulchaic... Notifications Mattaporn Yasowong Dashboards Orapan Sriphua Iterations and areas Pakorn Boonkangwan Pantakarn Manjan Pisut Yano Sukanya Pramongkid Suradet Sirisutr Wannisa Khaiphet

ภาพที่ 4.38 ตัวอย่างรายชื่อสมาชิกของโปรเจคที่ใช้งานจริง

4.5.3 สร้าง Branches สำหรับระบบทดสอบและระบบจริง

หลังจากสร้างโปรเจคและกำหนดสิทธิ์การใช้งานภายในทีมแล้ว ได้ดำเนินการ สร้าง branches จำนวนสอง Branches ได้แก่ branches develop ใช้สำหรับพัฒนาโปรแกรมและ ใช้ในการทดสอบการทำงานของโปรแกรมรวมถึงตรวจสอบคุณภาพของซอร์สโค้ด (Source code) ี ส่วน branches master ใช้สำหรับ release ซอร์สโค้ด (Source code) ไปยังเครื่องที่ใช้งานจริง (Production)

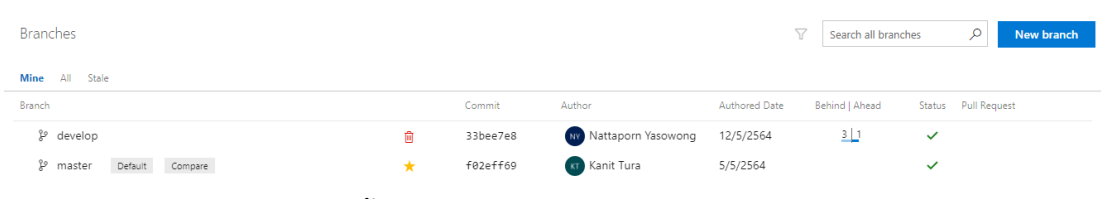

ภาพที่ 4.39 รายชื่อ Branches ทั้งหมดของโปรเจค

4.5.4 สร้าง Pipeline สำหรับระบบทดสอบและระบบจริง

Pipeline การทำงานจะถูกแยกเป็น 2 ส่วน โดยส่วนแรกจะเป็น Pipeline ส าหรับ Build และ Release โปรเจคไปยังเครื่องทดสอบระบบ (Develop) เพื่อตรวจสอบคุณภาพ ของซอร์สโค้ด (Source code) และทดสอบการทำงานของโปรแกรมนั้นทำงานถูกต้องหรือไม่ และ ้ ส่วนที่สองจะเป็น Pipeline สำหรับ Build และ Release โปรเจคไปยังเครื่องใช้งานจริง (Production) โดยมีการเพิ่มส่วนของ Pipeline การแก้ไขการกำหนดค่าต่างๆ ของซอร์สโค้ด เนื่องจากว่าตัวแปรต่างๆ ของโปรแกรมระหว่างเครื่องทดสอบระบบและเครื่องใช้งานจริงอาจจะไม่ เหมือนกัน เช่น แก้ไขบัญชีผู้ใช้และรหัสผ่านของฐานข้อมูลโดยอัตโนมัติ เพื่อลดขั้นตอนการแก้ไขการ ้กำหนดค่าและลดข้อผิดพลาดการทำงานด้วยตัวเอง ทำให้สะดวกต่อการทำงานของฝ่ายพัฒนาระบบ

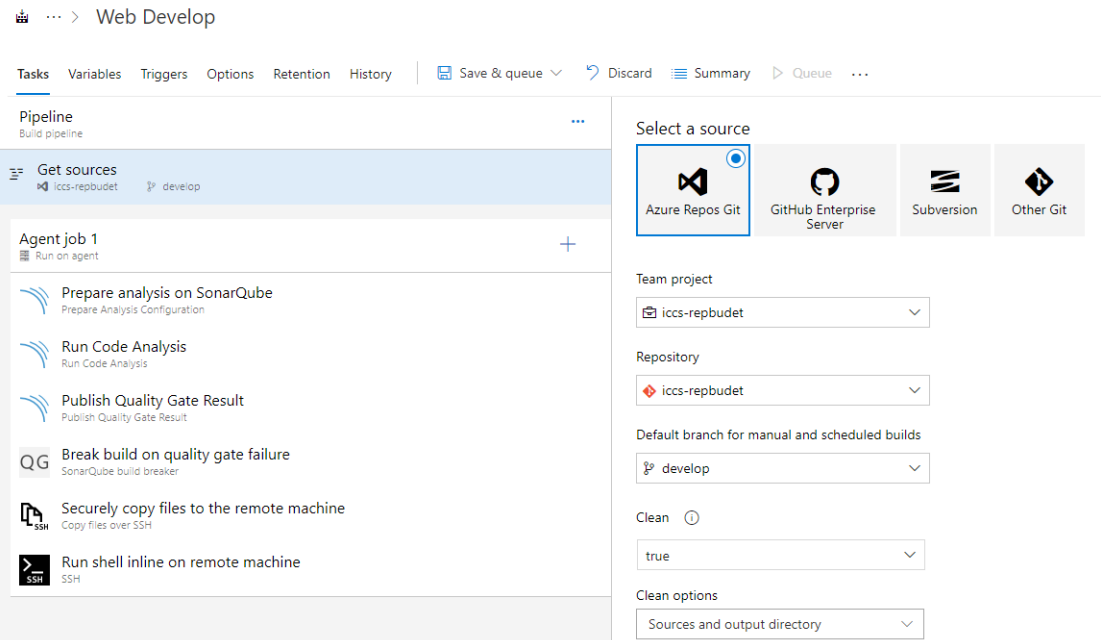

ภาพที่ 4.40 Pipeline สำหรับ Build และ Release โปรเจคไปยังเครื่องทดสอบระบบ (Develop)

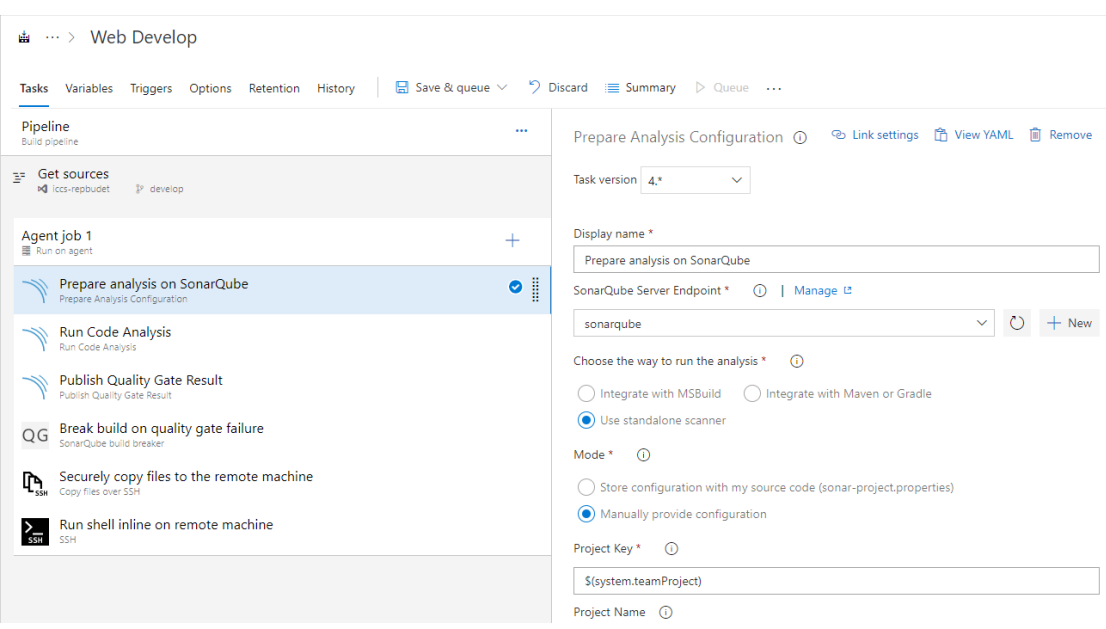

ภาพที่ 4.41 Pipeline สำหรับ Build และ Release โปรเจคไปยังเครื่องทดสอบระบบ (Develop) (ต่อ)

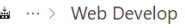

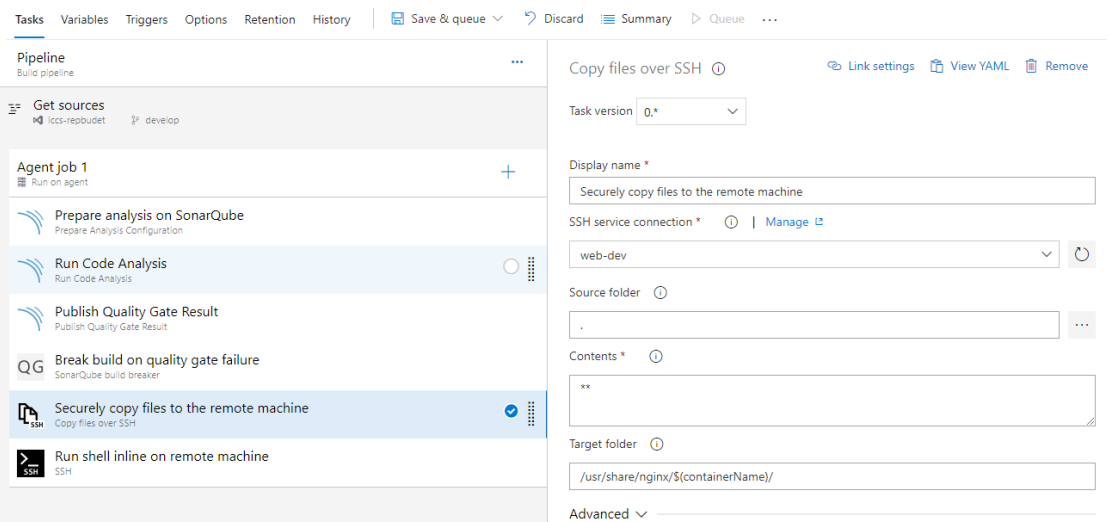

ภาพที่ 4.42 Pipeline สำหรับ Build และ Release โปรเจคไปยังเครื่องทดสอบระบบ (Develop)

(ต่อ)

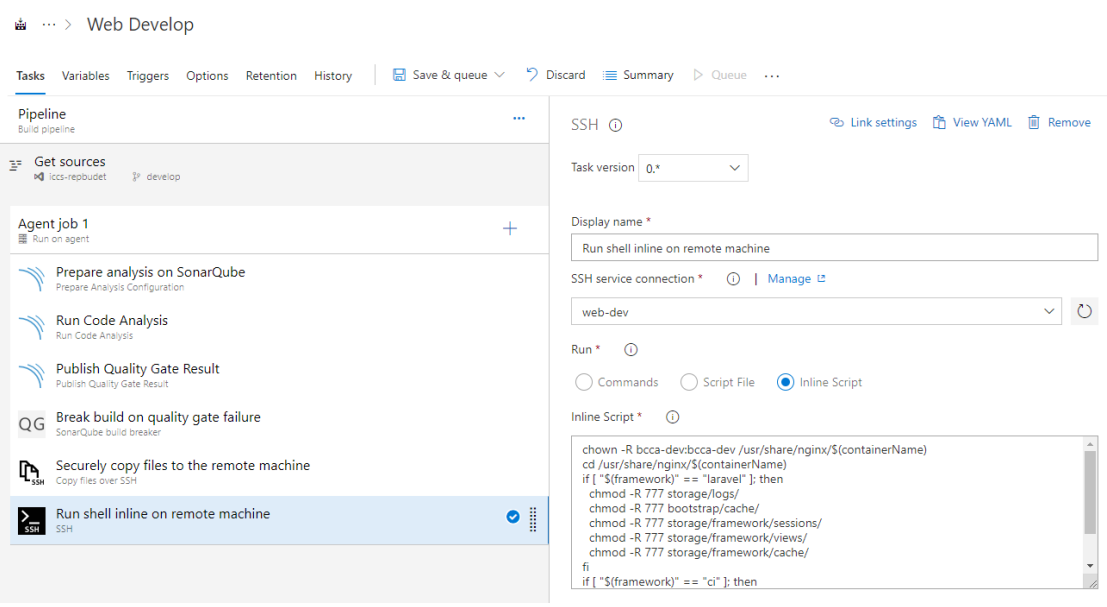

ภาพที่ 4.43 Pipeline สำหรับ Build และ Release โปรเจคไปยังเครื่องทดสอบระบบ (Develop)

(ต่อ)

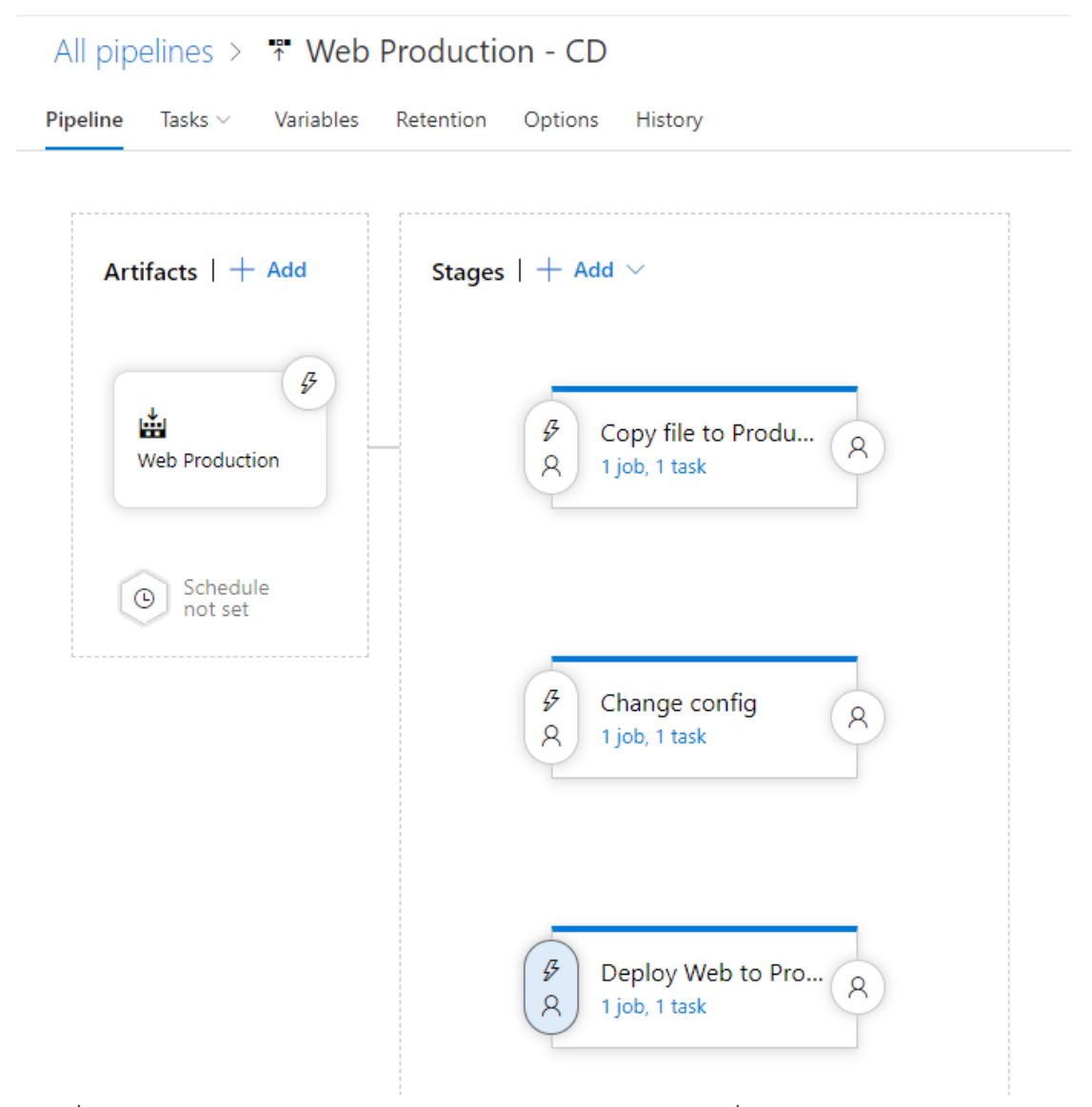

ภาพที่ 4.44 Pipeline สำหรับ Build และ Release โปรเจคไปยังเครื่องใช้งานจริง (Production)

4.5.5 สร้างลิงค์สำหรับตรวจสอบคุณภาพซอร์สโค้ด

ภายหลังจากที่นักพัฒนาระบบ Build โปรเจคไปยังเครื่องทดสอบระบบ (Develop) เพื่อตรวจสอบคุณภาพของซอร์สโค้ด (Source code) และทดสอบการทำงานของ โปรแกรม ระบบจะสร้างรายงานผลการตรวจสอบคุณภาพของซอร์สโค้ด (Source code) ไปยังระบบ Sonarqube และได้ทำการแนบลิ้งค์ (Link) ไว้ที่โปรเจค เพื่อสำหรับให้ผู้พัฒนาระบบได้ดูผลการ ตรวจสอบคุณภาพของซอร์สโค้ดและด าเนินการแก้ไขในครั้งถัดไป

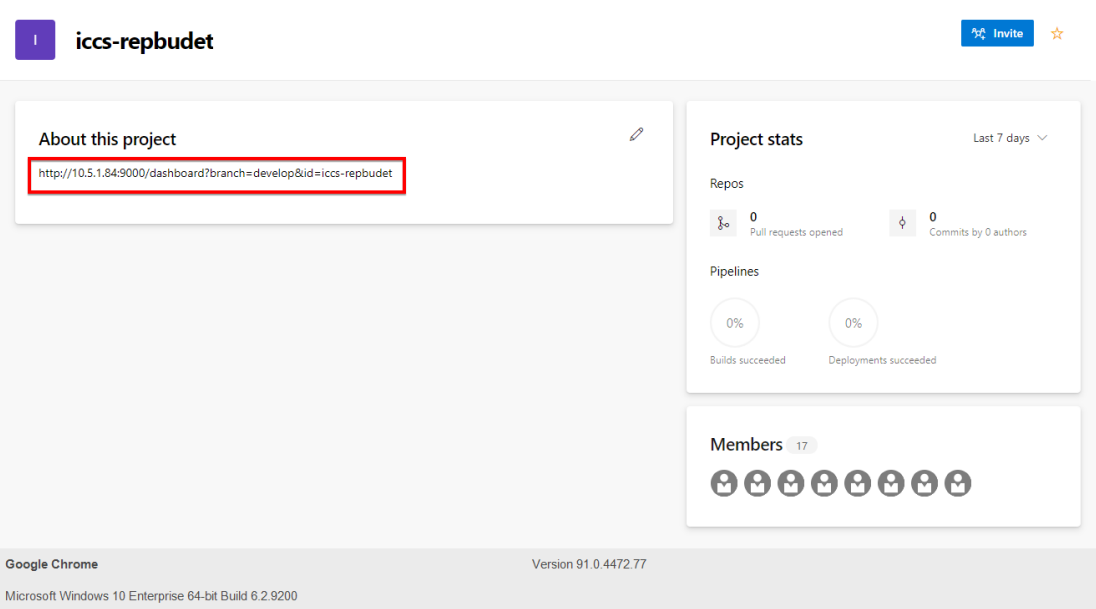

ภาพที่ 4.45 ตัวอย่างลิ้งส าหรับดูผลการตรวจสอบคุณภาพของซอร์สโค้ด

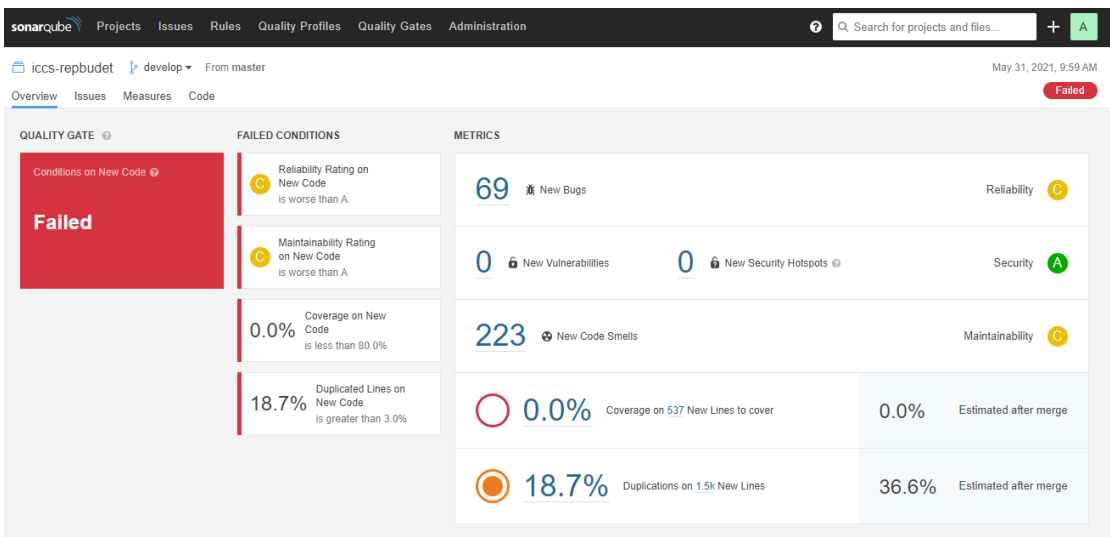

ภาพที่ 4.46 ตัวอย่างผลการตรวจสอบคุณภาพของซอร์สโค้ด

4.5.6 สร้างหน้าจอแสดงข้อมูลข้อผิดพลาดการทำงานของโปรแกรม

เนื่องจากการพัฒนาระบบแบบเก่าไม่มีระบบจัดเก็บข้อมูลจราจรทาง ้ คอมพิวเตอร์ส่วนกลาง ทำให้ผู้พัฒนาระบบต้องดำเนินการเข้าไปยังเครื่องพัฒนาระบบโดยตรง ซึ่งใน ้ความเป็นจริงนั้นเครื่องสำหรับพัฒนาระบบมีเป็นจำนวนมาก ทำให้ผู้พัฒนาระบบยากต่อการค้นหา ข้อมูล ผู้วิจัยได้ทำระบบจัดเก็บข้อมูลจราจรทางคอมพิวเตอร์ส่วนกลาง และทำการสร้างหน้ารายงาน ผลส าหรับแต่ละโปรเจค เพื่อให้ทางผู้พัฒนาระบบสามารถเข้าตรวจสอบข้อมูลได้ในที่เดียว

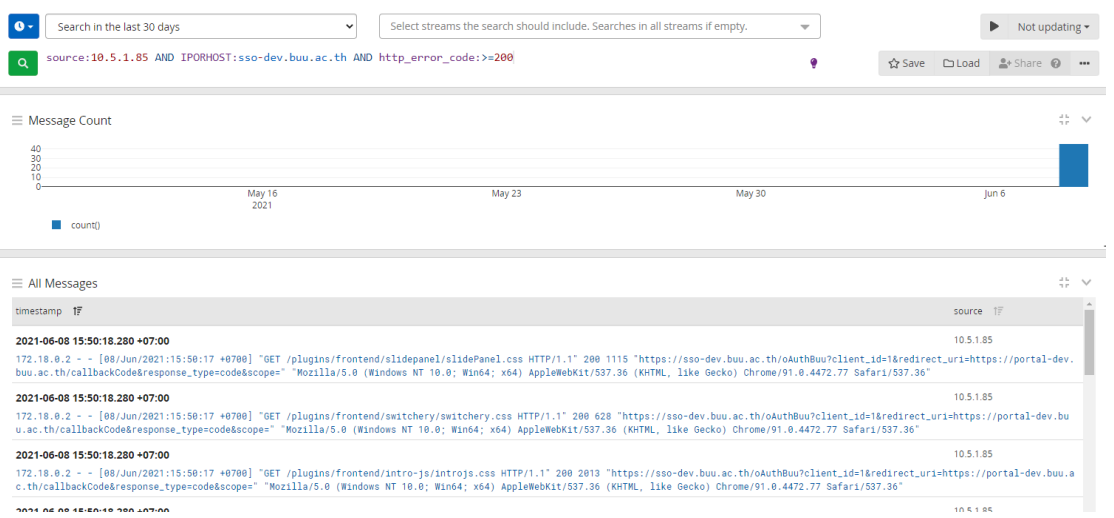

ภาพที่ 4.47 ตัวอย่างผลการทำงานของโปรแกรม

# **บทที่ 5 สรุปการวิจัย**

งานวิจัยนี้สามารถนำไปประยุกต์ในองค์กรที่มีการพัฒนาซอฟต์แวร์ ที่ต้องการนำแนวคิด DevOps เข้าไปใช้เพื่อเพิ่มความต่อเนื่องให้แก่การดำเนินงานพัฒนาและส่งมอบซอฟต์แวร์ หาก ี พิจารณาจาก DevOps ซึ่งจะช่วยเพิ่มศักยภาพในการทำงานด้านการส่งมอบซอฟต์แวร์ให้รวดเร็วขึ้น และตรงความต้องการผู้ใช้ได้มากขึ้น อีกทั้งยังช่วยสร้างความต่อเนื่องในกระบวนการพัฒนาซอฟต์แวร์ ให้ได้มากขึ้น รวมถึงประสานการทำงานระหว่างทีมพัฒนาซอฟต์แวร์และทีมปฏิบัติการให้ราบรื่นมาก ยิ่งขึ้น โดยจะสรุปการวิจัยโดยการจัดทำการสนทนากลุ่ม (Focus group) กับฝ่ายพัฒนาระบบได้ดังนี้

# **ส่วนที่ 1 เปรียบเทียบจ านวนขั้นตอนการพัฒนาระบบ**

ผลของการวิจัยสรุปได้ว่าจำนวนขั้นตอนของกระบวนการพัฒนาระบบแบบเดิมกับ กระบวนการพัฒนาระบบแบบใหม่นั้นยังคงเท่ากันแต่กิจกรรมต่าง ๆ จะปรับเปลี่ยนใหม่ทั้งหมด เพื่อให้สอดคล้องกับหลักการของ devops ไม่ว่าจะเป็นเครื่องมือที่ใช้สำหรับการวางแผน การพัฒนา ระบบ การทดสอบระบบที่เพิ่มความสามารถในการตรวจสอบคุณภาพของซอร์สโค้ด การใช้ด๊อกเกอร์ (Docker) ในการสร้างสภาพแวดล้อมการทำงานของเครื่องพัฒนาระบบและเครื่องสำหรับส่งมอบ เหมือนกันเพื่อช่วยให้จัดส่งซอร์สโค้ดได้เร็วขึ้น สร้างมาตรฐานการดำเนินการแอปพลิเคชัน ย้าย ซอร์สโค้ดได้อย่างราบรื่น และประหยัดค่าใช้จ่ายโดยการพัฒนาการใช้ทรัพยากรเมื่อใช้ด๊อกเกอร์ทำให้ สามารถเรียกใช้ได้ทุกแห่งอย่างเชื่อถือได้รวมถึงส่งมอบระบบโดยอัตโนมัติและเตรียมการกู้คืนระบบ ิหากเกิดความล้มเหลวในการส่งมอบ และสุดท้ายได้พัฒนาระบบที่ใช้สำหรับติดตามผลเพื่อดูแลและ ติดตามประสิทธิภาพของซอฟต์แวร์และเซิร์ฟเวอร์ รวมถึงการติดตามปัญหาและการเปลี่ยนแปลงที่ เกิดขึ้นด้วยระบบจัดเก็บข้อมูลส่วนกลาง

### **ส่วนที่ 2 การส่งมอบงานได้อย่างอย่างรวดเร็วและมีประสิทธิภาพ**

ผลของการวิจัยสรุปได้ว่าจากขั้นตอนการพัฒนาระบบแบบเดิมและการพัฒนาระบบแบบ ใหม่นั้นจะเพิ่มเครื่องมือ version control ซึ่งเป็นซอร์ฟแวร์ที่จะคอยบันทึกเวอร์ชั่นการเปลี่ยนแปลง ่ ของซอร์สโค้ดหรือเอกสารต่างๆ โดยจะทำการบันทึกไว้ด้วยว่าการเปลี่ยนแปลงแต่ละครั้งนั้นทำเพื่อ ้อะไร และทำโดยใคร อีกทั้งยังสามารถตรวจจับและแจ้งเตือน หากมีนักพัฒนามากกว่าหนึ่งคนแก้ไข

ไฟล์เดียวกันและอัฟโหลดขึ้นต้นฉบับ นอกจากนี้ version control อนุญาตให้สมาชิกเปลี่ยน ี ซอร์สโค้ดกลับไปเป็นเวอร์ชั่นต่างๆ ก่อนหน้าได้ด้วยคำสั่งเดียว (ในกรณีที่เวอร์ชั่นใหม่มีปัญหา) และ เพิ่มกระบวนการของ pipeline เพื่อทำขั้นตอนของ ci/cd เพื่อทำให้การพัฒนาซอฟท์แวร์ในแต่ละ ขั้นตอนมีความเชื่อมต่อกัน เริ่มตั้งแต่มีการเปลี่ยนแปลงในซอร์สโค้ดไปจนถึงการบิ้วด์ (build) และ ตรวจสอบคุณภาพและส่งซอร์สโค้ดไปยังเครื่องทดสอบและเครื่องส่งมอบโดยอัตโนมัติ รวมถึงการ แก้ไขการกำหนดค่าต่างๆ ของซอร์สโค้ด ระหว่างเครื่องทดสอบระบบและเครื่องใช้งานจริงที่ เปลี่ยนแปลงไปตามที่ลูกค้ากำหนด

## **ส่วนที่ 3 ความน่าเชื่อถือของซอฟต์แวร์**

ผลของการวิจัยสรุปได้ว่าการพัฒนาระบบแบบเดิมและการพัฒนาระบบแบบใหม่นั้นมี กระบวนการที่ไม่เหมือนกัน เนื่องจากว่าการพัฒนาระบบแบบเดิมนั้นจะมีแค่ในส่วนของการทดสอบ การทำงานของซอฟต์แวร์ถูกต้องและเป็นไปตามความต้องการหรือไม่เท่านั้น แต่ในการพัฒนาระบบ แบบใหม่นั้นจะเพิ่มกระบวนการในส่วนของการตรวจสอบคุณภาพของซอร์สโค้ด ตรวจหาข้อผิดพลาด (Bugs) ในซอร์สโค้ด ช่วยค้นหาซอร์สโค้ดที่ซับซ้อน ช่องโหว่ทางด้านความปลอดภัยหรือซอร์สโค้ดที่จะ เป็นปัญหาในอนาคต (Code Smells) ช่วยค้นหาช่องโหว่ต่างๆ ที่เป็นข้อผิดพลาดหรือปัญหาด้าน ความปลอดภัย (Vulnerabilities) เพื่อลดช่องโหว่ต่าง ๆ ก่อนส่งมอบให้งานให้กับลูกค้า

## **ส่วนที่ 4 การลดขั้นตอนการด าเนินงานและจัดการโครงสร้างพื้นฐาน**

ผลของการวิจัยสรุปได้ว่าจากขั้นตอนการพัฒนาระบบแบบเดิมและการพัฒนาระบบแบบ ใหม่นั้นได้ลดจำนวนขั้นตอนการดำเนินงานและจัดการโครงสร้าง โดยลดการใช้คำสั่งต่าง ๆ ด้วยมือใน การดำเนินงาน ซึ่งกระบวนการพัฒนาระบบแบบใหม่นั้นทางผู้ดูแลระบบจะกำหนดค่าพื้นฐานต่าง ๆ ้ เท่านั้น โดยกระบวนการที่เหลือจะทำงานเบื้องหลังแบบอัตโนมัติทั้งหมด เพื่อลดข้อผิดพลาดในการ ท างานจากคน

### **บรรณานุกรม**

- Ben Day. (2019). Azure DevOps Server 2019 Install Guide. Retrieved 12 September 2019, from [https://www.benday.com/](https://www.benday.com/2019/04/04/azure-devops-server-2019-)2019/04/04/azure-devops-server-2019 install-guide/
- Pariwat Saknimitwong. (2017). Learn DevOps ตอนที่ 2 : DevOps คืออะไร ?. Retrieved 13 September 2019, from [https://medium.com/@pariwat\\_s/learn-devops-](https://medium.com/@pariwat_s/learn-devops-ตอนที่-2-devops-คืออะไร-18ac48d73625)ตอน ที่-2-devops-[คืออะไร-18](https://medium.com/@pariwat_s/learn-devops-ตอนที่-2-devops-คืออะไร-18ac48d73625)ac48d73625
- สนิธพรรณ จิตตั้งสมบูรณ์ มฑุปายาส ทองมาก (๒๕๖๑) , ปัจจัยที่ส่งผลต่อความตั้งใจใช้แนวคิดการ พัฒนาซอฟต์แวร์แบบ DevOps
- Rachata Tongpagdee. (2017). Docker คืออะไร ใช้งานอย่างไร. Retrieved 15 September 2019, from https://medium.com/@rachatatongpagdee/docker-คืออะไร-ใช้งาน อย่างไร-7e77145967b6
- Kriangkrai Chaonithi. (2019). DevOps คืออะไร นำมาประโยชน์ได้ยังไง และตัวอย่างการทำ DevOps ที่ Credit OK. Retrieved 15 September 2019, from
	- [https://www.spicydog.org/blog/introduction-to-devops-and-the-practical-](https://www.spicydog.org/blog/introduction-to-devops-and-the-practical-use-cases-at-credit-ok/)

[use-cases-at-credit-ok/](https://www.spicydog.org/blog/introduction-to-devops-and-the-practical-use-cases-at-credit-ok/)

**ภาคผนวก**

**ภาคผนวก ก**

**การติดตั้ง Azure devops server 2019**

# **กระบวนการติดตั้งและตั้งค่า Azure devops server 2019 ประกอบไปด้วย**

- การ Join Domain
- การติดตั้ง SQL Server 2017
- การติดตั้ง Azure DevOps Server 2019
- การตั้งค่า SMTP Server for Azure DevOps Server 2019

### **1. การ Join Domain**

1.1 Join Domain ไปยังเครื่อง Active Directory Domain โดยไปที่ Server manager

และคลิกที่ลิงค์ Computer name

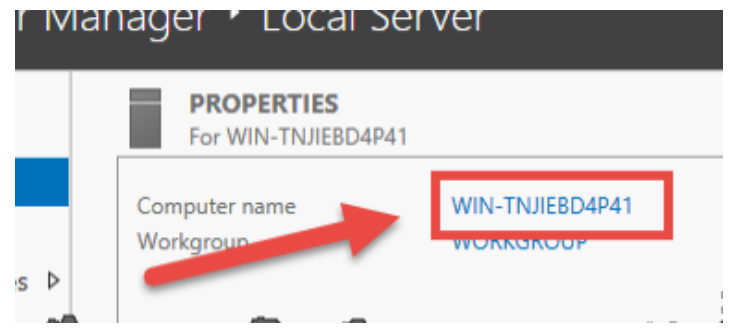

1.2 จะปรากฏหน้าต่าง System Properties จากนั้นคลิกที่ปุ่ม Change

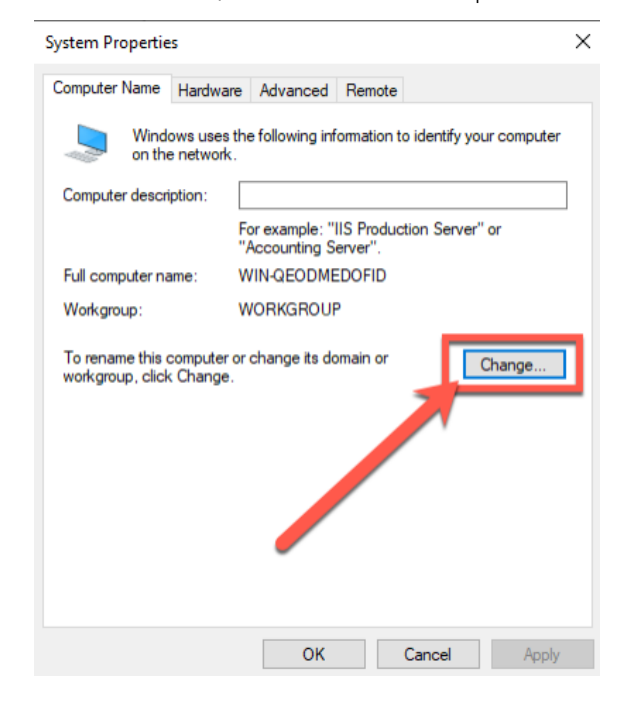

1.3 หลังจากคลิกปุ่ม Change จะปรากฏหน้าต่าง Computer Name/Domain Change

ให้ทำการกำหนดชื่อ Computer name และ Domain เป็น buu.ac.th

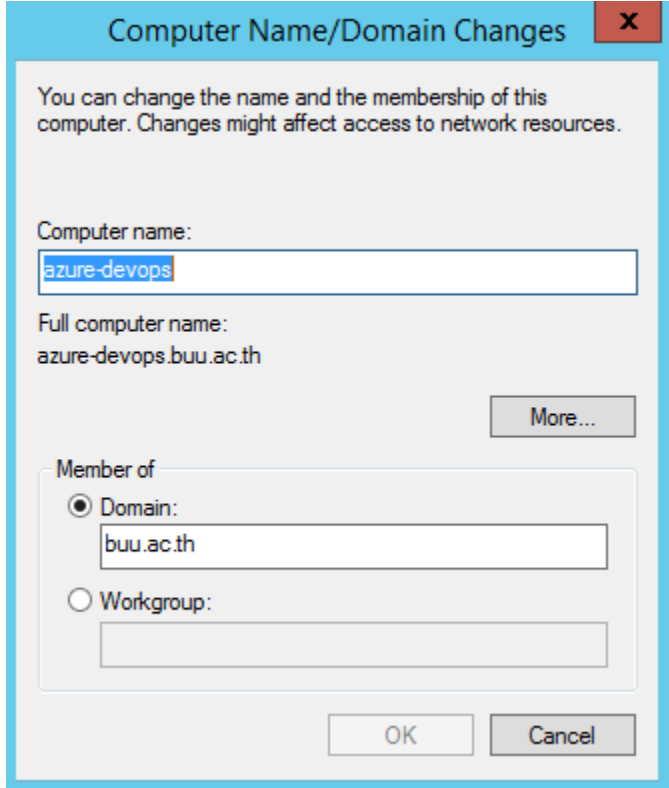

# **2. การติดตั้ง SQL Server 2017**

2.1 เปิดที่แผ่น CD ,USB หรือ ไฟล์ ISO แล้วคลิกที่ setup

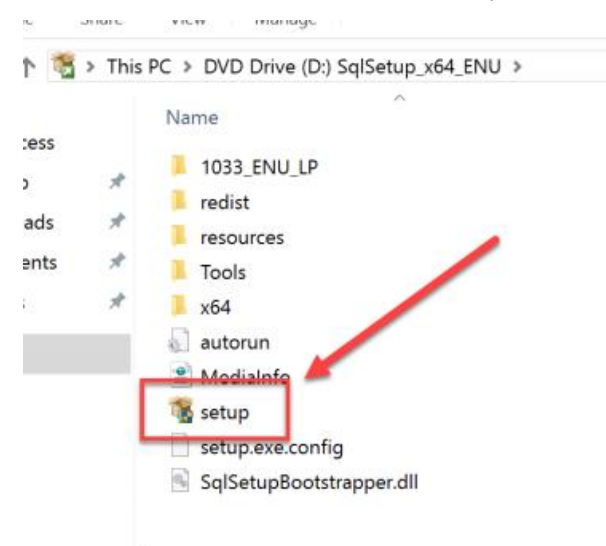

2.2 หลังจากคลิกไฟล์ setup จะปรากฏหน้าต่าง SQL Server Installation Center ให้ ท าการคลิกลิงค์ Installation คอลัมด้านซ้ายมือ แล้วเลือกที่เมนู New SQL Server stand-alone installation or add features to an existing installation

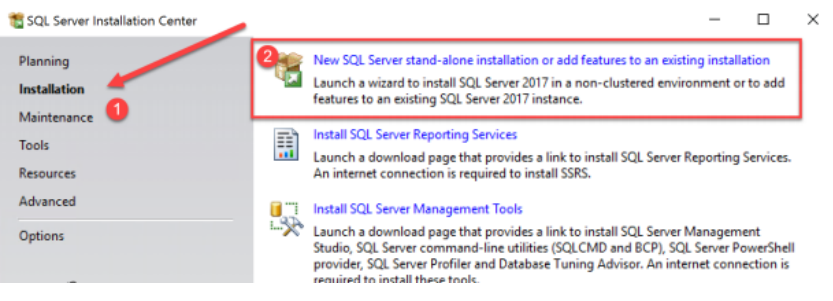

2.3 หลังจากนั้นจะปรากฏหน้าต่าง product key โดยที่จะมี product key อยู่แล้ว แล้ว

### กดปุ่ม Next

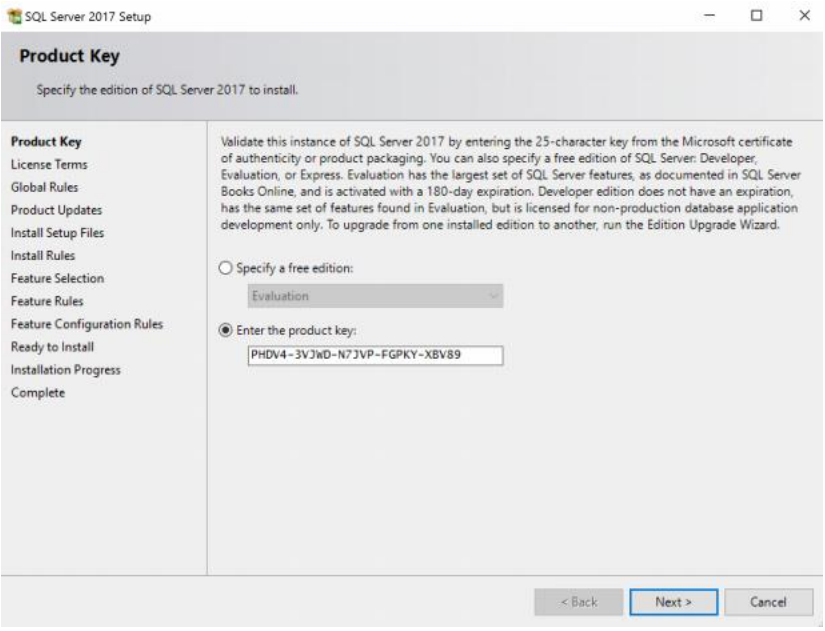

2.4 หลังจากนั้นจะปรากฏหน้าต่าง install rule โปรแกรมจะดำเนินการตรวจสอบความ

ต้องการของระบบ หากผ่านจะขึ้นเครื่องหมายสีเขียว แล้วกดปุ่ม next

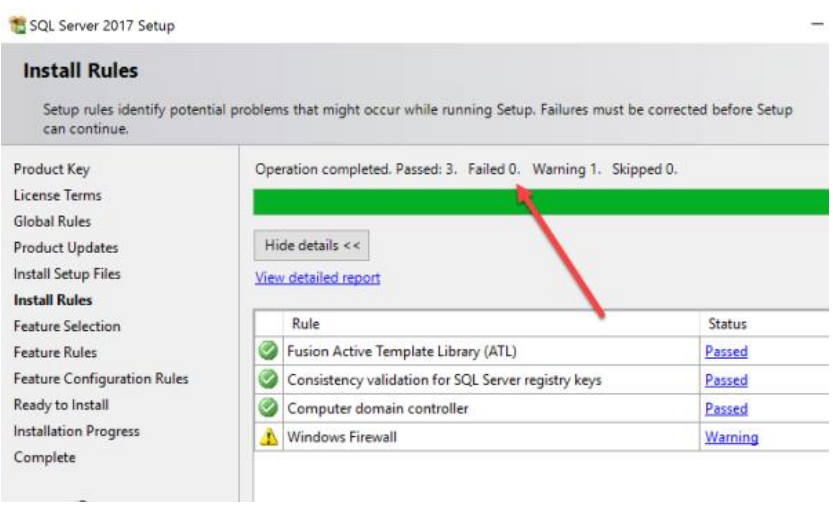

2.5 หลังจากนั้นจะปรากฏหน้าต่าง Feature selection ให้ทำการเลือกดังนี้แล้วกดปุ่ม

next

- Database Engine Services
- Full-Text and Semantic Extractions for Search
- Client Tools Connectivity

SQL Server 2017 Setup

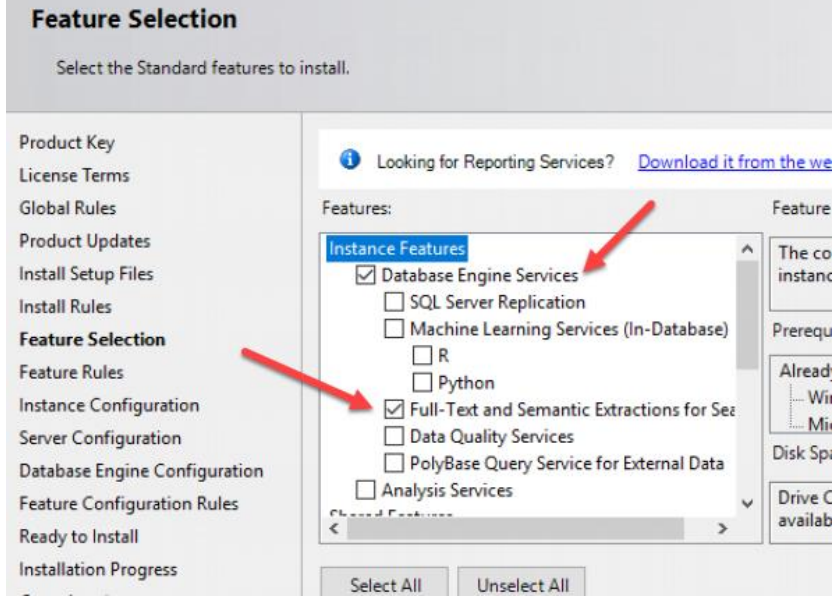

2.6 หลังจากนั้นจะปรากฏหน้าต่าง Instance Configuration โดยกำหนด instance ใน ตัวอย่างทำการเลือกเป็น Default แล้วกดปุ่ม next

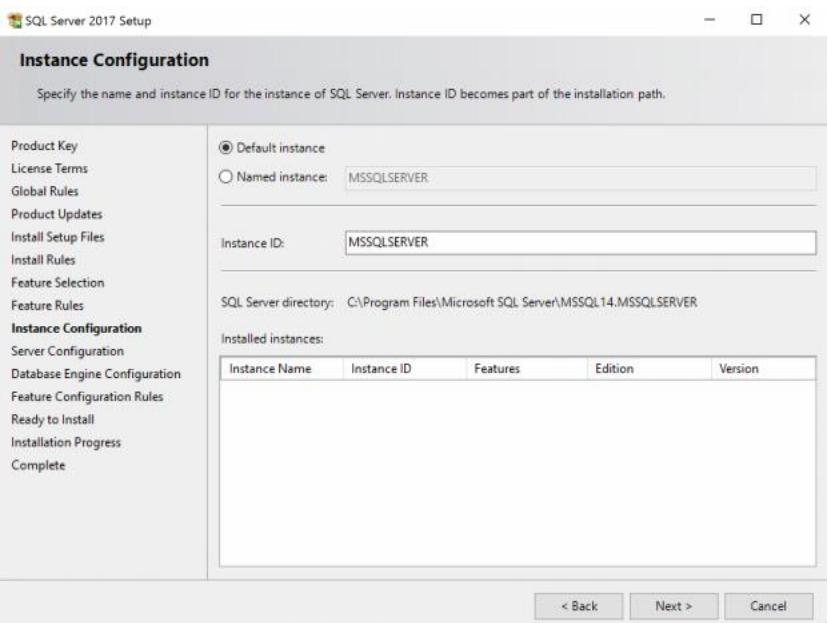

# 2.7 หลังจากนั้นจะปรากฏหน้าต่าง Server Configuration โดยกำหนดค่า

Startup type ดังรูป แล้วกดปุ่ม next

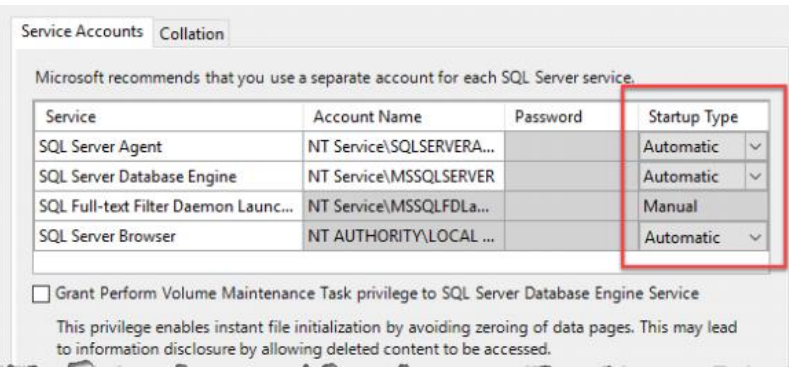

2.8 หลังจากนั้นจะปรากฏหน้าต่าง Database Engine Configuration ให้ทำการกำหนด บัญชีผู้ใช้ที่สามารถเข้าใช้งานแล้วกดปุ่ม next

SQL Server 2017 Setup

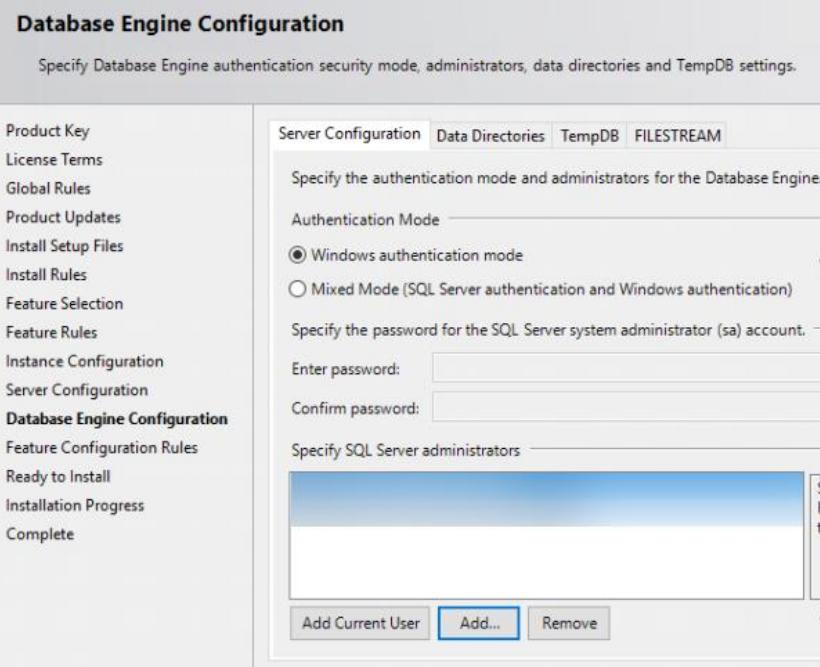

2.9 หลังจากนั้นจะปรากฏหน้าต่าง Ready to Install ให้ทำการกดที่ปุ่ม Install หากขึ้น complete ให้กดปุ่ม close เพื่อเสร็จสิ้นการติดตั้ง

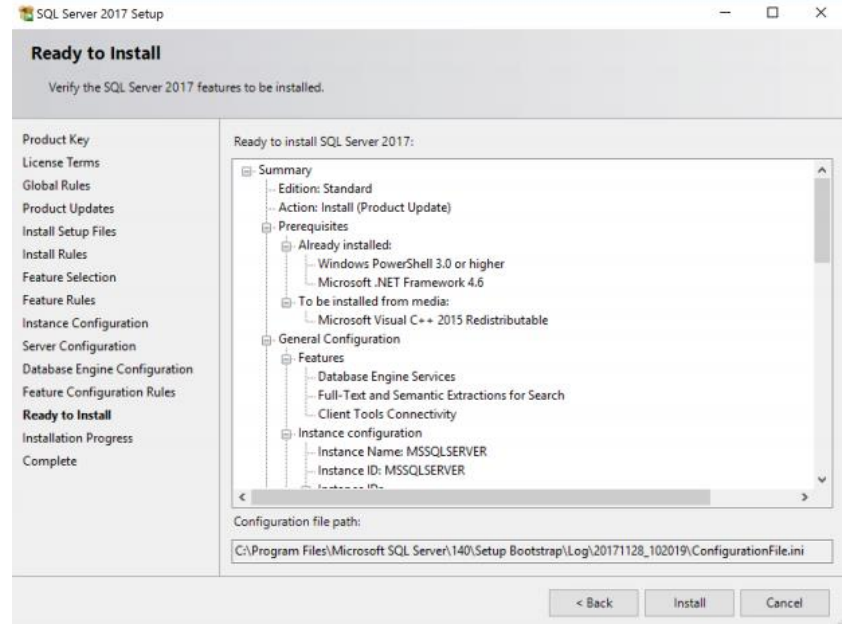
### **3. การติดตั้ง Azure DevOps Server 2019**

3.1 เปิดที่แผ่น CD ,USB หรือ ไฟล์ ISO แล้วคลิกที่ AzureDevOps2019

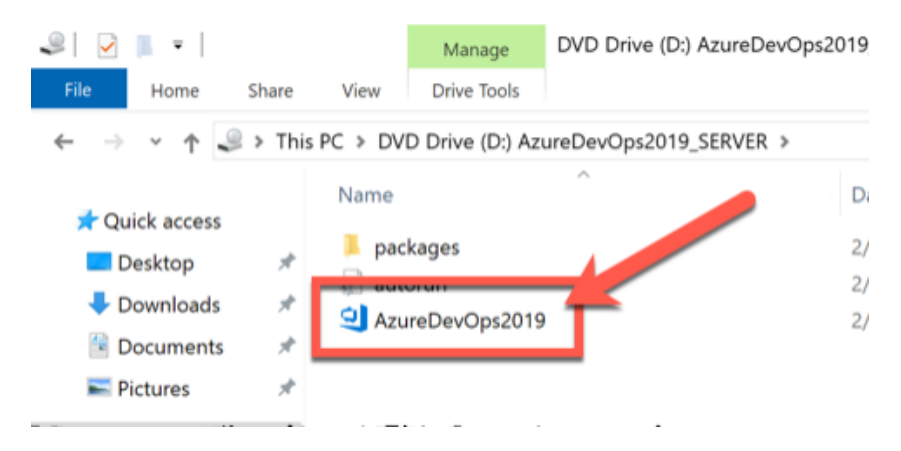

3.2 หลังจากนั้นจะปรากฏหน้าต่าง Azure DevOps Server Setup ให้ทำการกดปุ่ม

Install

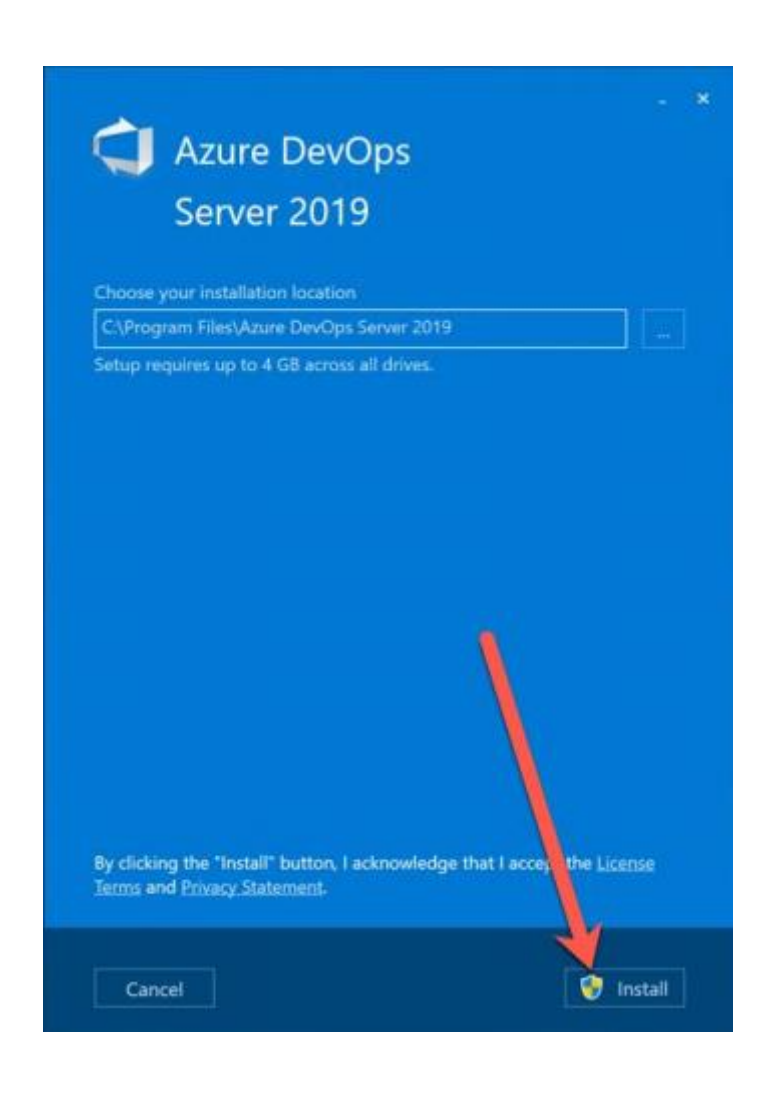

3.3 หลังจากติดตั้งเสร็จจะปรากฏหน้าต่าง Azure DevOps Server Configuration

Center ให้ทำการกดปุ่ม Start Wizard

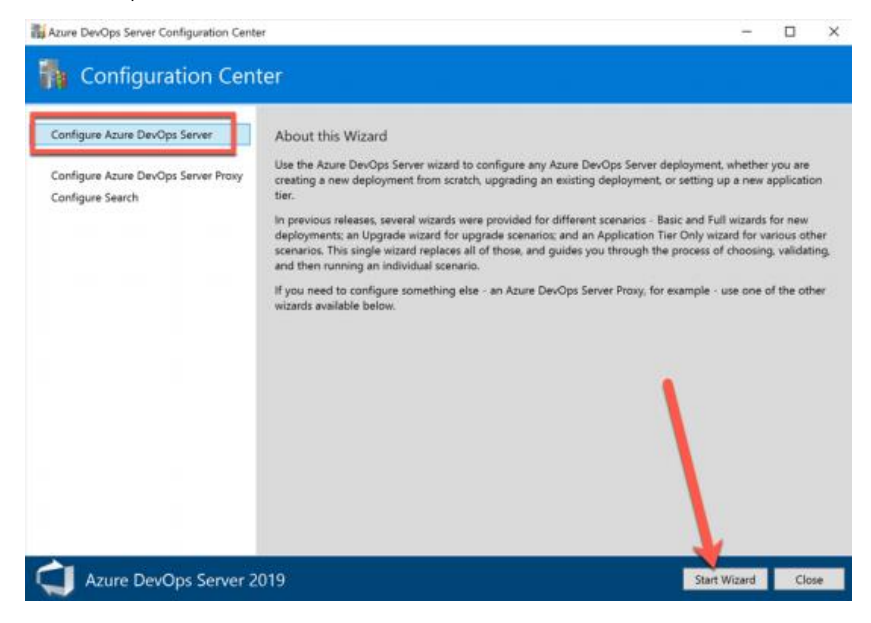

3.4 หลังจากนั้นจะปรากฏหน้าต่าง Welcome ให้ทำการเลือก Yes, I want to

participate in the Visual Studio Experience Improvement Program แล้วกดปุ่ม next

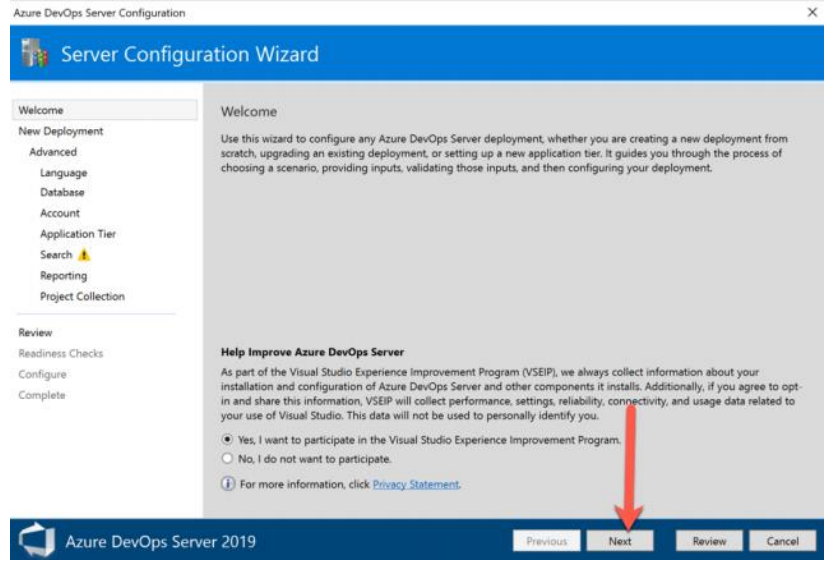

3.5 หลังจากนั้นจะปรากฏหน้าต่าง Deployment Type ให้ทำการเลือกที่ This is a new Azure DevOps Server deployment แล้วกด next

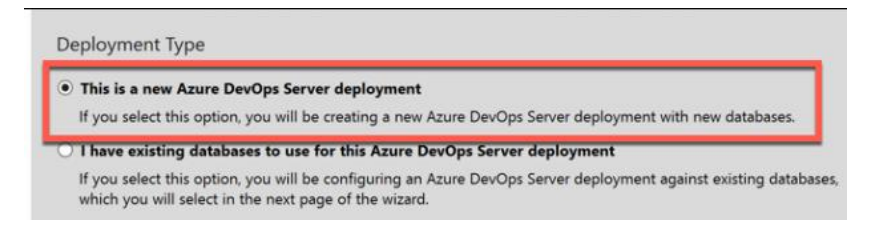

3.6 หลังจากนั้นจะปรากฏหน้าต่าง Select your deployment scenario ให้ทำการ เลือก New Deployment – Basic แล้วกดปุ่ม next

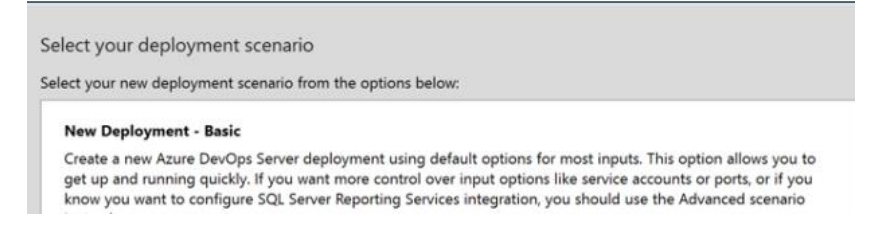

3.7 หลังจากนั้นจะปรากฏหน้าต่าง Specify Azure DevOps Server Databases โดย ก าหนด IP หรือชื่อของเครื่องของ SQL Server แล้วกดปุ่ม next

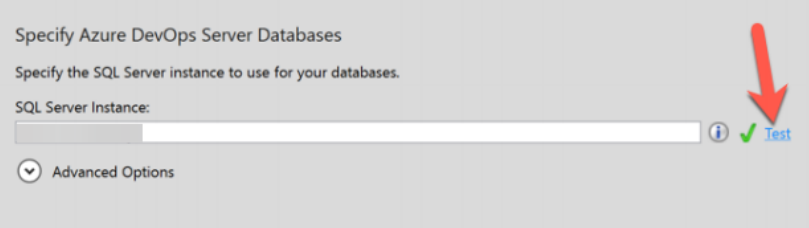

3.8 หลังจากนั้นจะปรากฏหน้าต่าง Provide Service Account โดยทำการระบุบัญชีผู้ใช้ สำหรับ Azure devops service แล้วกดปุ่ม Test หากดำเนินการสำเร็จจะขึ้นเครื่องหมายถูก และ กดปุ่ม next

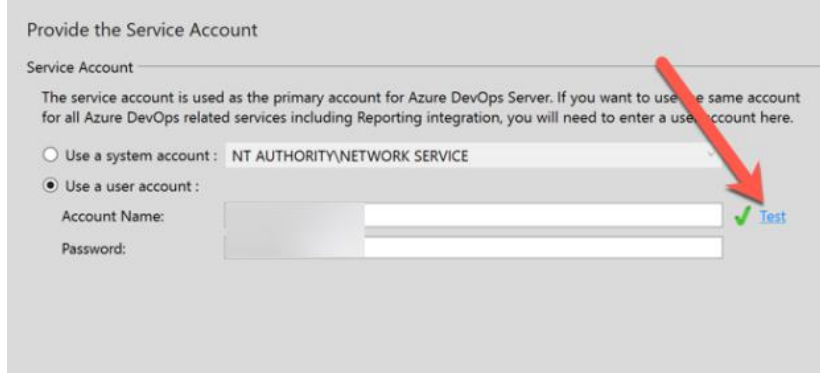

3.9 หลังจากนั้นจะปรากฏหน้าต่าง Confirm the Configuration Settings Before Proceeding ซึ่งจะแสดงรายละเอียดการตั้งค่า หากไม่มีการแก้ไขให้กดปุ่ม next

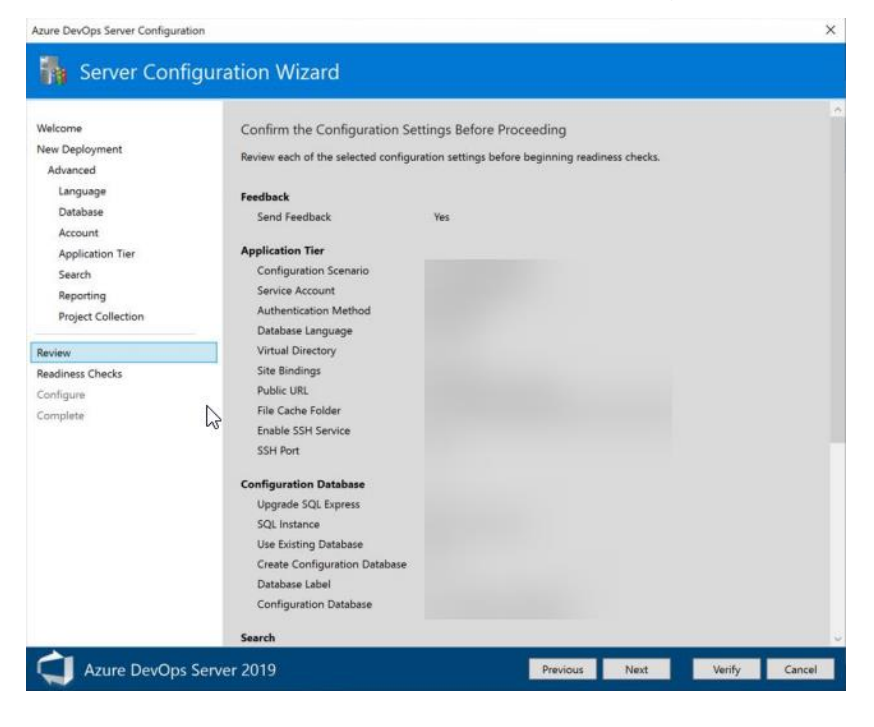

3.10 หลังจากนั้นระบบจะทำการติดตั้งโปรแกรม หากดำเนินการติดตั้งสำเร็จจะขึ้น เครื่องหมายถูกทุกขั้นตอนแล้วกดปุ่ม next แล้วก็ close ตามลำดับ

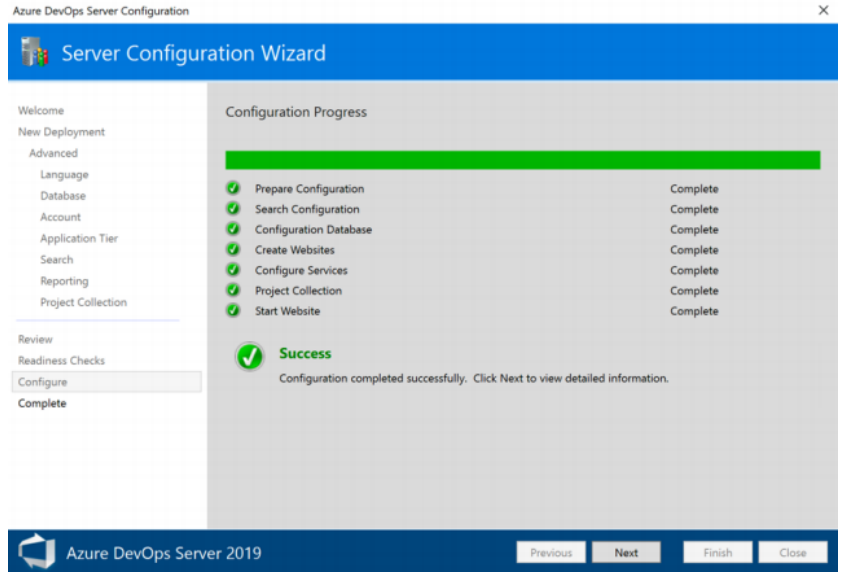

#### **4. การตั้งค่า SMTP Server for Azure DevOps Server 2019**

4.1 เข้าสู่ระบบของเครื่อง azure devops server

4.2 ไปที่เมนู start แล้วค้นหาคำว่า Azure DevOps Server Administrator Console

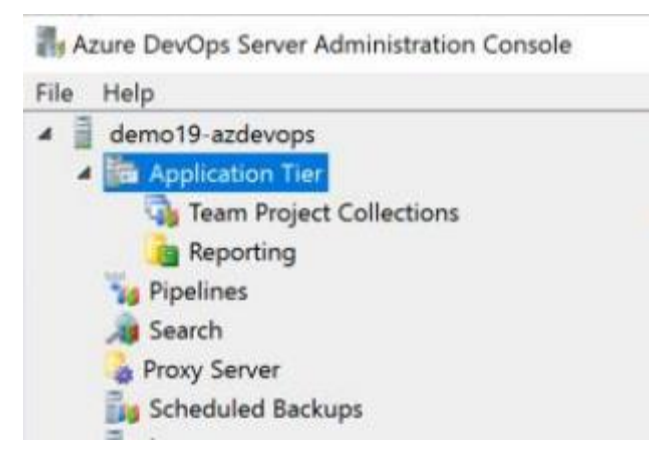

4.3 หน้าต่างด้านขวามือ เลื่อนหาในส่วนของ Email Alert Settings แล้วทำการคลิกที่

Alert Settings

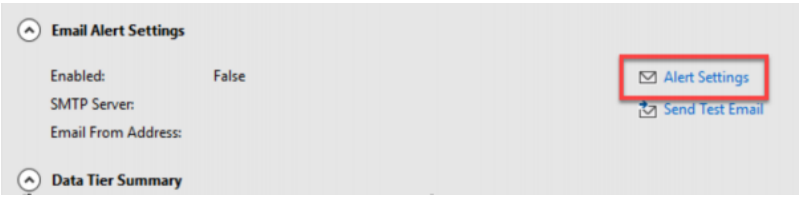

4.4 หลังจากนั้นจะปรากฏหน้าต่าง Email Alert Settings แล้วทำการคลิกที่ช่อง Enable

Email Alerts แล้วกำหนด SMTP Server ที่ใช้สำหรับส่งอีเมล แล้วกดปุ่ม OK

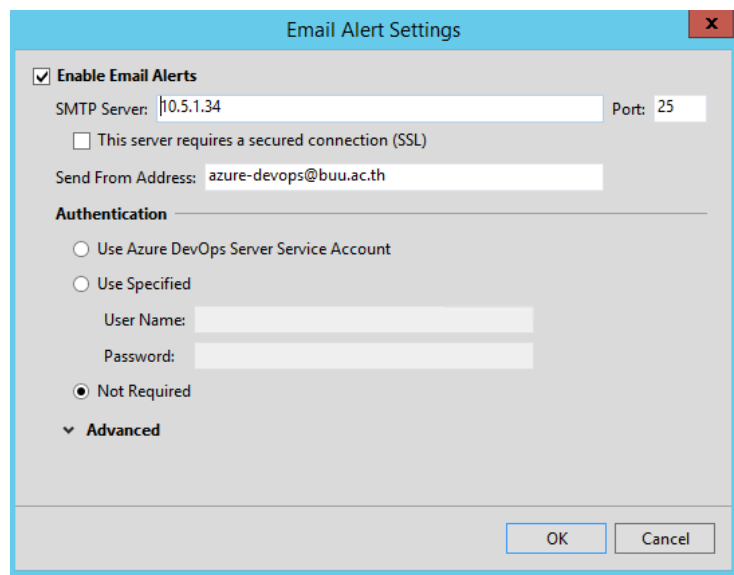

**ภาคผนวก ข การติดตั้งด๊อกเกอร์**

#### **ความต้องการของระบบ**

- Ubuntu Focal 20.04 (LTS)
- Ubuntu Bionic 18.04 (LTS)
- Ubuntu Xenial 16.04 (LTS)

### **ขั้นตอนการติดตั้งด๊อกเกอร์**

1. อัพเดท apt แพ็คเกจและติดตั้งแพ็คเกจที่อนุญาตใช้ repository ผ่าน HTTPS

sudo apt-get update

sudo apt-get install \

apt-transport-https \

ca-certificates \

curl \

–

gnupg-agent \

software-properties-common

#### 2. เพิ่ม Docker's official GPG key

curl -fsSL https://download.docker.com/linux/ubuntu/gpg | sudo apt-key add

# 3. ใช้คำสั่งข้างล่างเพื่อติดตั้ง repository ของด๊อกเกอร์ sudo add-apt-repository \ "deb [arch=amd64] https://download.docker.com/linux/ubuntu \ \$(lsb\_release -cs) \ stable"

4. อัพเดท apt แพ็คเกจและดำเนินการติดตั้งด๊อกเกอร์เวอร์ชั่นล่าสุด sudo apt-get update sudo apt-get install docker-ce docker-ce-cli containerd.io

**ภาคผนวก ค การติดตั้งเว็บเซิร์ฟเวอร์**

## **กระบวนการติดตั้งและตั้งค่าเว็บเซิร์ฟเวอร์ประกอบไปด้วย**

- Apache2
- PHP
- Mariadb
- 1. การติดตั้ง Apache2 และเพิ่มกฎของ firewall ด้วยคำสั่งดังนี้ sudo apt update sudo apt install apache2 sudo ufw allow in "Apache"
- 2. การติดตั้ง PHP ด้วยคำสั่งดังนี้ sudo apt install php libapache2-mod-php php-mysql sudo systemctl restart apache2
- 3. การติดตั้ง MARIADB ด้วยคำสั่งดังนี้ sudo apt update sudo apt install mariadb-server